## **APM-1**

**Измерительный преобразователь/регулятор pH, окислительно-восстановительного потенциала, NH3, температуры и стандартных сигналов**

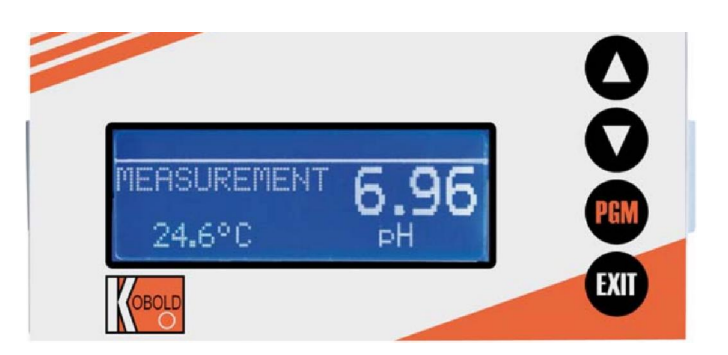

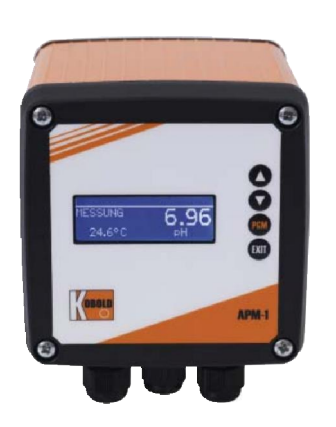

**Руководство по эксплуатации**

K01/0512

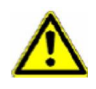

## **ОСТОРОЖНО!**

Нарушение работы прибора или одного из подключенных к нему датчиков может привести к опасной передозировке! Для предотвращения этого на рабочем месте должны быть приняты соответствующие меры предосторожности.

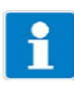

## **Примечание:**

Прочитайте это руководство по эксплуатации, прежде чем начинать работу с прибором. Храните это руководство в таком месте, где оно в любое время будет доступно для всех пользователей.

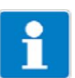

#### **Перенастройка яркости жидкокристаллического дисплея:**

Если параметр яркости установлен так, что текст на экране дисплея нечитабелен, можно следующим образом восстановить базовую настройку:

- Выключите источник питания.
- Включите источник питания и сразу нажмите и удерживайте клавиши ▼ и ▲ одновременно.

#### **Выбор языка оператора:**

- $*$  Нажмите клавишу  $\boxed{\text{EM}}$  и удерживайте ее более 3 с.
- С помощью клавиш ▼ и ▲ выберите соответствующий язык.
- \* Нажмите клавишу

# Содержание

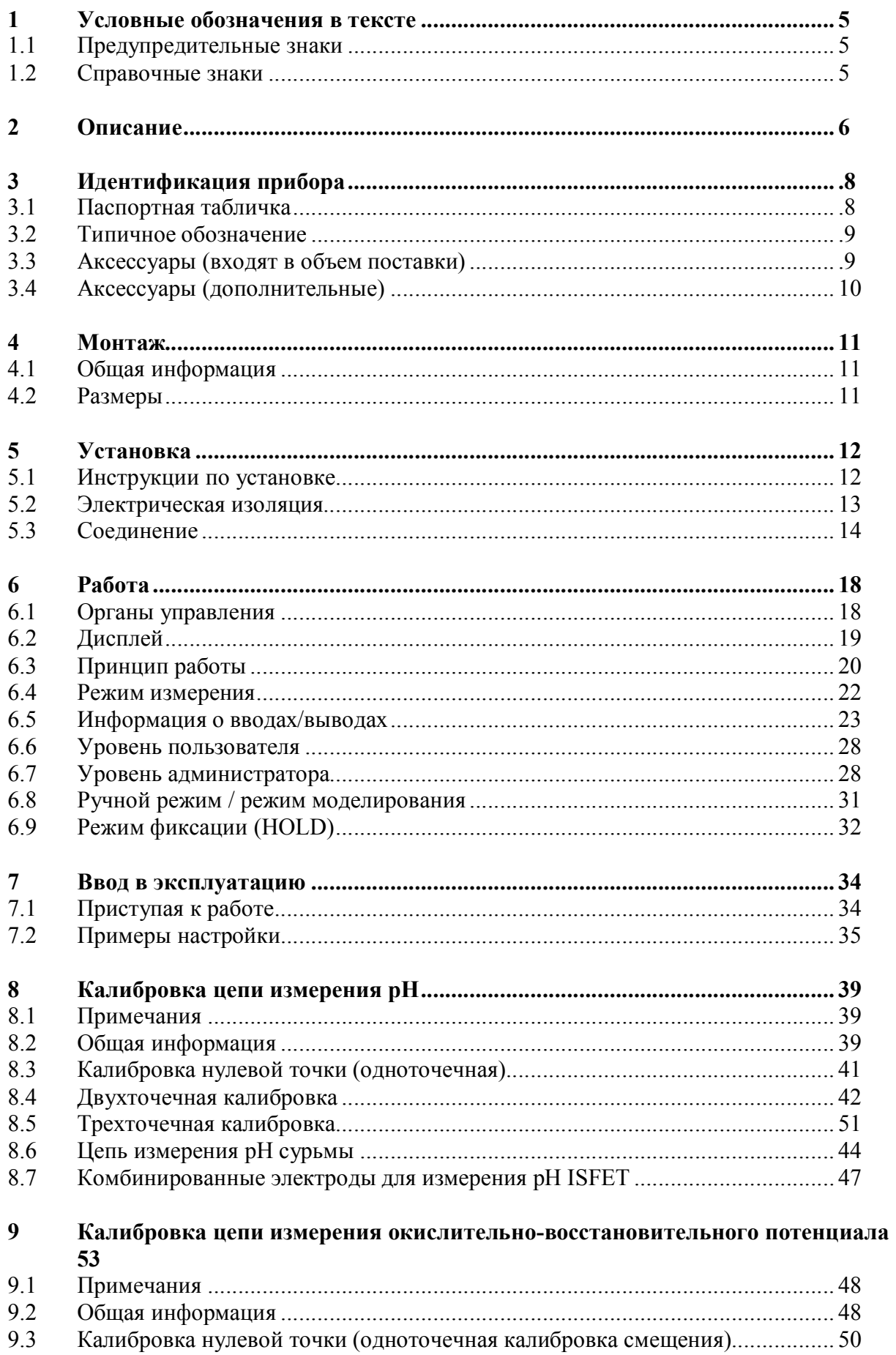

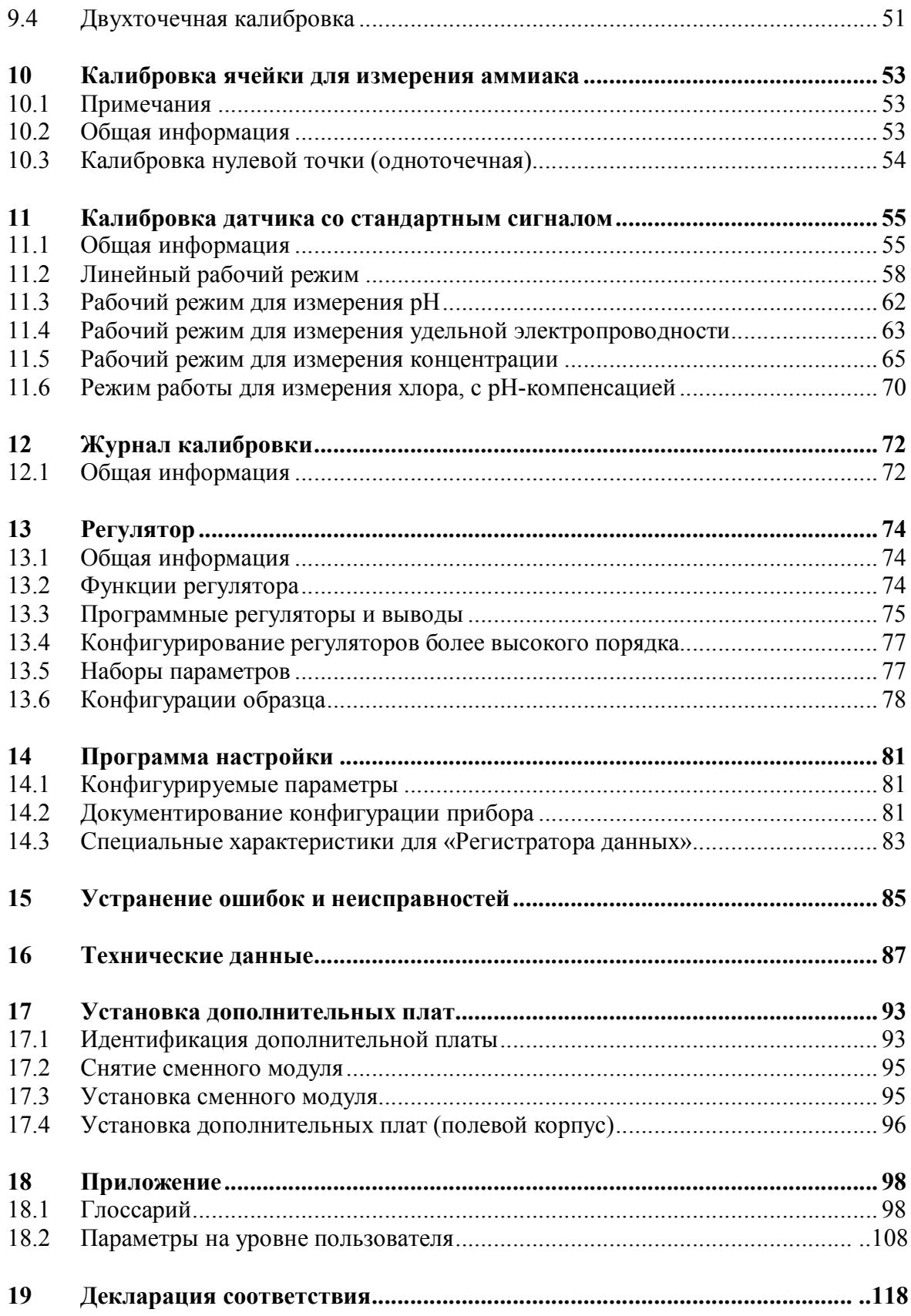

## **1 Условные обозначения в тексте**

## **1.1 Предупредительные знаки**

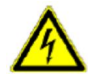

## **ОПАСНО!**

Этот символ используется в том случае, когда может существовать опасность для персонала, если инструкции игнорируются или не выполняются точно.

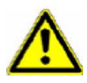

## **ВНИМАНИЕ!**

Этот символ используется в том случае, когда может быть повреждено оборудование или данные, если инструкции игнорируются или не выполняются точно.

## **1.2 Справочные знаки**

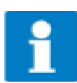

## **Примечание**

Этот символ используется, чтобы привлечь ваше внимание к примечанию.

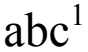

## $abc<sup>1</sup>$  Сноска

Этот символ используется, чтобы привлечь ваше внимание к примечанию.

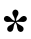

#### **\* Инструкция**

Этот символ указывает на описание **действия, которое необходимо выполнить**.

Отдельные шаги отмечены этой звездочкой. Пример:

Нажмите клавишу ▲.

## **2 Описание**

#### **Вводы/выводы**

Кроме основного ввода (удельная электропроводность, окислительновосстановительный потенциал, сопротивление) и вторичного ввода (температурная компенсация), основной прибор имеет два ввода двоичных данных, два реле, один источник питания для внешних датчиков и интерфейс настройки.

Входные сигналы могут быть представлены числами или гистограммой на графическом дисплее. Параметры отображаются открытым текстом для легко понимаемой и надежной работы.

#### **Факультативные**

Можно установить еще три разъема с расширенными дополнительными конфигурируемыми вводами/выводами и интерфейсами.

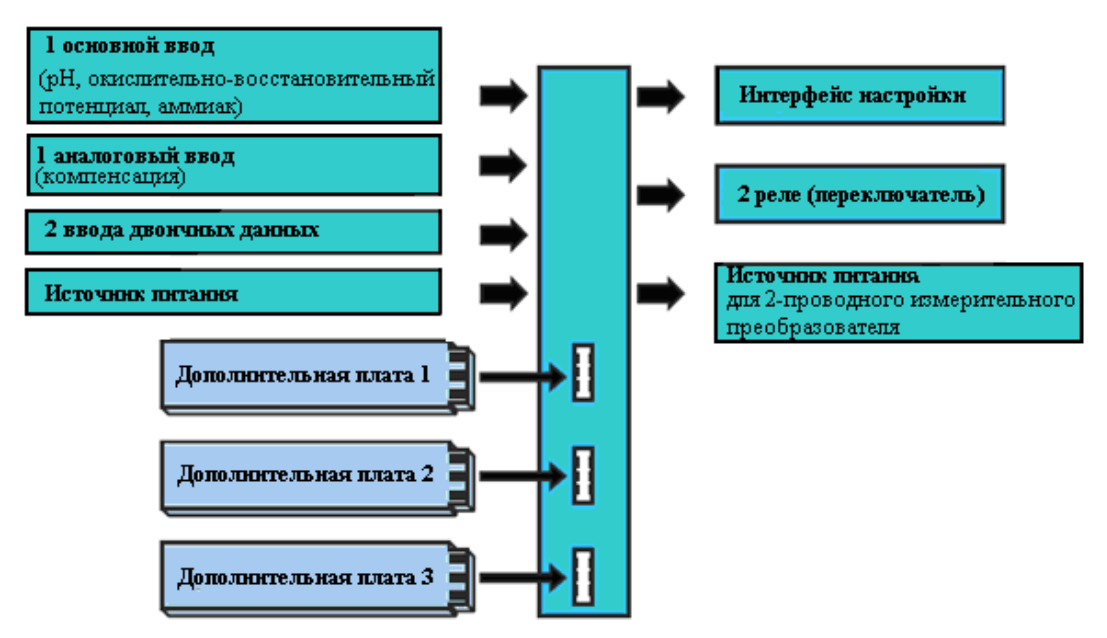

#### **Область применения**

Этот прибор предназначен для отображения, измерения и регулировки:

- значения рН и/или окислительно-восстановительного потенциала;
- (в сочетании с соответствующими датчиками) содержания свободного хлора, диоксида хлора, озона, перекиси водорода и перуксусной кислоты;
- (гидростатического) уровня жидкости с помощью двухпроводных измерительных преобразователей (уровнемеров);
- расхода в сочетании с измерительными преобразователями;
- двух точек измерения температуры;
- большинства датчиков и измерительных преобразователей со стандартными выходными сигналами (0 – 10 В или 0(4) – 20 мА).

Благодаря встроенному измерению температуры, температурная компенсация происходит быстро и точно, что особенно важно для многих аналитических измерений.

#### **Специальные характеристики**

- Отображение: мг/л, рН, мВ, мкСм/см и т.д. В программе настройки возможны также специальные параметры.
- Конфигурируемый текст на дисплее (уровень оператора)
- Аварийный текст с изменением цвета
- Выбор визуализации на дисплее: отображение крупных чисел, гистограммы или тенденции (тренда)
- Четыре предельных регулятора
- Встроенные процедуры калибровки: с 1, 2 и 3 точками
- Математический и логический модули (факультативно)
- Журнал калибровки
- Три дополнительных разъема
- Выбираемые языки: английский, немецкий, французский и др.
- Программа настройки обеспечивает: удобное программирование, документацию системы
- Интерфейс RS422/485 (факультативно)
- Интерфейс Profibus-DP (факультативно)

# **3 Идентификация прибора**

## **3.1 Паспортная табличка**

### **на измерительном преобразователе**

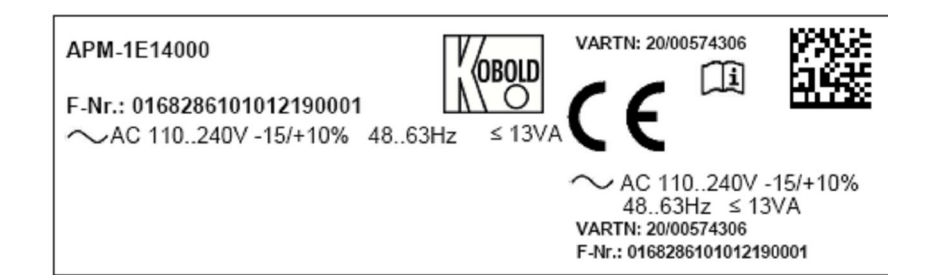

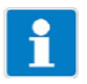

Дата изготовления зашифрована в «F No.» (серийный номер): 1122 означает год изготовления 2011 / календарная неделя 22

## **3.2 Типичное обозначение**

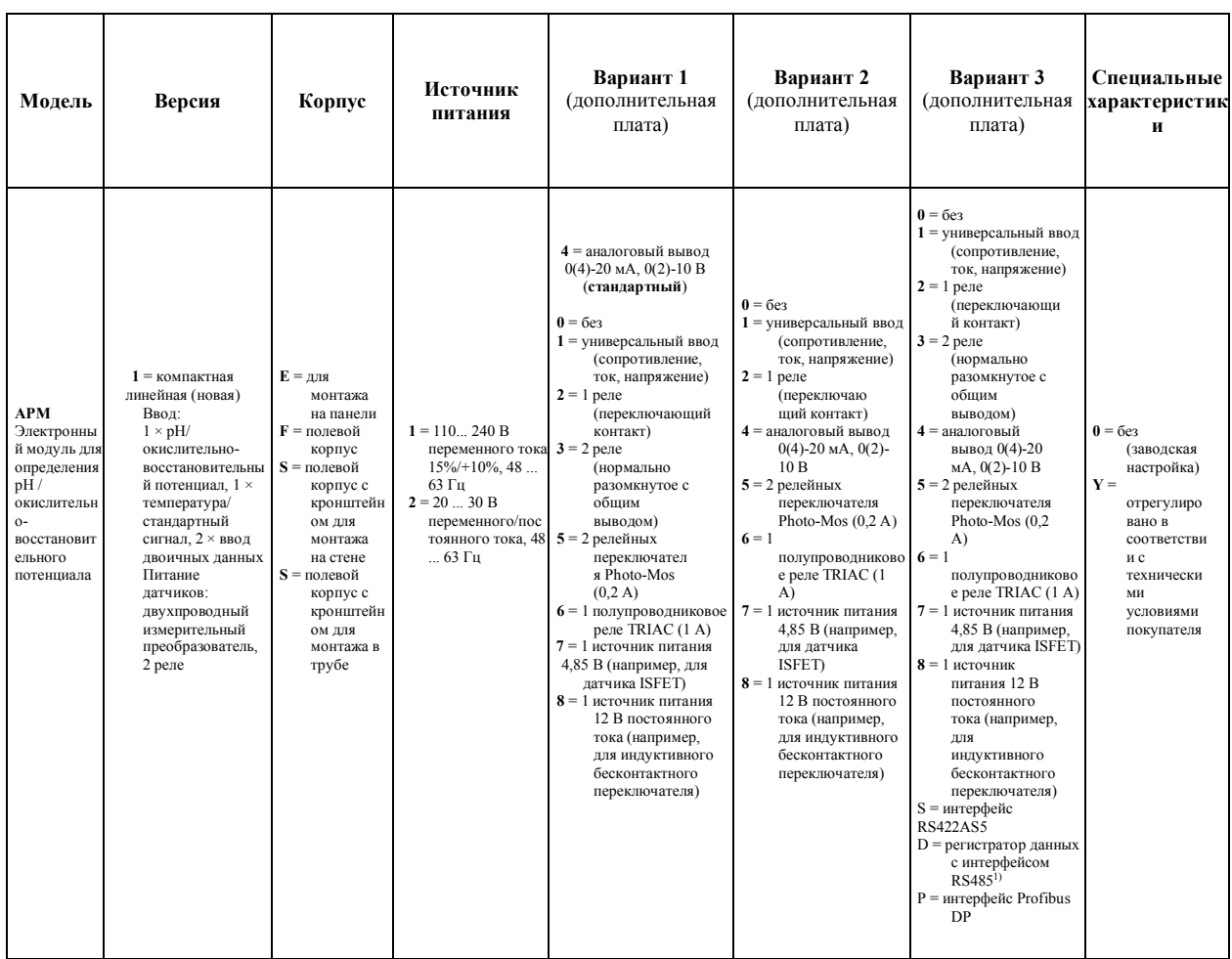

1) Считывание данных возможно только с программой настройки ПК! Примечание: Все языки находятся на устройстве, покупатель может в любое время их изменить. Заводская настройка языка по умолчанию (за исключением немецкого) предоставляется за дополнительную плату.

#### **3.3 Аксессуары (входят в объем поставки)**

4 крепежные элементы, в комплекте<sup>1</sup>

- $3$  подключаемых канала  $CON<sup>1</sup>$
- 3 проволочные перемычки<sup>2</sup>

1 уплотнение для панели<sup>1</sup>

- 1 крепежный элемент, в комплекте<sup>2</sup>
	- 1 рельсовое крепление DIN, левое
	- 1 рельсовое крепление DIN, правое
	- 3 монтажных настенных крепления
	- 3 крепежных винта

 $1$  Только для расширения базового типа 01 (в корпусе панели)

<sup>2</sup> Только для расширения базового типа 05 (в корпусе поверхностного монтажа)

## **3.4 Аксессуары (дополнительные)**

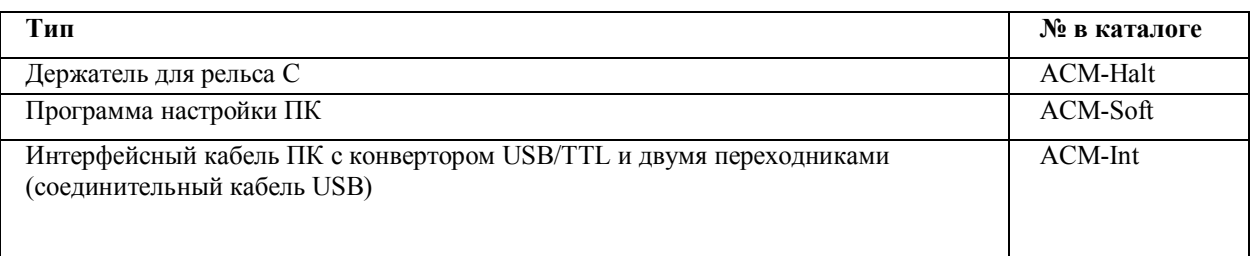

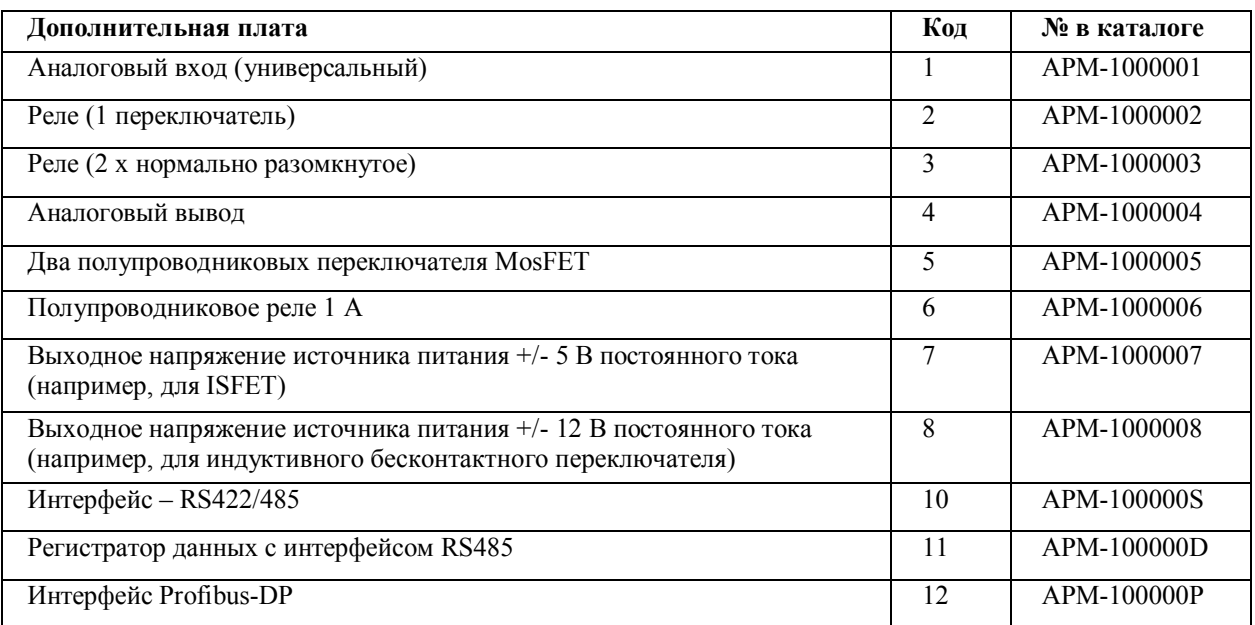

## **4 Монтаж**

## **4.1 Общая информация**

#### **Монтажное положение**

Найдите положение, которое обеспечивает легкий доступ для последующей калибровки. Крепление должно быть надежным и обеспечивать малую вибрацию для прибора.

Избегайте воздействия прямых солнечных лучей!

Допустимая температура окружающей среды в месте монтажа: -10 - 55 °C с максимальной относительной влажностью 95 %, без конденсации.

#### **Положение установки**

Прибор можно устанавливать в любом положении.

## **4.2 Размеры**

#### **4.2.1 Монтаж на панели**

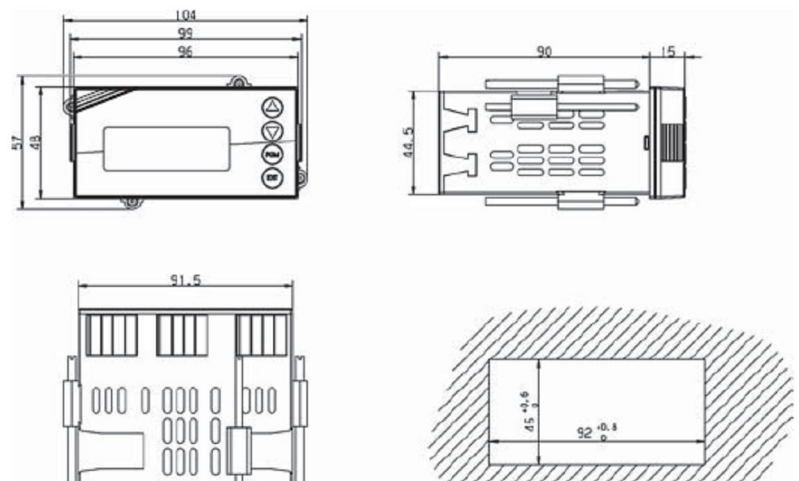

## **Плотный монтаж**

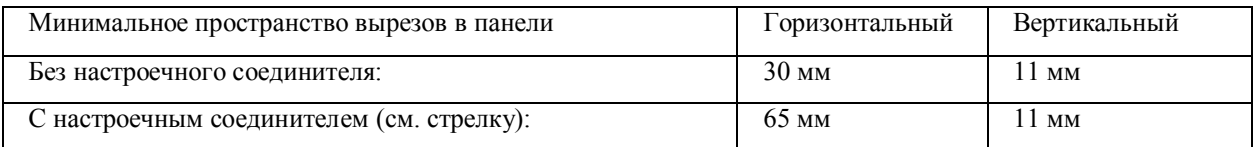

## **4.2.2 Полевой корпус**

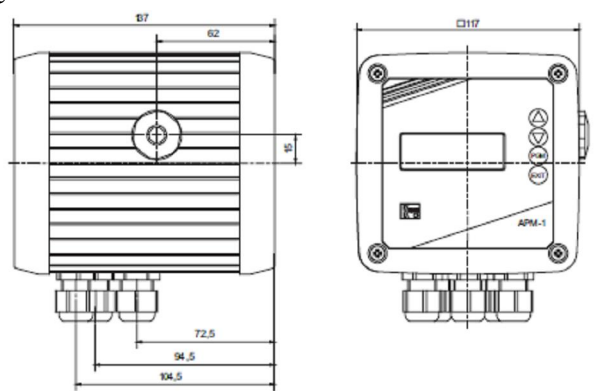

## **5 Установка**

## **5.1 Инструкции по установке**

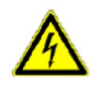

#### **Электрические соединения должен выполнять только квалифицированный персонал!**

- Выбор кабеля, установка и электрическое соединение должны соответствовать требованиям VDE 0100 «Правила установки силовых цепей с номинальным напряжением ниже 1000 В» и соответствующим местным правилам.
- Если существует возможность контакта с деталями под напряжением при работе с прибором, необходимо полностью отсоединить его от источника электропитания.
- Цепи нагрузки необходимо снабдить плавкими предохранителями на максимальные нагрузочные токи в каждом случае, чтобы предотвратить сплавление контактов реле в случае короткого замыкания.
- Электромагнитная совместимость должна удовлетворять требованиям EN 61326.
- Вводы, выводы и линии питания необходимо расположить таким образом, чтобы они были физически разделены между собой и не были параллельными.
- Используйте витые экранированные кабеля датчиков. По возможности не располагайте эти кабеля близко к компонентам или кабелям, по которым протекает ток. Заземлите экран с одного конца.
- Кабеля датчиков должны быть непрерывными (не прокладывайте их через клеммные колодки или подобные устройства).
- Нельзя подключать других потребителей к разъемам питания прибора.
- Прибор не предназначен для установки на взрывоопасных участках.
- Наряду с неправильным монтажом, неправильная настройка прибора также может повлиять на надлежащее функционирование последующего процесса или привести к повреждению. Следовательно, вы всегда должны обеспечивать безопасное оборудование, независимое от прибора, а настройки должен производить только квалифицированный персонал.

#### **Монтажная информация о поперечных сечениях и изоляционных трубках**

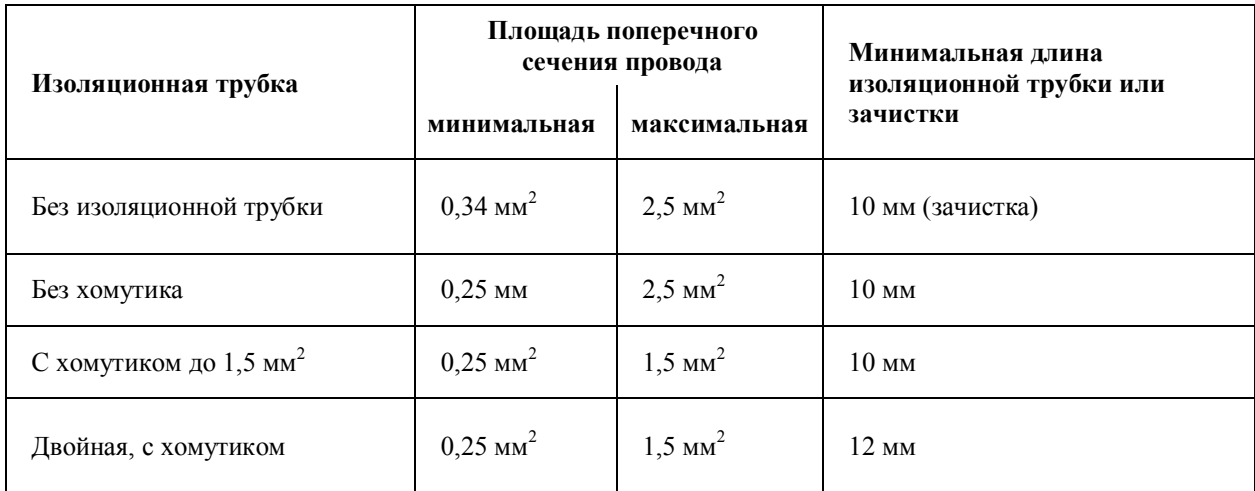

#### **5.2 Электрическая изоляция**

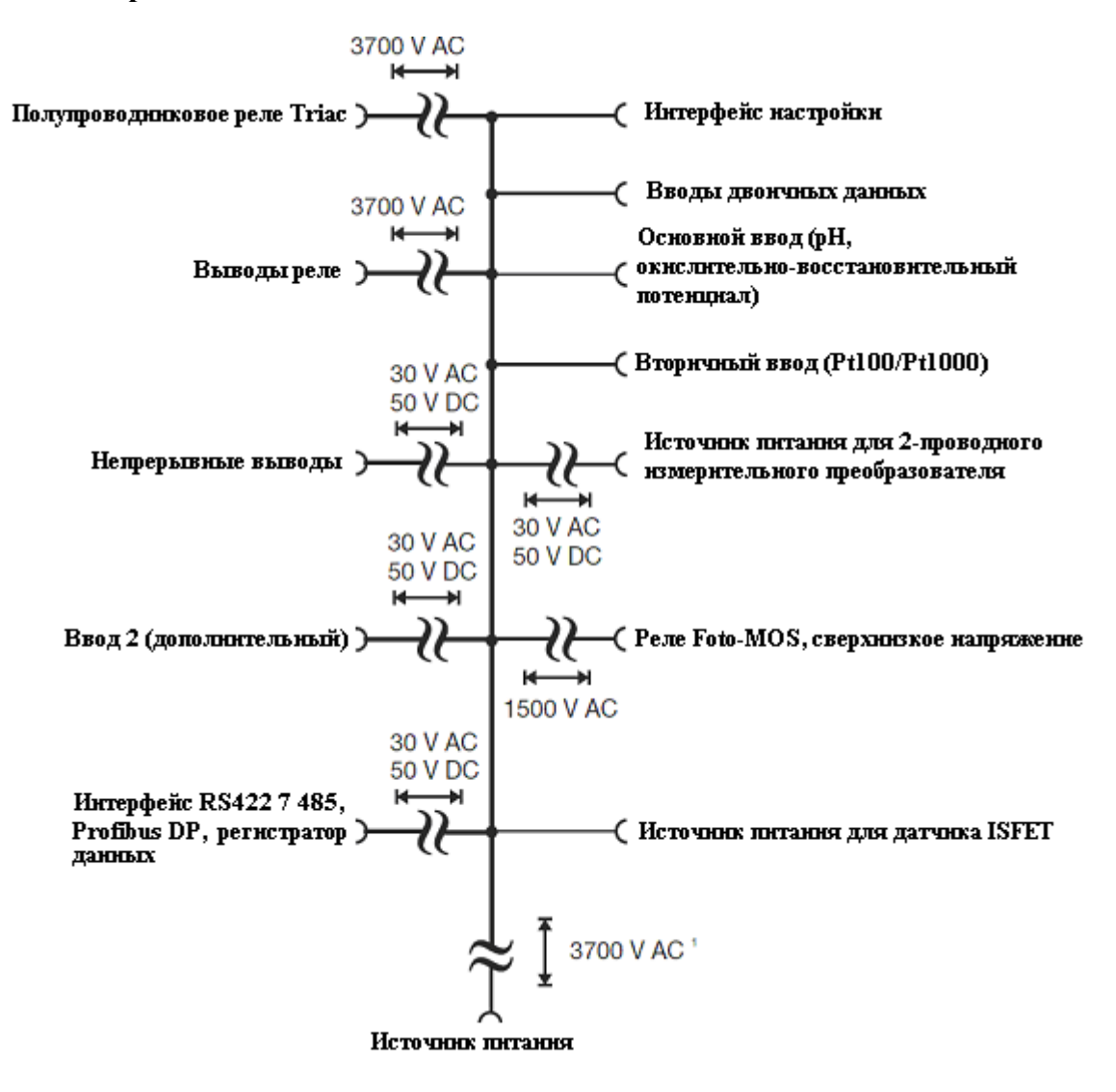

## **5.3 Соединение**

## **5.3.1 Назначение контактов**

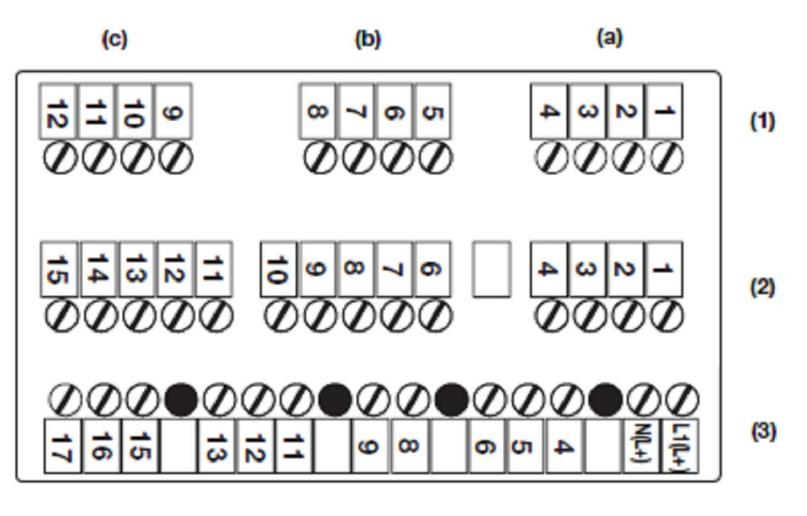

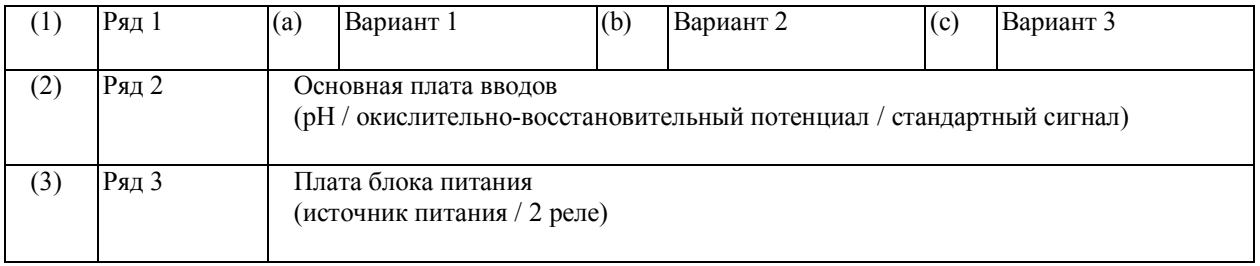

## **5.3.2 Дополнительная плата (ряд 1, разъем a, b или c)**

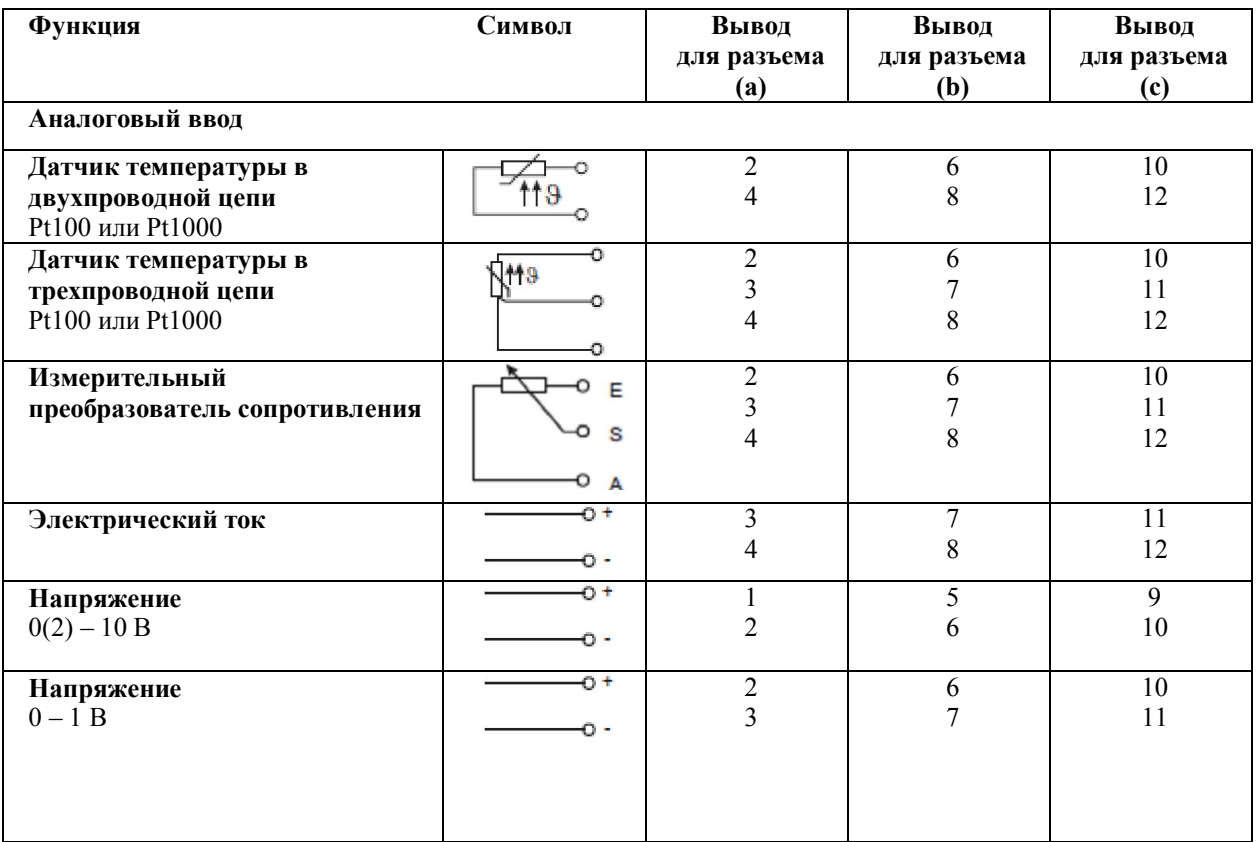

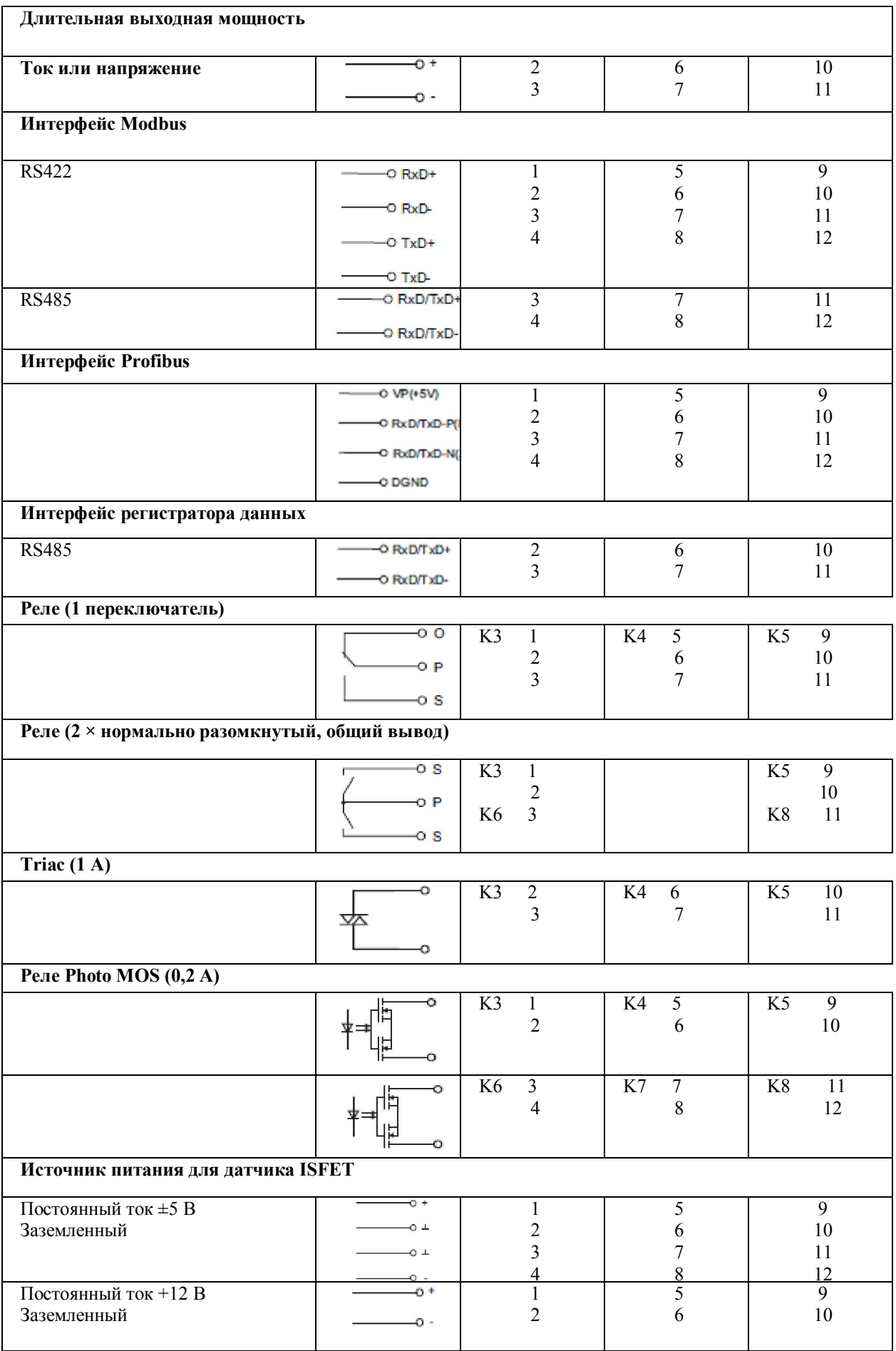

# **5.3.3 Основная плата (ряд 2)**

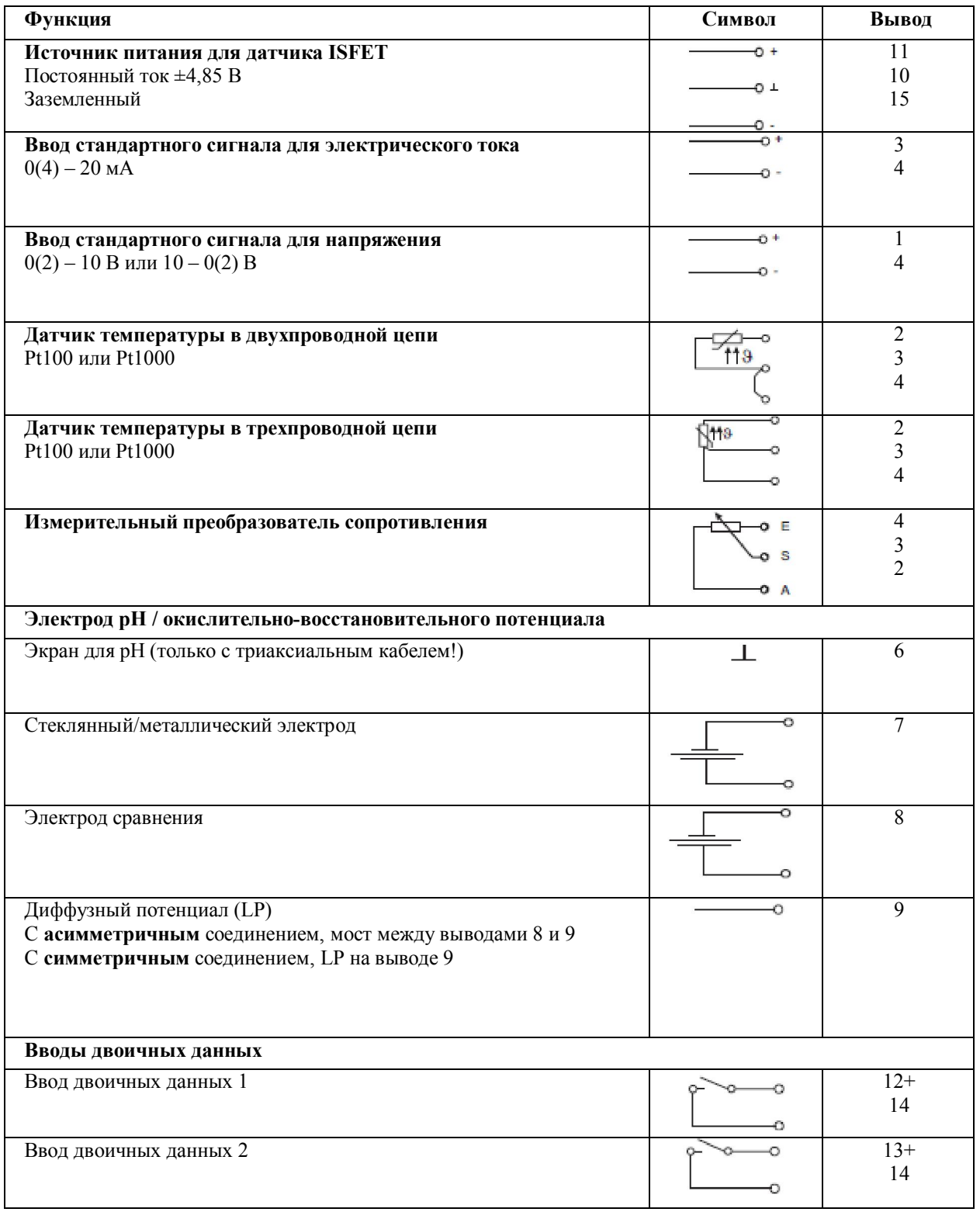

# **5.3.4 Плата блока питания (ряд 3)**

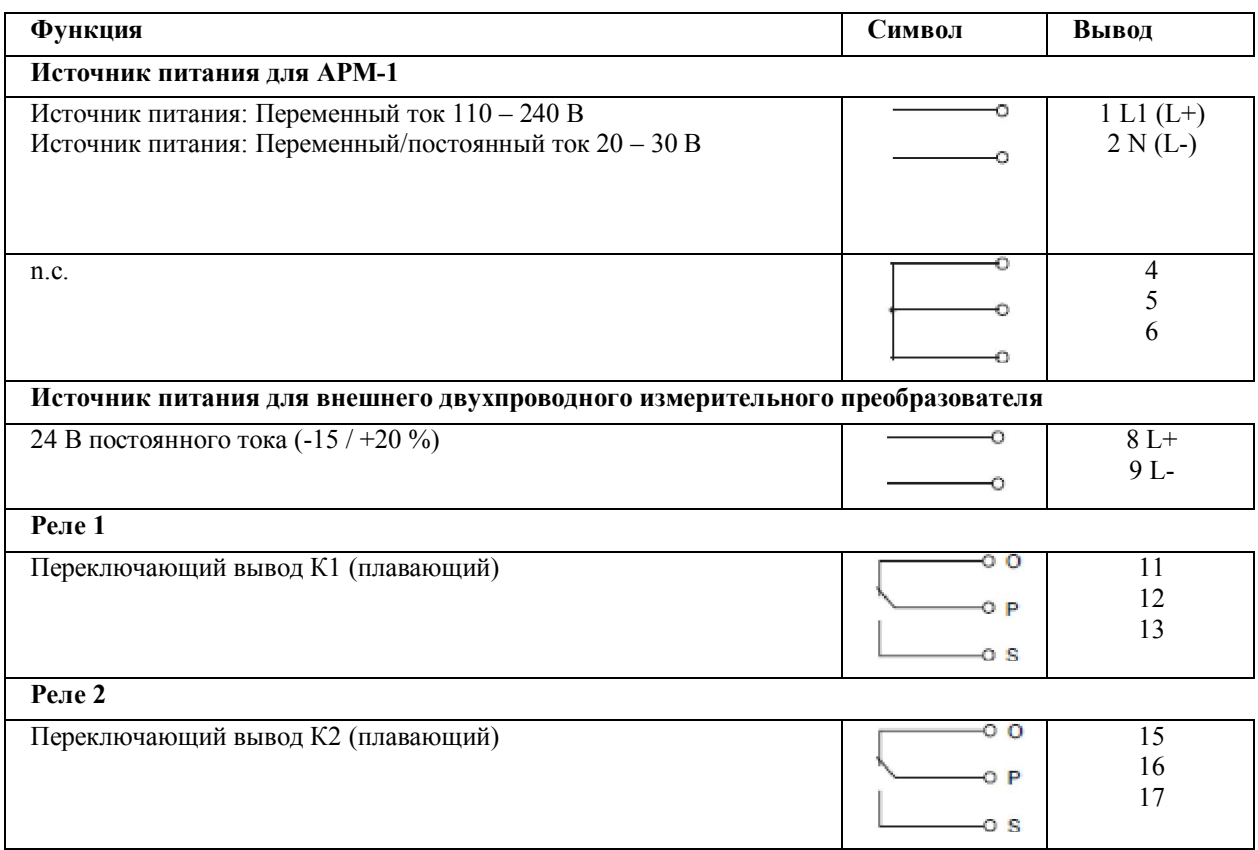

## **6 Работа**

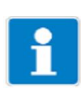

Ниже описана работа через клавиатуру прибора.

Работу прибора через дополнительную программу настройки см. в разделе 12 «Программа настройки», страница 88.

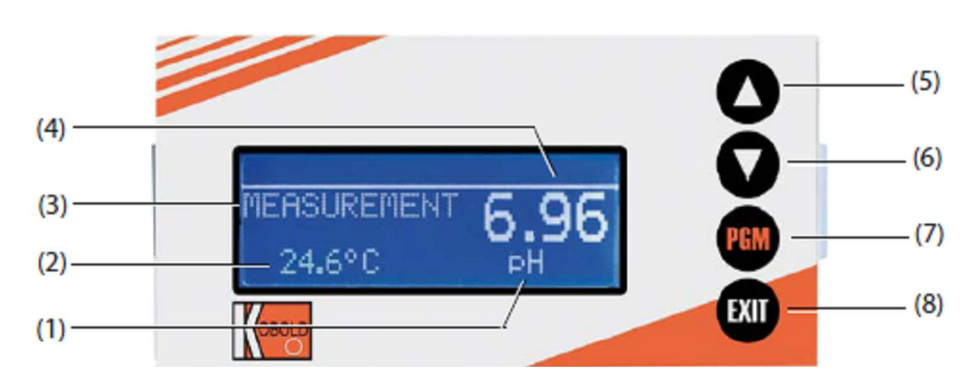

#### **6.1 Органы управления**

- (1) Единица измерения
- (2) Температура
- (3) Режим работы
- (4) Измеренное значение
- (5) Клавиша ▲ Увеличить численное значение / следующий выбор
- (6) Клавиша ▼ Уменьшить численное значение / следующий выбор
- (7) Клавиша <sup>РСМ</sup> Изменить уровень / следующий выбор / подтвердить выбор
- (8) Клавиша Отменить ввод / выйти из уровня

## **6.2 Отображение**

## **6.2.1 Режим измерения (нормальное отображение)**

## **Пример**

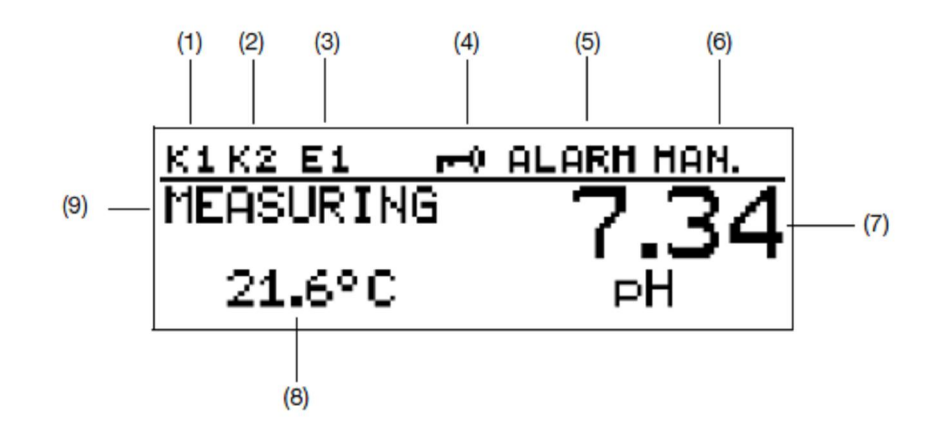

- (1) Вывод двоичных данных (реле) К1 активный
- (2) Вывод двоичных данных (реле) К2 активный
- (3) Ввод двоичных данный активный
- (4) Клавиатура заблокирована
- (5) Статус прибора ALARM (мигает): поврежденный датчик или выход за пределы диапазона и т.д. AL R1: Аварийный сигнал мониторинга регулятора из канала регулятора 1 AL R2: Аварийный сигнал мониторинга регулятора из канала регулятора 2 CALIB: режим калибровки активный CALIB (мигает): вышло время таймера калибровки
- (6) Режим вывода MAN.: ручной режим и/или режим моделирования активный HOLD: режим фиксации активный
- (7) Отображение в верхней части Измеренное значение и единица переменной, установленной параметром «Top display»
- (8) Отображение в нижней части Измеренное значение и единица переменной, установленной параметром «Bottom display»
- (9) Режим работы MEASURING: стандартный режим работы активный

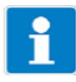

Для того чтобы вернуться в режим измерения (MEASURING): Нажмите клавишу **ЕКТ** или выждите «время ожидания».

# **6.3 Принцип работы**

## **6.3.1 Работа в уровнях**

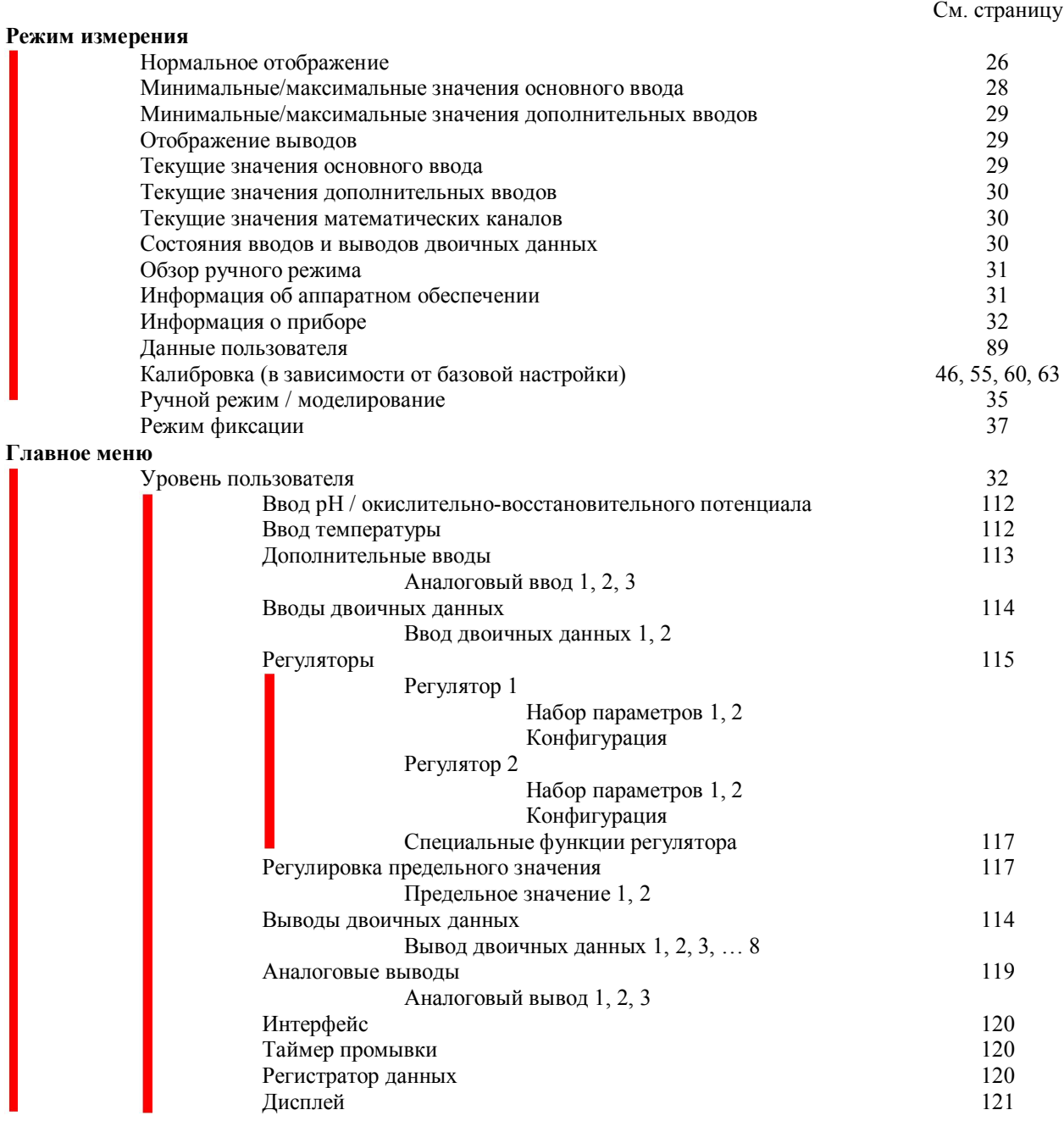

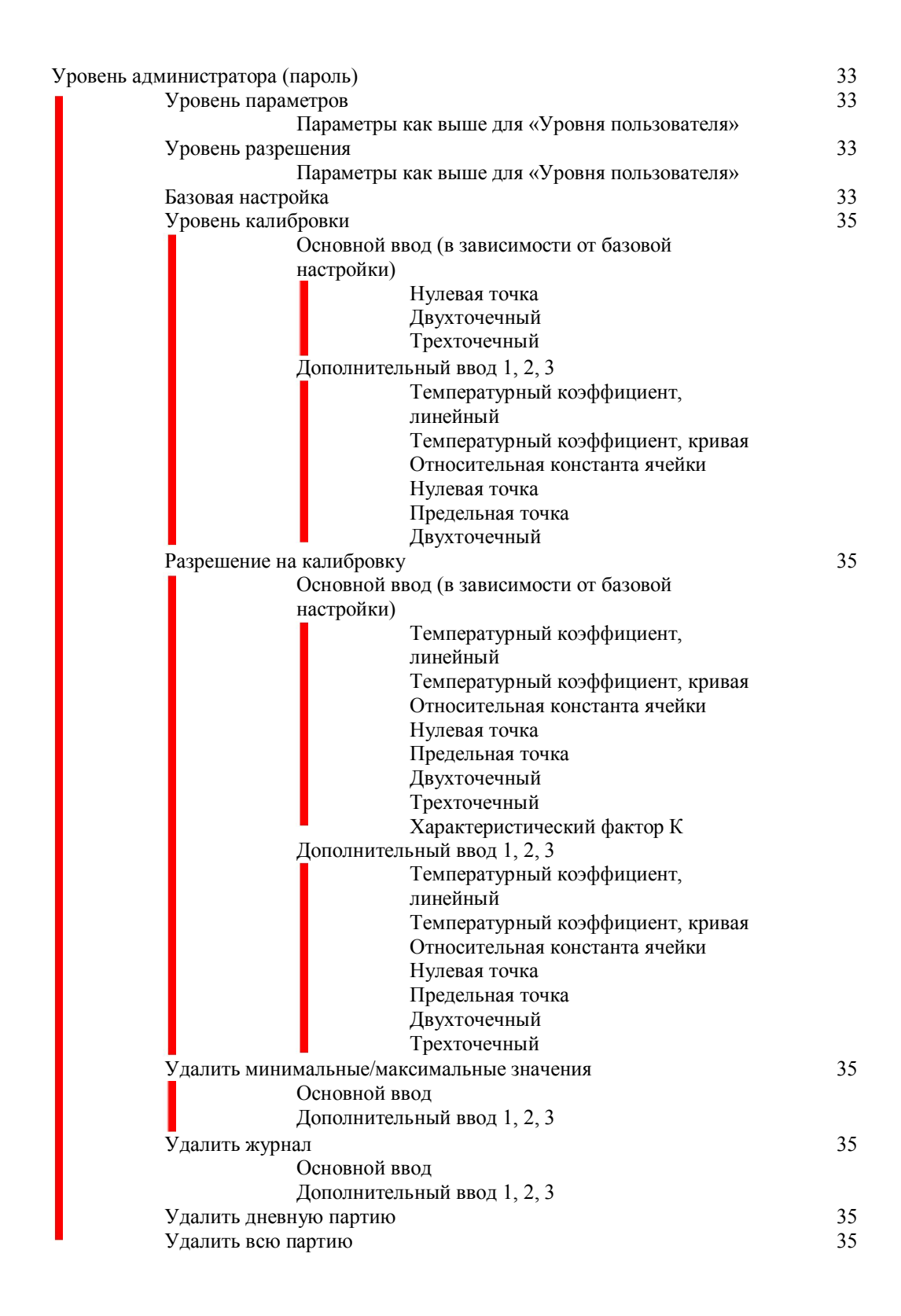

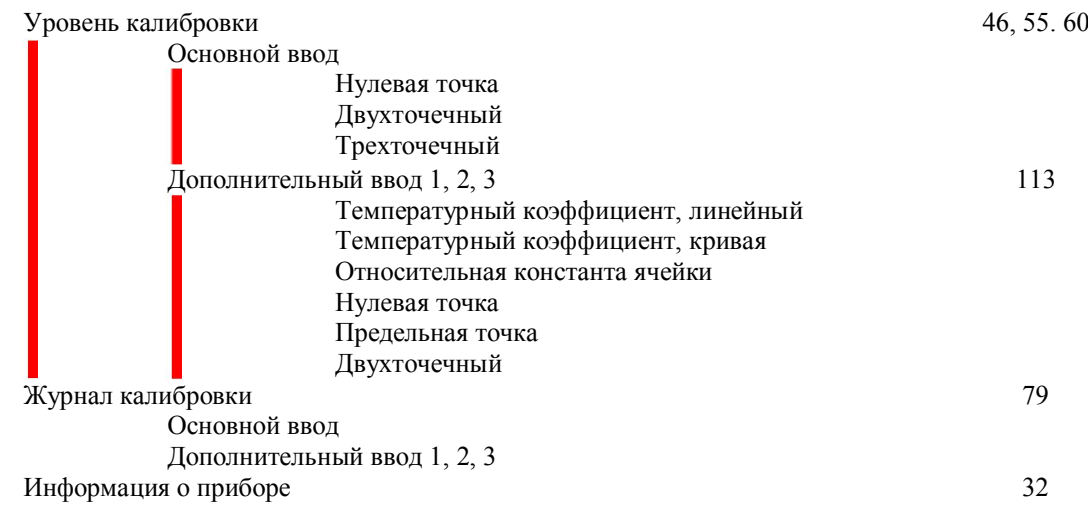

## **6.4 Режим измерения**

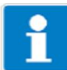

Можно конфигурировать различные типы отображения, см. «Отображение измеренных значений STANDARD», стр. 104. Для того чтобы вернуться в режим измерения: Нажмите клавишу **вит** или выждите «время ожидания». Результаты измерений, выходящие за пределы диапазона, игнорируются. Память минимальных/максимальных значений можно очистить: Уровень администратора / удалить минимальные/максимальные значения В случае изменения базовой настройки минимальные и максимальные значения удаляются.

## **6.4.1 Нормальное отображение**

#### **Визуализация**

В режиме измерения отображается следующее:

- Входной аналоговый вход
- Единица (например, рН)
- Температура среды образца

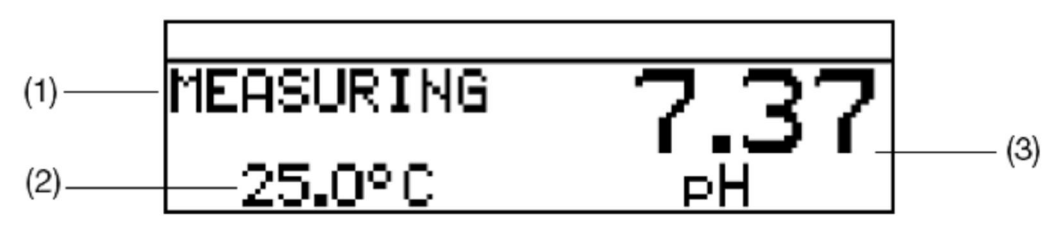

- (1) MEASURING -> режим измерения
- (2) 25,0 °C -> температура среды образца
- (3) 7,70 pH -> измеренное значение вычисляется из стандартного сигнала на входе

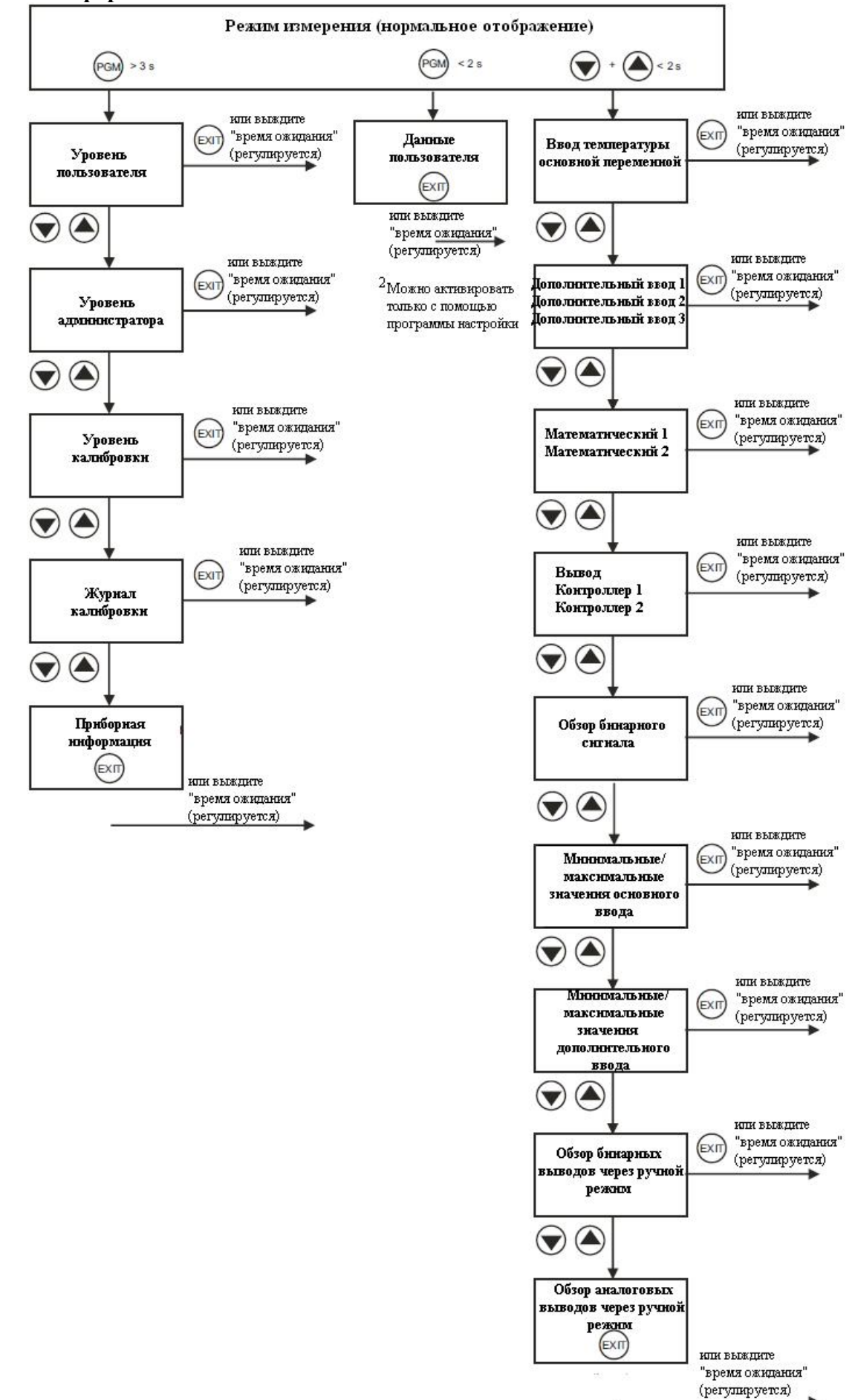

#### **6.5 Информация о вводах/выводах**

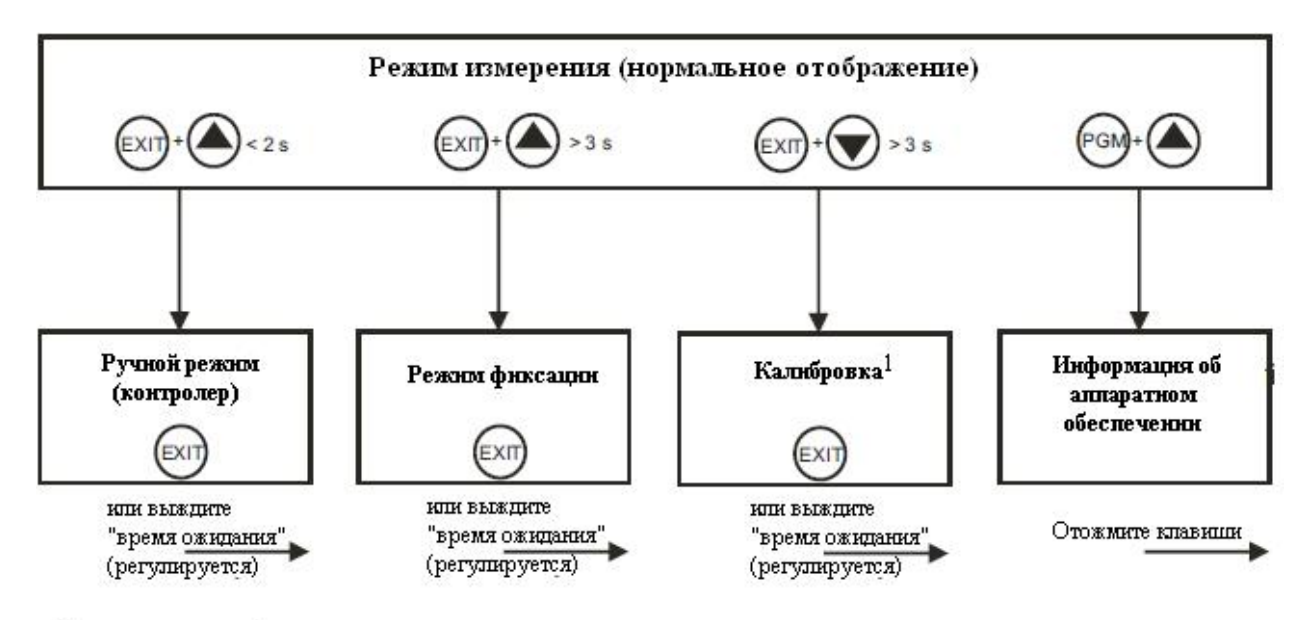

1 Только при отжатой клавище

#### **6.5.1 Данные пользователя**

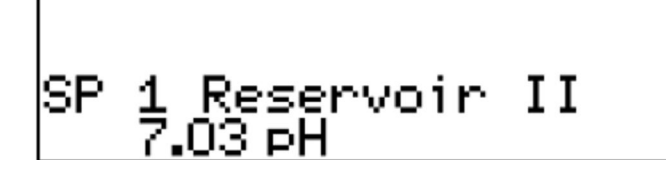

На уровне пользователя в «User data» (только через программу настройки) можно комбинировать до 8 параметров, которые пользователь часто изменяет.

#### **Активация отображения**

Прибор находится в режиме измерения (нормальное отображение)

- Нажмите клавишу **PGM**
- С помощью клавиш ▲ и ▼ выберите нужную «быструю настройку».

#### **Редактирование**

- Нажмите клавишу **FGM**.
- С помощью клавиш ▲ и ▼ отредактируйте настройку.

#### **6.5.2 Минимальные/максимальные значения основного ввода**

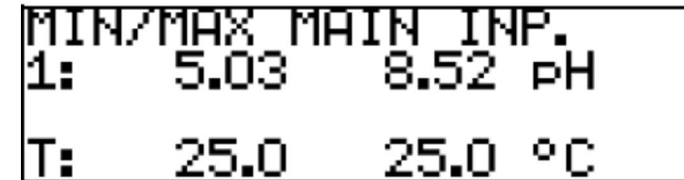

#### **Активация отображения**

Прибор находится в режиме измерения (нормальное отображение)

 Нажмите клавишу ▲ или ▼ (при необходимости несколько раз). Отображаются минимальные и максимальные значения основного значения «1:» (рН, мВ, %, млн<sup>-1</sup>) и температуры «Т:».

Крайние значения основной переменной измерения и температуры не являются взаимосвязанными (например, не 5,03 pH при 25,0°C).

**6.5.3 Минимальные/максимальные значения дополнительных вводов**

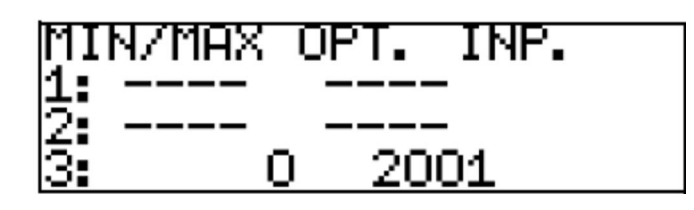

#### **Активация отображения**

Прибор находится в режиме измерения (нормальное отображение)

 Нажмите клавишу ▲ или ▼ (при необходимости несколько раз). Отображаются минимальные и максимальные значения дополнительных вводов (1, 2 и 3).

#### **6.5.4 Уровень выводов**

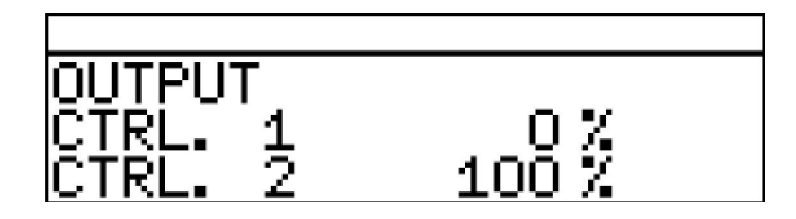

#### **Активация отображения**

Прибор находится в режиме измерения (нормальное отображение)

 Нажмите клавишу ▲ или ▼ (при необходимости несколько раз). Текущие уровни выводов регулятора.

#### **6.5.5 Текущие значения основных вводов**

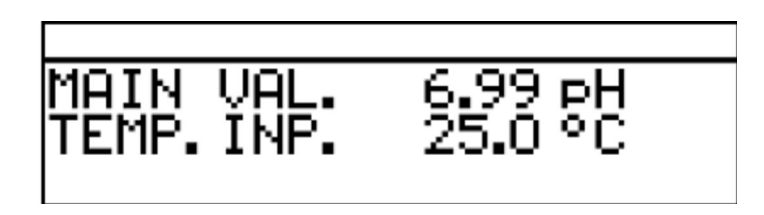

## **Активация отображения**

Прибор находится в режиме измерения (нормальное отображение)

 Нажмите клавишу ▲ или ▼ (при необходимости несколько раз). Отображаются текущие значения основного вывода.

#### **6.5.6 Текущие значения дополнительных вводов**

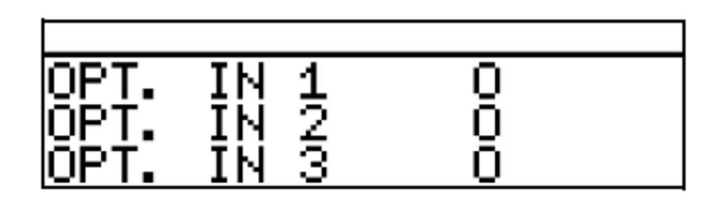

## **Активация отображения**

Прибор находится в режиме измерения (нормальное отображение)

Нажмите клавишу ▲ или ▼ (при необходимости несколько раз). Отображаются текущие значения дополнительных вводов (1, 2 и 3).

### **6.5.7 Текущие значения математических каналов**

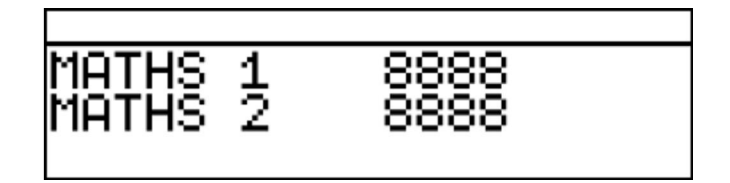

#### **Активация отображения**

Прибор находится в режиме измерения (нормальное отображение)

 Нажмите клавишу ▲ или ▼ (при необходимости несколько раз). Отображаются текущие значения основного вывода.

#### **6.5.8 Состояния вводов и выводов двоичных данных**

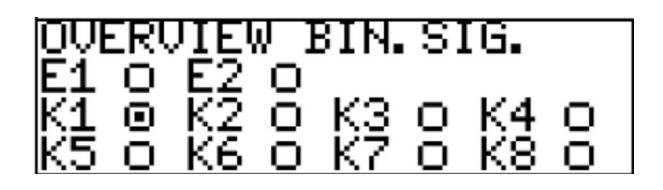

#### **Активация отображения**

Прибор находится в режиме измерения (нормальное отображение)

 Нажмите клавишу ▲ или ▼ (при необходимости несколько раз). Отображаются состояния вводов двоичных данных E1 и E2 и реле K1 – K8. В приведенном здесь примере активно реле К1.

## **6.5.9 Обзор ручного режима**

#### **Аналоговые выводы (дополнительные платы)**

В данном примере аналоговые выводы 2 и 3 работают нормально.

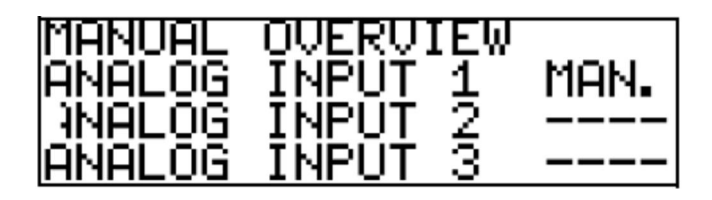

## **Переключающие выводы (плата блока питания и дополнительные платы)**

В данном примере вывод реле 2 находится в ручном режиме.

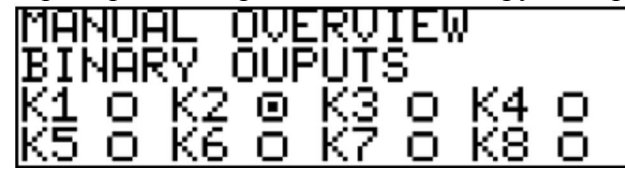

Прибор находится в «нормальном режиме»

Нажмите клавишу ▲ или ▼ (при необходимости несколько раз).

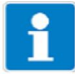

Ручной режим может отображаться только в том случае, когда хотя бы один вывод находится в ручном режиме. Например, уровень администратора / уровень параметров / выводы двоичных данных / вывод двоичных данных 1 / ручной режим «активный» или «моделирование».

Для того чтобы вернуться в режим измерения:

Нажмите клавишу **ЕМТ** или выждите «время ожидания».

## **6.5.10 Информация об аппаратном обеспечении**

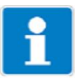

Эти отображения необходимы для телефонной поддержки.

Прибор находится в режиме измерения (нормальное отображение)

 $*$  Нажмите и удерживайте клавишу  $\boxed{\text{perm}}$  или  $\blacktriangle$ .

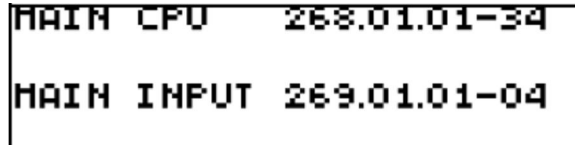

Изменение отображения

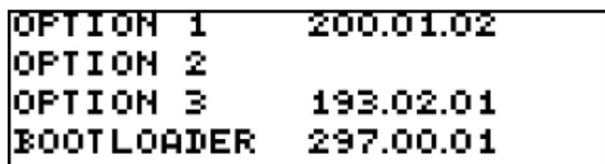

#### **6.5.11 Информация об устройствах**

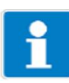

Эти отображения предоставляют обзор вариантов установленного аппаратного обеспечения и настроек вводов (полезно для поиска и устранения неисправностей, и т.д.).

- $*$  Нажмите клавишу  $\boxed{\text{pm}}$  и удерживайте ее более 3 с.
- Нажмите клавишу ▲ или ▼ (при необходимости несколько раз).
- Выберите Device info.

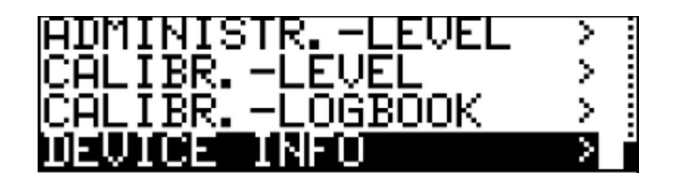

- \* Нажмите клавишу
- Нажмите клавишу ▲ или ▼ (при необходимости несколько раз). Для получения более подробной информации о вводах нажмите клавишу ▲ или ▼.

#### **6.6 Уровень пользователя**

На этом уровне можно редактировать все параметры, которые разрешает администратор (см. раздел 6.7 «Уровень администратора», стр. 33). Все другие параметры (отмеченные значком ключа  $\overline{T}$ ) доступны только для чтения.

- $\ast$  Нажмите клавишу  $\boxed{\text{pm}}$  и удерживайте ее более 2 с.
- Выберите «USER LEVEL».

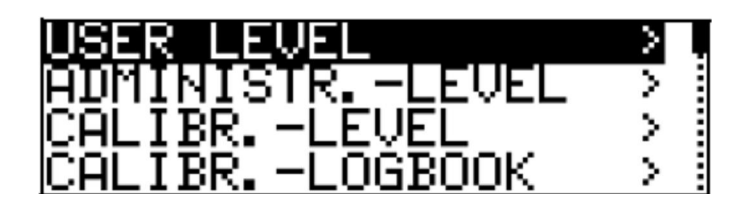

Ниже показаны все доступные параметры. В зависимости от конфигурации конкретного прибора, некоторые из этих параметров могут не отображаться.

#### **6.6.1 Параметры на уровне пользователя**

См. раздел 18.2 «Параметры на уровне пользователя», стр. 112.

## **6.7 Уровень администратора**

- На этом уровне можно редактировать все параметры.
- На этом уровне можно также определить, какие параметры может редактировать «обычный» пользователь (оператор) и какие калибровки можно выполнять.

Чтобы войти на уровень администратора, сделайте следующее:

- Нажмите клавишу <sup>ром</sup> и удерживайте ее более 2 с.
- Для выбора «ADMINISTR. LEVEL» используйте клавишу  $\blacktriangle$  или  $\nabla$ .
- Для ввода пароля 300 (заводская настройка) используйте клавишу ▲ или ▼.
- \* Подтвердите, нажав клавишу **PEM**.

## **6.7.1 Уровень параметров**

Настройки, которые можно выполнить здесь, те же, что и на уровне пользователя (см. «Уровень пользователя», стр. 32). Если оператор (пользователь) имеет здесь права администратора, то он может также изменять параметры, которые заблокированы на уровне пользователя.

## **6.7.2 Уровень разрешения**

Все параметры можно разрешить (изменение возможно) или заблокировать (изменение невозможно) для редактирования на уровне пользователя.

#### **6.7.3 Базовая настройка**

APM-1 имеет мастера базовой настройки, чтобы облегчить пользователю конфигурирование многочисленных вариантов настройки прибора и избежать конфликтов конфигурации.

Доступ к базовым настройкам осуществляется через ADMINISTR.-LEVEL / PASSWORD / BASIC SETTING.

Здесь систематически опрашиваются все важные настройки. В заключение, после подтверждения запроса, прибор инициализируется с новыми настройками. Зависимые параметры проверяются и регулируются.

#### **Мастер базовой настройки**

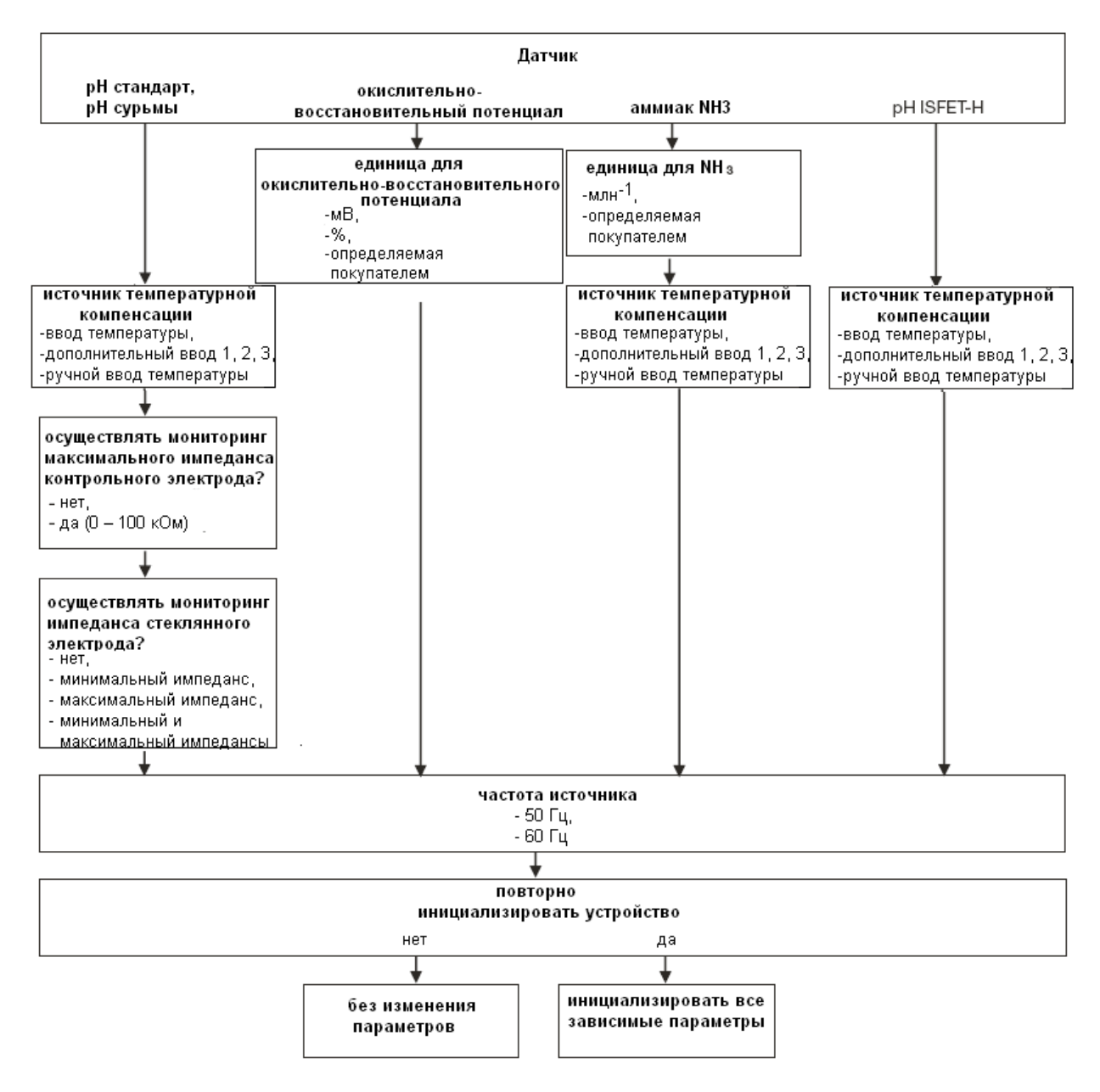

### **6.7.4 Уровень калибровки**

В зависимости от того, какой режим работы был конфигурирован (в меню Basic setting), будут доступны один или несколько следующих вариантов калибровки:

- Нулевая точка

- Двухточечная калибровка (только с настройками «pH STANDARD» и «pH ANTIMONY»

- Трехточечная калибровка (только с настройками «pH STANDARD» и «pH ANTIMONY»

#### **6.7.5 Разрешение на калибровку**

О том, какая процедура калибровки может выполняться непосредственно, а какая не может быть здесь конфигурирована, см. в разделе 8.2.2 «Способы начать калибровку», стр. 47.

#### **6.7.6 Удалить минимальные/максимальные значения**

В случае необходимости, значения можно удалить после подтверждения запроса.

См. «Минимальные/максимальные значения основного ввода» на стр. 28 или См. «Минимальные/максимальные значения дополнительных вводов» на стр. 29 или

#### **6.7.7 Удалить журнал**

В журнале калибровки сохраняются последние пять процессов калибровки для каждого ввода. Если подключена дополнительная плата «Datalogger» (Регистратор данных), то можно также сохранить дату и время. В случае необходимости журнал можно удалить после подтверждения запроса.

#### **6.7.8 Удалить дневную партию**

В случае необходимости, счетчик можно удалить после подтверждения запроса.

#### **6.7.9 Удалить всю партию**

В случае необходимости, счетчик можно удалить после подтверждения запроса.

## **6.8 Ручной режим / режим моделирования**

Эти функции можно использовать для ручной установки переключающих и аналоговых выводов прибора в определенное состояние. Это помогает в сухом запуске, поиске и устранении неисправностей, обслуживании покупателя и т.д.

Режим моделирования предоставляет прямой доступ к аналоговым выводам и выводам двоичных данных. Если выбран режим моделирования, ручной режим становится невозможным!

В ручном режиме учитываются настройки для «регуляторов более высокого порядка».

## **6.8.1 Ручной режим только через функции регуляторов «более высокого порядка»**

#### **Выберите ручной режим**

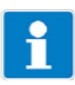

В заводской настройке прибора параметр ручного режима заблокирован, его может **активировать только администратор**.

Этот параметр необходимо сначала разрешить для других пользователей (см. «Уровень разрешения», стр. 33).

 Установите ADMINISTR.-LEVEL / PARAMETER LEVEL / CONTROLLER / CTRL.SPEC. FUNCT. / MANUAL MODE "**Locked (Заблокирован)**, **Coding (Шифрование)** или **Switching (Включение)**. Locked = Ручной режим недоступен, регулировка производится прибором Coding = Выводы активны, пока нажата клавиша  $\nabla$  или  $\blacktriangle$ .

Switching = Если нажать клавишу  $\nabla$  или  $\blacktriangle$ , то выводы становятся активными. Если опять нажать соответствующую клавишу, вывод опять становится недоступным.

#### **Активировать ручной режим**

Прибор находится в режиме отображения

\* Нажмите клавиши  $\boxed{\text{ext}}$  и  $\blacktriangle$  и удерживайте их более 2 с. В строке состояния на дисплее появится слово MANUAL.

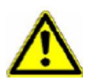

Если нажать клавишу (одну) и удерживать ее более 3 с, то прибор переключится на выбор языка.

Если нажать клавиши  $\boxed{\text{ext}}$  и  $\blacktriangle$  и удерживать их более 3 с, то прибор перейдет в режим фиксации (HOLD).

Затем выводы прибора будут действовать в соответствии с настройками по умолчанию.

Для того чтобы выйти из режима фиксации, нажмите клавиши  $\lfloor \frac{m}{n} \rfloor$  и  $\blacktriangle$  и удерживайте их более 3 с.

Теперь управление осуществляется не через прибор. Уровень вывода регуляторов равен 0 %.

Регулятор 1 активируется с помощью клавиши ▲. В этом случае уровень вывода регулятора 1 равен 100 %.

Регулятор 2 активируется с помощью клавиши ▼. В этом случае уровень вывода регулятора 2 равен 100 %.

#### **Вывод из активного состояния**

\* Нажмите клавишу **ENT**.

Управление опять осуществляется через выводы прибора. В строке состояния на дисплее появится слово MANUAL.

#### **6.8.2 Моделирование выводов двоичных данных**

#### **Активация моделирования**

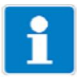

В заводской настройке прибора параметр ручного режима установлен на «Без моделирования», его может **активировать только администратор**. Этот параметр необходимо сначала разрешить для других пользователей (см. «Уровень разрешения», стр. 33).

Если выводу назначена функция переключения более высокого порядка, то режим моделирования для этого вывода невозможен.

- Установите ADMINISTR.-LEVEL / PARAMETER LEVEL / BINARY OUTPUTS / BINARY OUTPUT1(....8) «Ручной режим **без моделирования**, **пассивный** или **активный**».
- No simulation (Без моделирования) = Ручной режим недоступен, регулировка производится через прибор.
- Inactive (Пассивный) = Реле K1 или K2 обесточено; в строке состояния на дисплее появляется слово MANUAL.
- Active (Активный) = На реле K1 или K2 подается напряжение; в строке состояния на дисплее появляется слово MANUAL.

#### **Заблокировать ручной режим**

No simulation (Без моделирования) = Ручной режим недоступен, регулировка производится через прибор.

Когда прибор находится в режиме отображения, слово MANUAL исчезает в строке состояния на дисплее.

#### **6.8.3 Моделирование аналоговых выводов через ручной режим**

#### **Разрешение и активация**

 Выберите активацию моделирования вывода действительных значений: ADMINISTR. LEVEL / PARAMETER LEVEL / ANALOG OUTPUTS / ANALOG OUTPUT 1 (2, 3) / SIMULATION / ON.

При «On» вывод принимает значение параметра «Simulation value» (Значение моделирования).

Когда прибор находится в режиме отображения, в строке состояния на дисплее появляется слово MANUAL.

#### **Вывод из активного состояния**

 ADMINISTR. LEVEL / PARAMETER LEVEL / ANALOG OUTPUTS / ANALOG OUTPUT 1 (2, 3) / SIMULATION / OFF.

Соответствующий вывод прибора опять действует.

Когда прибор находится в режиме отображения, слово MANUAL исчезает в строке состояния на дисплее.

### **6.9 Режим фиксации (HOLD)**

В состоянии HOLD выводы принимают состояния, запрограммированные в соответствующем параметре (канал регулятора, переключающий или аналоговый вывод).

Эту функцию можно использовать для «замораживания» переключающих и аналоговых выводов прибора. Это означает, что текущее состояние вывода будет сохраняться даже в случае изменения измеренных значений. Теперь управление осуществляется не через прибор.

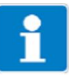

Если активирован ручной режим, когда режим фиксации активен, ручной режим имеет преимущество, и в строке состояния на дисплее появляется слово MANUAL.

Ручной режим можно остановить, нажав клавишу  $\boxed{\texttt{\tiny EMT}}$ .

Если режим фиксации все еще активирован (через ввод двоичных данных или клавиатуру), то прибор возвращается в режим фиксации.

Режим фиксации можно активировать, нажав клавишу или ввод двоичных данных.

#### **Активация нажатием клавиши**

 $\ast$  Нажмите клавиши  $\boxed{\text{net}}$  и  $\blacktriangle$  и удерживайте их более 3 с.

Затем выводы прибора будут действовать в соответствии с настройками по умолчанию.

В строке состояния на дисплее появится слово HOLD.

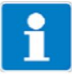

Если нажать клавиши  $\boxed{\text{ext}}$  и  $\blacktriangle$  и удерживать их более 3 с, то прибор перейдет в ручной режим.

Затем выводы прибора будут действовать в соответствии с настройками по умолчанию.

#### **Нажатие клавиши для блокировки режима фиксации**

 $\ast$  Нажмите клавиши  $\boxed{\text{net}}$  и  $\blacktriangle$  и удерживайте их более 3 с.

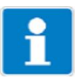

Если нажать клавиши  $\boxed{\text{ext}}$  и  $\blacktriangle$  и удерживать их более 3 с, то прибор перейдет в ручной режим.

Затем выводы прибора будут действовать в соответствии с настройками по умолчанию.

Управление опять осуществляется через выводы прибора. Слово MANUAL исчезает в строке состояния на дисплее.

## **7 Ввод в эксплуатацию**

## **7.1 Приступая к работе**

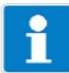

Ниже приведены некоторые рекомендации по надежному конфигурированию прибора в кратчайшее время.

- Выполните монтаж прибора (см. раздел 4 «Монтаж», стр. 14).
- Установите прибор (см. раздел 5 «Установка», стр. 15 ff).
- Вызовите уровень администратора (ADMINISTR. LEVEL).
- Введите пароль 0300 (заводская настройка).
- Вызовите PARAMETER LEVEL / DISPLAY / OPERAT. TIMEOUT.
- Установите OPERAT. TIMEOUT на 0 мин (без времени ожидания).
- Выйдите из уровня отображения с помощью «EXIT».
- Выйдите из уровня параметров с помощью «EXIT».
- Выберите BASIC SETTING и пройдите через все пункты меню (см. раздел 6.7.3 «Базовая настройка», стр. 33.
- Ответьте «YES» (ДА) за запрос «Reinitialize device» (Повторно инициализировать прибор).
- Конфигурируйте нужные дополнительные параметры.
- Прокалибруйте прибор на ячейку для измерения удельной электропроводности и среду образца.

См. раздел 8 «Калибровка цепи измерения рН», стр. 46 или

См. раздел 9 «Калибровка цепи измерения окислительновосстановительного потенциала», стр. 55 или

См. раздел 10 «Калибровка ячейки для измерения аммиака», стр. 60 или См. раздел 11 «Калибровка датчика стандартным сигналом», стр. 63.

## **7.2 Примеры настройки**

## **7.2.1 Измерение значения рН с помощью комбинированного электрода для измерения рН**

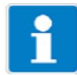

Измерение рН с автоматической температурной компенсацией.

#### **Компоновка**

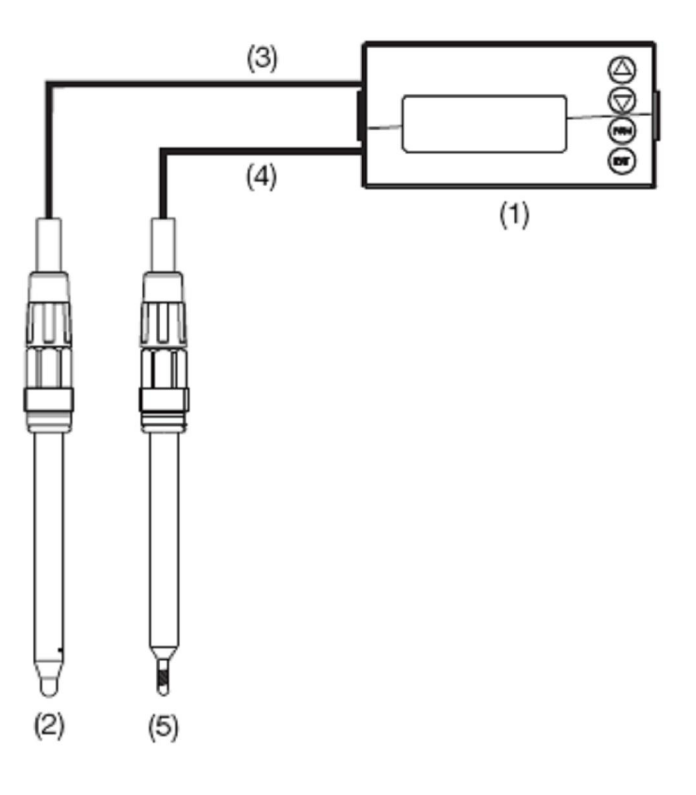

(1) Тип измерительного преобразователя/регулятора APM-1

(2) Комбинированный электрод для измерения рН на основной плате

- (3) Коаксиальный кабель
- (4) Двухжильный экранированный кабель
- (5) Компенсационный термометр Pt100 на основной плате.

#### **Электрическое соединение**

См. раздел 5 «Установка», стр. 15.

#### **Задача**

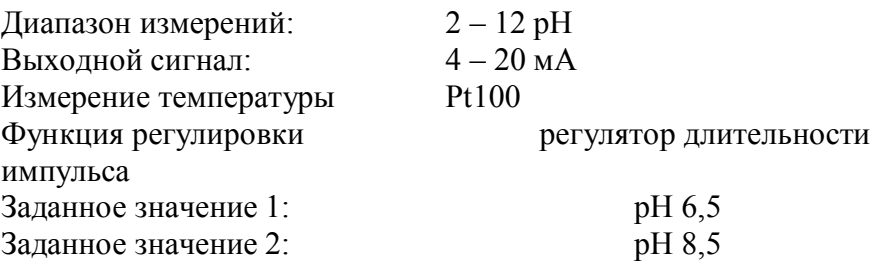

#### **Базовая настройка**

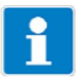

Начните базовые настройки (см. раздел 6.7.3 «Базовая настройка», стр. 33). Диаграммный вид (см. раздел «Мастер базовой настройки», стр. 33).

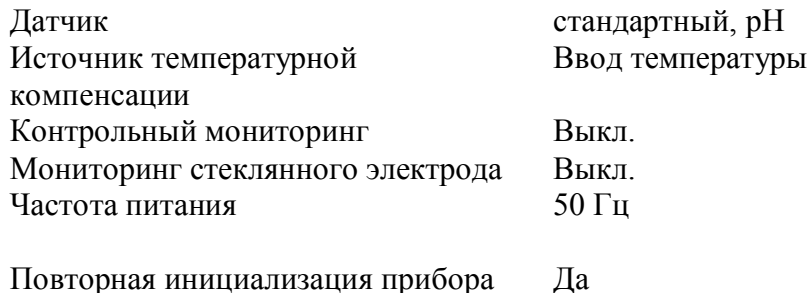

#### **Ввод температуры**

Administrator level / Password / Parameter level / Temperature input Датчик температуры Pt100

#### **Аналоговый вывод**

Administrator level / Password / Parameter level / Analog outputs / Analog output 1

Источник сигнала Основная переменная Тип сигнала  $4 - 20$  мА Начало пересчета 2,00 рН<br>Конец пересчета 12,00 рН Конец пересчета

#### **Настройки регулятора**

См. раздел 13.6.2 «Регулятор с ПИД-управлением и выводом длительности импульса», стр. 86.
## **7.2.2 Дифференциальное измерение рН**

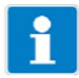

Для обоих измерений рН автоматически производится температурная компенсация.

#### **Компоновка**

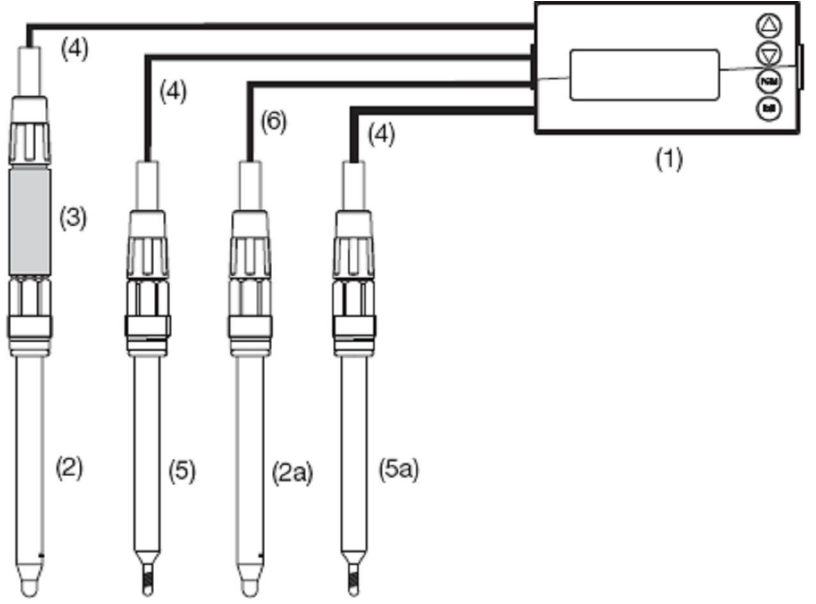

(1) Тип измерительного преобразователя/регулятора APM-1

(2) Комбинированный электрод для измерения рН с

двухпроводным измерительным преобразователем

(2a) Комбинированный электрод для измерения рН на основной плате

(3) Двухпроводный измерительный преобразователь на дополнительной плате 1

- (4) Двухжильный экранированный кабель
- (5) Компенсационный термометр Pt100 на дополнительной плате  $\mathfrak{D}$
- (5a) Компенсационный термометр Pt100 на основной плате.
- (6) Коаксиальный кабель

#### **Электрическое соединение**

См. раздел 5 «Установка», стр. 15.

## **Задача**

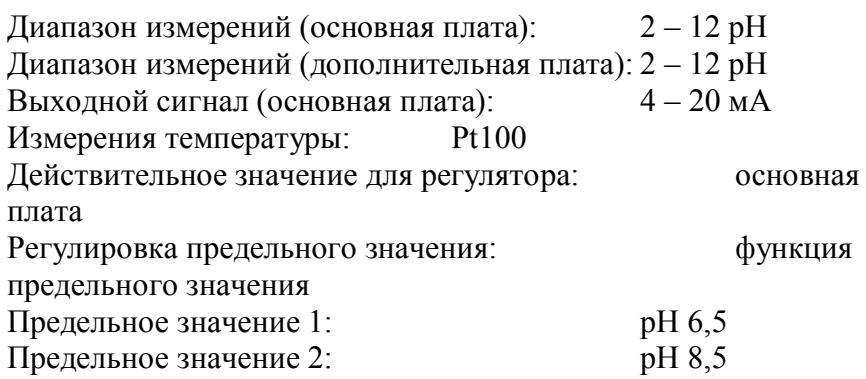

#### **Базовая настройка основной платы**

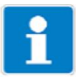

Начните базовые настройки (см. раздел 6.7.3 «Базовая настройка», стр. 33). Диаграммный вид (см. раздел «Мастер базовой настройки», стр. 33).

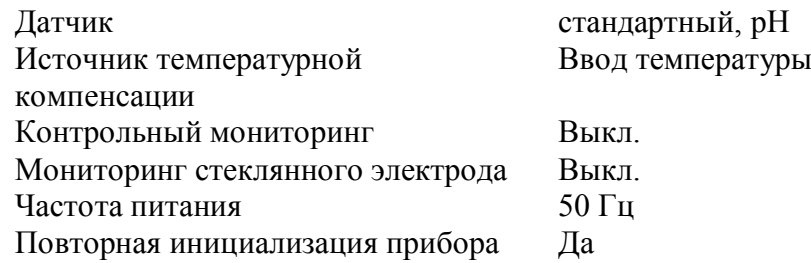

#### **Ввод температуры основной платы**

Administrator level / Password / Parameter level / Temperature input Датчик температуры Pt100

#### **Аналоговый вывод основной платы**

Administrator level / Password / Parameter level / Analog outputs / Analog output 1 Источник сигнала Основная переменная Тип сигнала  $4 - 20$  мА Начало пересчета 2,00 pH Конец пересчета 12,00 pH

#### **Базовая настройка дополнительной платы 1**

Administrator level / Password / Parameter level / Optional inputs / Analog input 1 Режим работы Измерение рН<br>Тип сигнала и и и 4 – 20 мА Тип сигнала Начало пересчета  $-600$  мВ (в зависимости от двухпроводного измерительного преобразователя) Конец пересчета  $+600$  мВ (в зависимости от двухпроводного измерительного преобразователя) Источник температурной компенсации Дополнительный ввод 2

#### **Базовая настройка дополнительной платы 2**

Administrator level / Password / Parameter level / Optional inputs / Analog input 2 Режим работы Температура  $T$ ип сигнала  $Pt100$ Тип соединения Двухпроводное

#### **Настройки регулятора**

См. раздел 13.6.1 «Простой мониторинг предельных значений», стр. 85.

# **8 Калибровка цепи измерения pH**

## **8.1 Примечания**

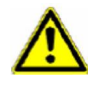

Во время калибровки сигналы реле и аналогового вывода принимают свои конфигурированные состояния.

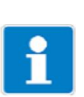

Когда требуется калибровка?

- С регулярными интервалами (в зависимости от среды образца и требований).
- Если в верхней части дисплея появляются отрицательные значения.
- Если в верхней части дисплея показано "Underrange / Overrange» (Выход за нижний/верхний предел диапазона).

Каждая успешно выполненная калибровка документируется в журнале калибровки (см. раздел 12 «Журнал калибровки», стр. 79).

## **8.2 Общая информация**

Электрические свойства всех датчиков слегка колеблются в различные моменты времени, а также изменяются во время работы (вследствие осаждений, износа и т.д.). Это приводит к изменению выходного сигнала датчика.

В измерительном преобразователе используется зависящая от концентрации характеристика для измерения аммиака с «нормальными» требованиями к точности. Здесь также учитываются отдельные свойства датчика путем смещения нулевой точки. Это значительно сокращает усилия, требуемые для калибровки.

Программное обеспечение измерительного преобразователя специально приспособлено для мониторинга охлаждающего средства.

## **8.2.1 Требования**

- На прибор должно подаваться напряжение (см. раздел 5 «Установка», стр. 15 ff).
- Комбинированный электрод должен быть подключен к измерительному преобразователю.

# $\ddot{\mathbf{r}}$

Пример конфигурирования см. в разделе 7.2.1 «Измерение значения pH с помощью комбинированного электрода для измерения рН», стр. 41. Датчик рН можно подключить к дополнительной плате

- подключить непосредственно к основному вводу или
- подключить к дополнительной плате «Аналоговый ввод (универсальный)» через двухпроводный измерительный преобразователь.
- «PH STANDARD» необходимо конфигурировать в основной настройке как датчик.
- Прибор находится в режиме измерения.

## **8.2.2 Способы начать калибровку**

Выберите ввод, к которому подключены датчики рН.

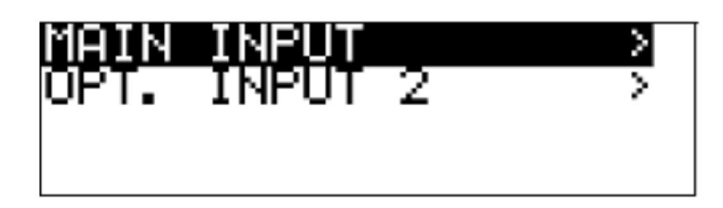

#### **Если уровень калибровки заблокирован**

– Нажмите клавишу  $\boxed{\text{pm}}$  и удерживайте ее более 3 с / ADMINISTR. LEVEL / PASSWORD / CALIBR.-LEVEL / MAIN INPUT или ANALOG **INPUT.** 

#### **Если уровень калибровки разрешен**

– Нажмите одновременно клавиши <sup>| ром</sup> и ▼ / MAIN INPUT или ANALOG INPUT.

#### **Если уровень калибровки разрешен**

– Нажмите клавишу <sup>рем</sup> и удерживайте ее более 3 с / CALIBR. LEVEL / MAIN INPUT или ANALOG INPUT.

## **8.2.3 Варианты калибровки**

Прибор предоставляет два варианта калибровки для регулировки APM-1 на комбинированный электрод для измерения рН.

#### **Одноточечная калибровка смещения**

Калибруется нулевая точка комбинированного электрода для измерения рН (см. раздел 8.3 «Калибровка нулевой точки (одноточечная)», стр. 48. Рекомендуется только для специальных областей применения, таких как сверхчистая вода.

#### **Двухточечная калибровка**

Калибруются нулевая точка и крутизна кривой комбинированного электрода для измерения рН (см. раздел 8,4 «Двухточечная калибровка», стр. 49). Это рекомендуемая калибровка для большинства датчиков.

#### **Трехточечная калибровка**

В трехточечной калибровке калибруются нулевая точка и крутизна кривой в кислотном диапазоне и крутизна кривой в щелочном диапазоне (см. раздел 8.4 «Двухточечная калибровка», стр. 49).

Эта калибровка рекомендуется при повышенных требованиях к точности.

## **8.3 Калибровка нулевой точки (одноточечная)**

- Сделайте приготовления (см. раздел 8.2 «Общая информация», стр. 46.
- Начните калибровку (см. раздел 8.2.2 «Способы начать калибровку», стр. 47).
- Выберите калибровку нулевой точки.

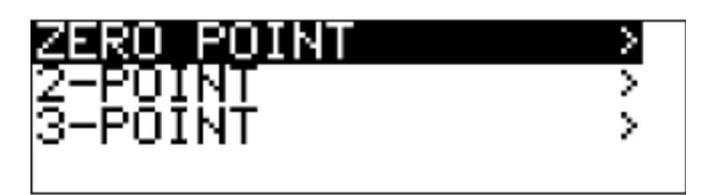

- Погрузите комбинированный электрод в буферный раствор с известным значением рН.
- С помошью клавиши <sup>рем</sup> начните калибровку нулевой точки.

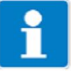

Теперь можно выбрать источник сбора значений температуры (вручную, или с помощью температурного ввода основной платы, или с помощью температурного ввода через дополнительную плату. Этот источник будет активным в течение калибровки.

Пример: ручной ввод температуры:

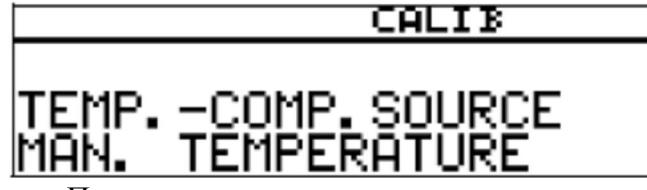

 При ручном вводе температуры используйте клавиши ▲ и ▼, чтобы установить температуру калибровочного раствора, и подтвердите свой ввод, нажав клавишу <sup>| ром</sup> .

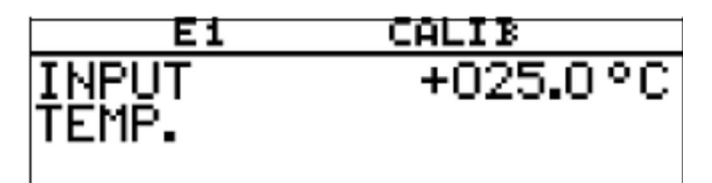

 Подождите, пока значение на дисплее стабилизируется, потом нажмите клавишу <sup>[РОМ]</sup>, для продолжения калибровки.

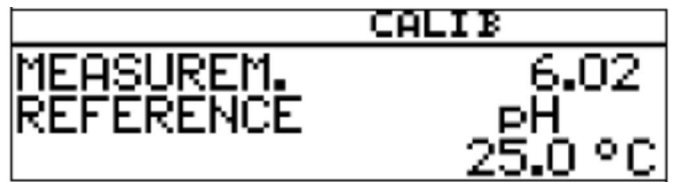

С помощью клавиши ▲ или ▼ установите отображаемое значение на значение буферного раствора; затем нажмите клавишу <sup>рем</sup> для продолжения калибровки.

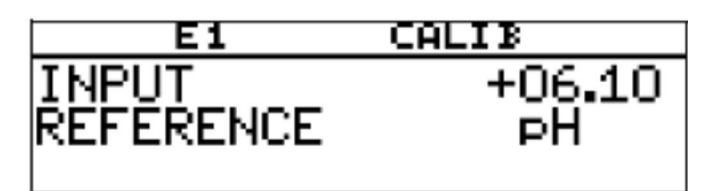

Нажмите клавишу  $\frac{FGM}{FGM}$ , чтобы принять нулевую точку, или клавишу  $\frac{FGM}{FGM}$ , чтобы отклонить ее.

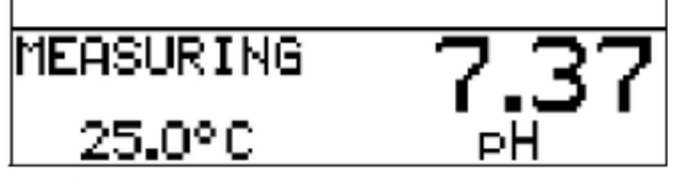

Прибор вернется в режим измерения.

## **8.4 Двухточечная калибровка**

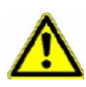

Буферные (эталонные) растворы, используемые для калибровки, должны отличаться не менее чем на 2 рН.

Во время калибровки температура двух буферных растворов должна быть одинаковой и оставаться постоянной.

- Сделайте приготовления (см. раздел 8.2 «Общая информация», стр. 46.
- Начните калибровку (см. раздел 8.2.2 «Способы начать калибровку», стр. 47).
- Выберите двухточечную калибровку.

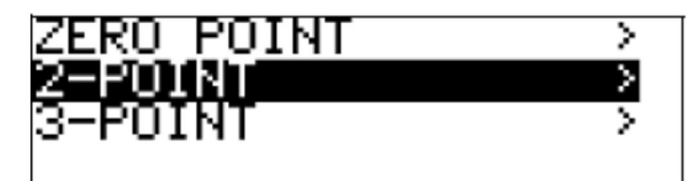

- Погрузите комбинированный электрод в первый буферный раствор с известным значением рН.
- \* С помощью клавиши <sup>ром</sup> начните двухточечную калибровку.

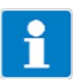

Теперь можно выбрать источник сбора значений температуры (вручную, или с помощью температурного ввода основной платы, или с помощью температурного ввода через дополнительную плату. Этот источник будет активным в течение калибровки.

Пример: ручной ввод температуры:

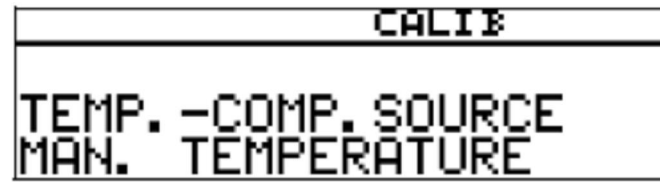

 При ручном вводе температуры используйте клавиши ▲ и ▼, чтобы установить температуру калибровочного раствора, и подтвердите свой ввод, нажав клавишу  $\frac{FGM}{F}$ .

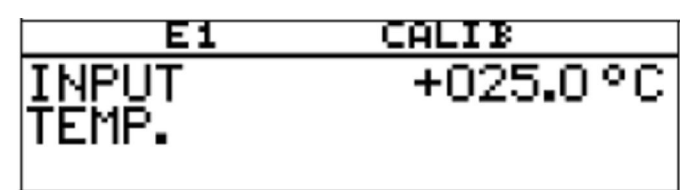

 Подождите, пока значение на дисплее стабилизируется, потом нажмите клавишу <sup>[РОМ]</sup>, для продолжения калибровки.

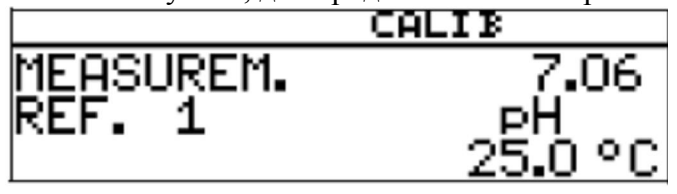

С помощью клавиши ▲ или ▼ установите отображаемое значение на значение первого буферного раствора; затем нажмите клавишу РЕМ для продолжения калибровки.

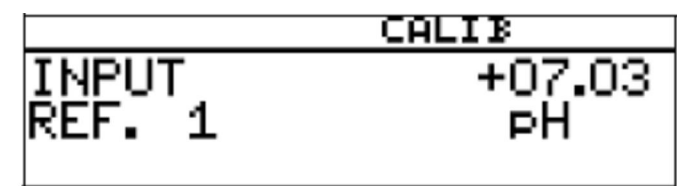

- Промойте и высушите комбинированный электрод для измерения рН.
- Погрузите комбинированный электрод для измерения рН во второй буферный раствор.
- Подождите, пока значение на дисплее стабилизируется, потом нажмите клавишу <sup>[ром]</sup>, для продолжения калибровки.

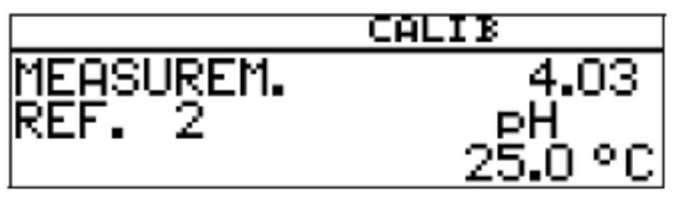

С помощью клавиши ▲ или ▼ установите отображаемое значение на значение второго буферного раствора; затем нажмите клавишу  $\frac{|\text{real}|}{|\text{max}|}$  для продолжения калибровки.

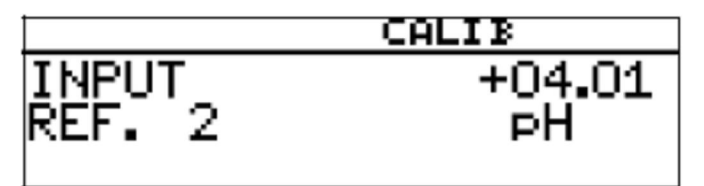

Отобразится нулевая точка и крутизна кривой, определенные прибором.

\* Нажмите клавишу <sup>[ром]</sup>, чтобы принять калиброванные значения, или клавишу  $\boxed{\text{ext}}$ , чтобы отклонить их.

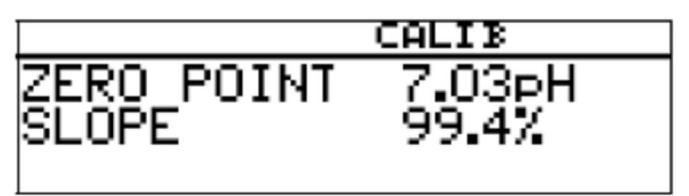

Прибор вернется в режим измерения.

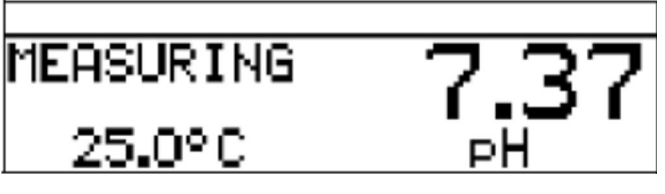

## **8.5 Трехточечная калибровка**

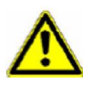

Буферные (эталонные) растворы, используемые для калибровки, должны иметь следующие значения:

Буферный раствор 1: в нейтральном диапазоне (по возможности точно 7 рН) Буферный раствор 2: более 9 рН

Буферный раствор 3: менее 5 рН

Температура буферных растворов должна быть одинаковой и оставаться постоянной во время калибровки.

Буферные растворы можно использовать во время калибровки в любом порядке.

- Сделайте приготовления (см. раздел 8.2 «Общая информация», стр. 46.
- Начните калибровку (см. раздел 8.2.2 «Способы начать калибровку», стр. 47).
- Выберите трехточечную калибровку.

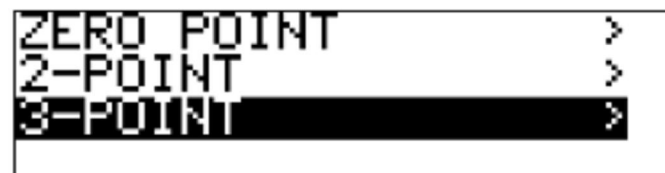

- Погрузите комбинированный электрод в первый буферный раствор с известным значением рН.
- \* С помощью клавиши <sup>ром</sup> начните двухточечную калибровку.

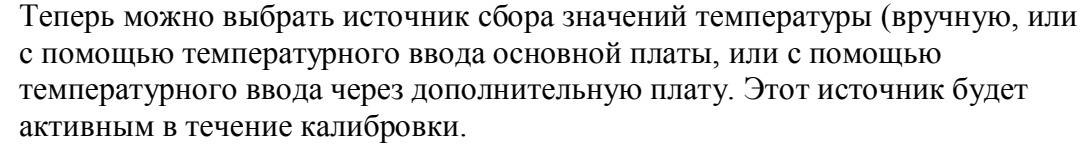

Пример: ручной ввод температуры:

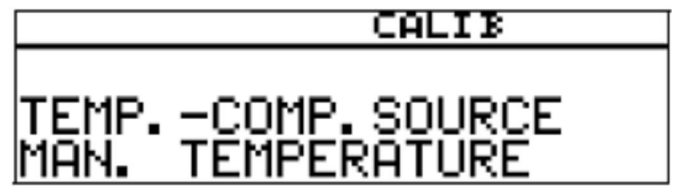

 При ручном вводе температуры используйте клавиши ▲ и ▼, чтобы установить температуру калибровочного раствора, и подтвердите свой ввод, нажав клавишу <sup>РСМ</sup>

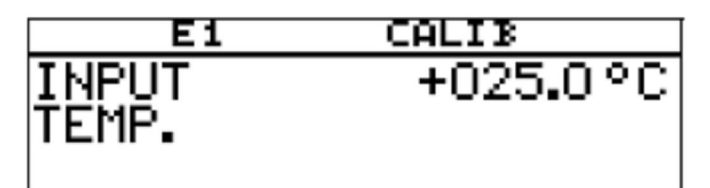

 Подождите, пока значение на дисплее стабилизируется, потом нажмите клавишу <sup>Ром</sup>, для продолжения калибровки.

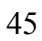

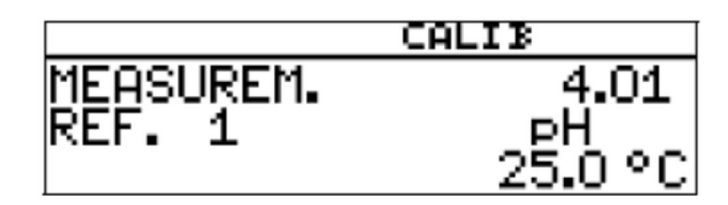

 С помощью клавиши ▲ или ▼ установите отображаемое значение на значение первого буферного раствора; затем нажмите клавишу **РЕМ** для продолжения калибровки.

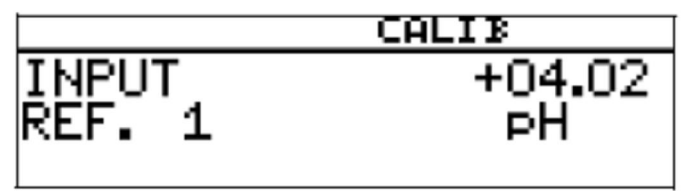

- Промойте и высушите комбинированный электрод.
- Погрузите комбинированный электрод во второй буферный раствор с известным значением рН.
- Подождите, пока значение на дисплее стабилизируется, потом нажмите клавишу <sup>[ром]</sup>, для продолжения калибровки.

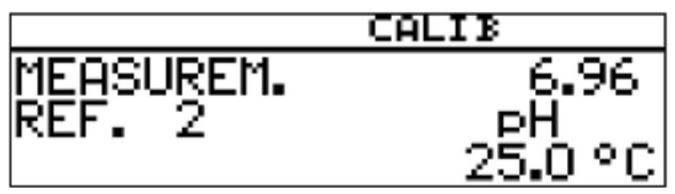

С помощью клавиши ▲ или ▼ установите отображаемое значение на значение второго буферного раствора; затем нажмите клавишу <sup>рем</sup> для продолжения калибровки.

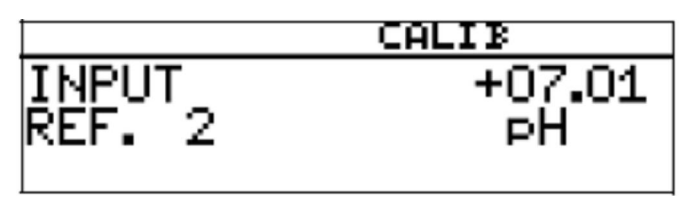

- Промойте и высушите комбинированный электрод.
- Погрузите комбинированный электрод в третий буферный раствор с известным значением рН.
- Подождите, пока значение на дисплее стабилизируется, потом нажмите клавишу <sup>Рем</sup>, для продолжения калибровки.

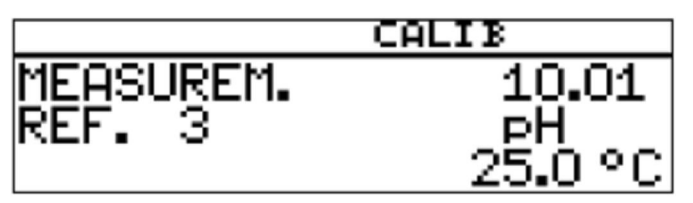

 С помощью клавиши ▲ или ▼ установите отображаемое значение на значение третьего буферного раствора; затем нажмите клавишу <sup>ром</sup> для продолжения калибровки.

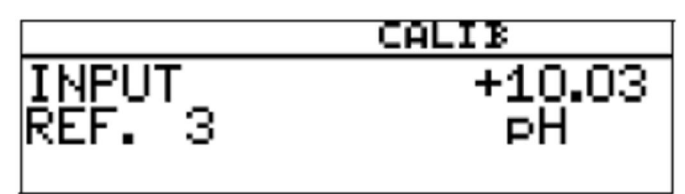

Отображаются также нулевая точка комбинированного электрода, определенная прибором, и кривизна характеристической кривой этого электрода в кислотном и щелочном диапазонах.

Нажмите клавишу <sup>[ром]</sup>, чтобы принять калиброванные значения, или клавишу  $\boxed{\text{ext}}$ , чтобы отклонить их.

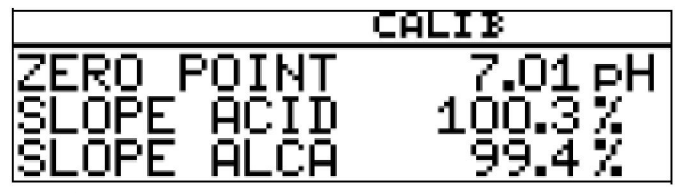

Прибор вернется в режим измерения.

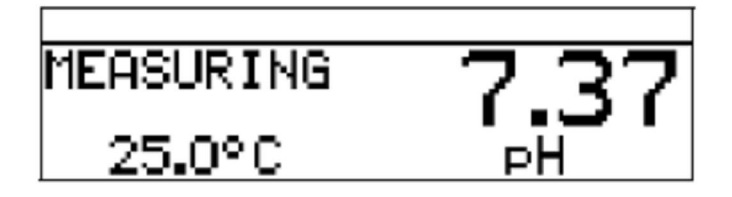

## **8.6 Цепь измерения рН сурьмы**

Цепи измерения рН сурьмы калибруются таким же образом, что и «нормальные» цепи измерения рН.

- Общую информацию о калибровке см. в разделе «Общая информация», стр. 46.
- О калибровке нулевой точки см. в разделе 8.3 «Калибровка нулевой точки (одноточечная)», стр. 48.
- О двухточечной калибровке см. в разделе 8.4 «Двухточечная калибровка», стр. 49.
- О трехточечной калибровке см. в разделе 8.5 «Трехточечная калибровка», стр. 51.

#### **8.7 Комбинированные электроды для измерения рН ISFET**

Комбинированные электроды для измерения рН ISFET калибруются таким же образом, что и «нормальные» цепи измерения рН

- Общую информацию о калибровке см. в разделе «Общая информация», стр. 46.
- О калибровке нулевой точки см. в разделе 8.3 «Калибровка нулевой точки (одноточечная)», стр. 48.
- О двухточечной калибровке см. в разделе 8.4 «Двухточечная калибровка», стр. 49.
- О трехточечной калибровке см. в разделе 8.5 «Трехточечная калибровка», стр. 51.

# **9 Калибровка цепи измерения окислительно-восстановительного потенциала**

## **9.1 Примечания**

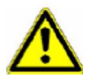

Во время калибровки сигналы реле и аналогового вывода принимают свои конфигурированные состояния.

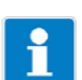

Когда требуется калибровка?

- С регулярными интервалами (в зависимости от среды образца и требований).
- Если в верхней части дисплея появляются отрицательные значения.
- Если в верхней части дисплея показано "Underrange / Overrange» (Выход за нижний/верхний предел диапазона).

Каждая успешно выполненная калибровка документируется в журнале калибровки (см. раздел 12 «Журнал калибровки», стр. 79).

## **9.2 Общая информация**

Электрические свойства всех датчиков слегка колеблются в различные моменты времени, а также изменяются во время работы (вследствие осаждений, износа и т.д.). Это приводит к изменению выходного сигнала датчика.

## **9.2.1 Требования**

- На прибор должно подаваться напряжение (см. раздел 5 «Установка», стр. 15 ff).
- Датчик окислительно-восстановительного потенциала должен быть подключен к измерительному преобразователю.

# f.

Пример конфигурирования см. в разделе 7.2.1 «Измерение значения pH с помощью комбинированного электрода для измерения рН», стр. 41. Датчик окислительно-восстановительного потенциала может быть

- подключен непосредственно к основному вводу или
- подключен к дополнительной плате «Аналоговый ввод (универсальный)» через двухпроводный измерительный преобразователь.

Во время измерения окислительно-восстановительного потенциала температурная компенсация не производится.

- «REDOX» необходимо конфигурировать в основной настройке как датчик.
- Прибор находится в режиме измерения.

## **9.2.2 Способы начать калибровку**

Выберите ввод, к которому подключен датчик рН.

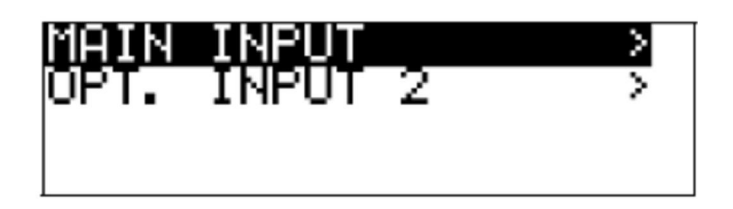

### **Если уровень калибровки заблокирован**

– Нажмите клавишу  $\boxed{\text{PGM}}$  и удерживайте ее более 3 с / ADMINISTR. LEVEL / PASSWORD / CALIBR. LEVEL / MAIN INPUT или OPTION **INPUT.** 

#### **Если уровень калибровки разрешен**

– Нажмите одновременно клавиши <sup>| РЕМ</sup> и ▼ / MAIN INPUT или OPTION **INPUT.** 

## **Если уровень калибровки разрешен**

– Нажмите клавишу <sup>рем</sup> и удерживайте ее более 3 с / CALIBR. LEVEL / MAIN INPUT или OPTION INPUT.

## **9.2.3 Варианты калибровки**

Прибор предлагает два варианта калибровки для регулировки его на цепь измерения окислительно-восстановительного потенциала:

- Одноточечная калибровка Если в качестве единицы (UNIT) было конфигурировано «mV» (мВ).
- Одноточечная калибровка

Если в качестве единицы (UNIT) было конфигурировано «mV» (мВ) или «CUST. SPECS.».

#### **Одноточечная калибровка смещения**

Калибруется нулевая точка комбинированного электрода для измерения рН (см. раздел 8.3 «Калибровка нулевой точки (одноточечная)», стр. 48.

Рекомендуется только для специальных областей применения, таких как сверхчистая вода.

#### **Двухточечная калибровка**

Калибруются нулевая точка и крутизна кривой комбинированного электрода для измерения рН (см. раздел 8,4 «Двухточечная калибровка», стр. 49). Это рекомендуемая калибровка для большинства датчиков.

## **9.3 Калибровка нулевой точки (одноточечная калибровка смещения)**

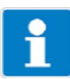

Калибровка нулевой точки доступна только в том случае, когда в качестве единицы конфигурировано «mV».

- Сделайте приготовления (см. раздел 9,2 «Общая информация», стр. 55).
- Начните калибровку (см. раздел 9.2.2 «Способы начать калибровку», стр. 56).
- Выберите калибровку нулевой точки.

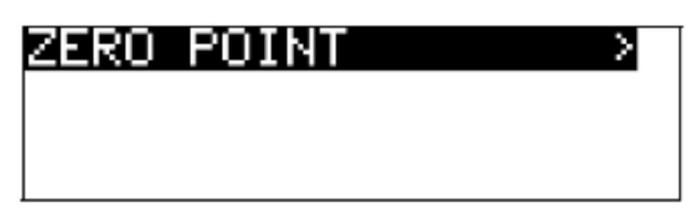

- Погрузите комбинированный электрод в тестовый раствор с известным окислительно-восстановительным потенциалом.
- \* С помощью клавиши <sup>ром</sup> начните калибровку нулевой точки.

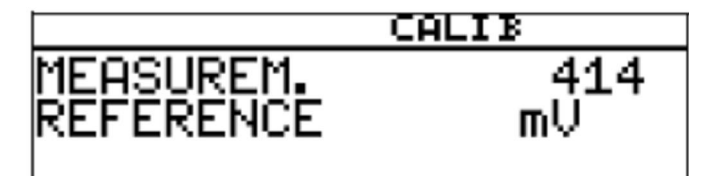

Подождите, пока значение на дисплее стабилизируется, потом нажмите

- клавишу <sup>[РЕМ]</sup>, для продолжения калибровки.
- С помощью клавиши ▲ или ▼ установите отображаемое значение на значение тестового раствора; затем нажмите клавишу **РЕМ** для продолжения калибровки.

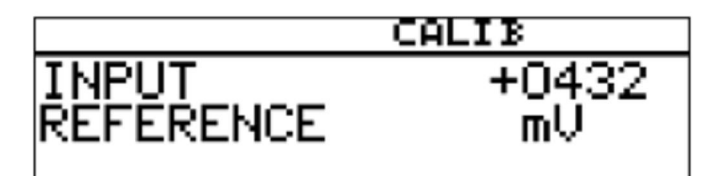

Отобразится нулевая точка, определенная прибором.

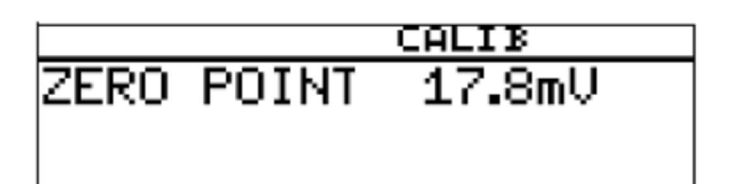

Нажмите клавишу <sup>ром</sup>, чтобы принять значение, или клавишу <sup>[ВИТ</sup>], чтобы отклонить его.

Прибор вернется в режим измерения.

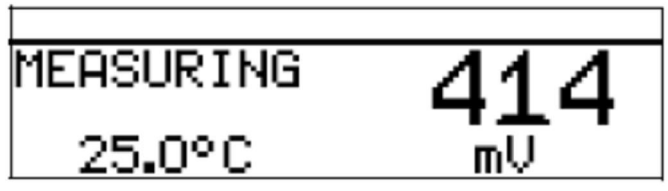

## **Калибровка завершена**

После промывки комбинированный электрод можно опять использовать для выполнения измерений.

## **9.4 Двухточечная калибровка**

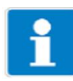

Эту процедуру можно использовать для пересчета абсолютного входного сигнала (мВ) в отображаемое относительное значение (%). Это в значительной степени упрощает оценку измеренного значения (хорошее/плохое).

Двухточечная калибровка доступна только в том случае, когда в качестве единицы конфигурировано «%» или «Cust. specs.».

- Сделайте приготовления (см. раздел 9,2 «Общая информация», стр. 55).
- Начните калибровку (см. раздел 9.2.2 «Способы начать калибровку», стр. 56).
- Выберите двухточечную калибровку.

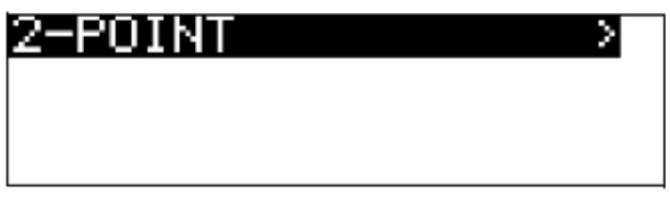

- Погрузите комбинированный электрод в раствор с известным «хорошим» окислительно-восстановительным потенциалом.
- С помощью клавиши <sup>ром</sup> начните двухточечную калибровку.
- Подождите, пока значение на дисплее стабилизируется, потом нажмите клавишу <sup>[ром]</sup>, для продолжения калибровки.

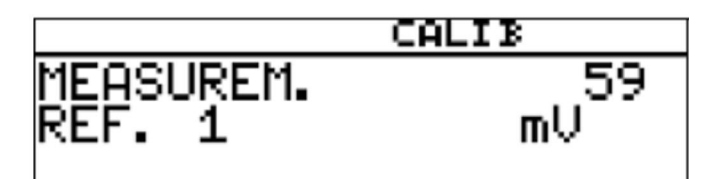

С помощью клавиши ▲ или ▼ установите отображаемое значение на сравнительно «хорошее» значение (в данном примере 20 %); затем нажмите клавишу <sup>рем</sup> для продолжения калибровки.

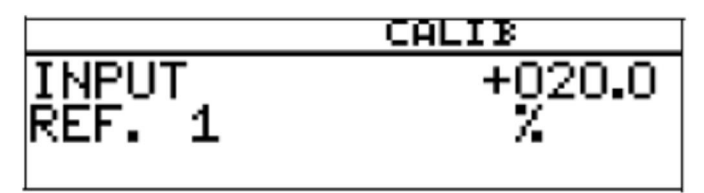

 Промойте и высушите комбинированный электрод для измерения окислительно-восстановительного потенциала.

- Погрузите комбинированный электрод в раствор с известным «плохим» окислительно-восстановительным потенциалом.
- Подождите, пока значение на дисплее стабилизируется, потом нажмите клавишу <sup>[ром]</sup>, для продолжения калибровки.

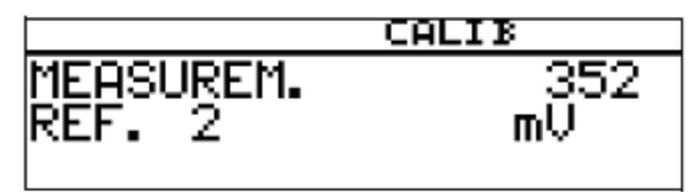

 С помощью клавиши ▲ или ▼ установите отображаемое значение на сравнительно «плохое» значение (в данном примере 80 %); затем нажмите клавишу <sup>рем</sup> для продолжения калибровки.

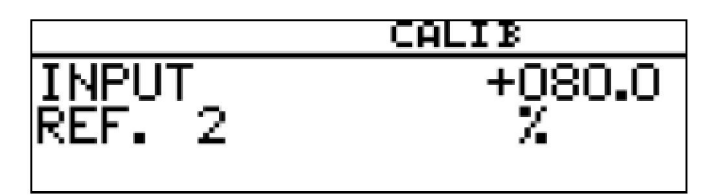

Отобразится нулевая точка и крутизна кривой, определенные прибором.

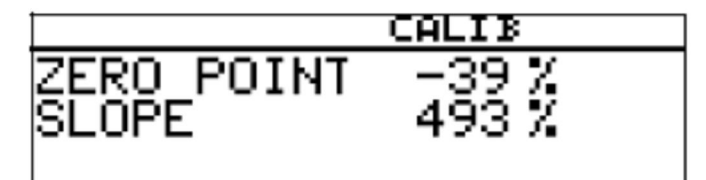

\* Нажмите клавишу <sup>[ром]</sup>, чтобы принять калиброванные значения, или клавишу **EXT**, чтобы отклонить их.

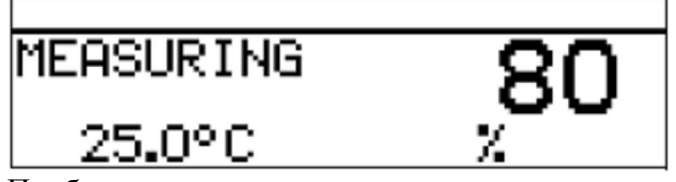

Прибор вернется в режим измерения.

#### **Калибровка завершена**

После промывки комбинированный электрод можно опять использовать для выполнения измерений.

# **10 Калибровка ячейки для измерения аммиака**

## **10.1 Примечания**

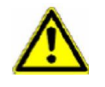

Во время калибровки сигналы реле и аналогового вывода принимают свои конфигурированные состояния.

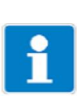

Когда требуется калибровка?

- С регулярными интервалами (в зависимости от среды образца и требований).
- Если в верхней части дисплея появляются отрицательные значения.
- Если в верхней части дисплея показано "Underrange / Overrange» (Выход за нижний/верхний предел диапазона).

Каждая успешно выполненная калибровка документируется в журнале калибровки (см. раздел 12 «Журнал калибровки», стр. 79).

## **10.2 Общая информация**

Электрические свойства всех датчиков слегка колеблются в различные моменты времени, а также изменяются во время работы (вследствие осаждений, износа и т.д.). Это приводит к изменению выходного сигнала датчика.

В измерительном преобразователе используется зависящая от концентрации характеристика для измерения аммиака с «нормальными» требованиями к точности. Здесь также учитываются отдельные свойства датчика путем смещения нулевой точки. Это значительно сокращает усилия, требуемые для калибровки.

Программное обеспечение измерительного преобразователя специально приспособлено для мониторинга охлаждающего средства.

#### **10.2.1 Требования**

- На прибор должно подаваться напряжение (см. раздел 5 «Установка», стр. 15 ff).
- Датчик аммиака должен быть подключен к измерительному преобразователю.

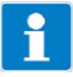

Пример конфигурирования см. в разделе 7.2.1 «Измерение значения pH с помощью комбинированного электрода для измерения рН», стр. 41. Датчик аммиака может быть

- подключен непосредственно к основному вводу или
- подключен к дополнительной плате «Аналоговый ввод (универсальный)» через двухпроводный измерительный преобразователь.
- «AMMONIA» необходимо конфигурировать в основной настройке как датчик.

## **10.2.2 Способы начать калибровку**

Выберите ввод, к которому подключен датчик.

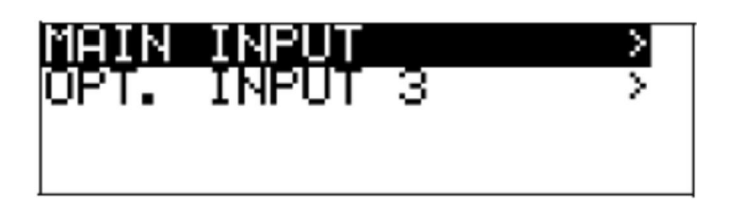

## **Если уровень калибровки заблокирован**

– Нажмите клавишу  $\boxed{\text{PGM}}$  и удерживайте ее более 3 с / ADMINISTR. LEVEL / PASSWORD / CALIBR. LEVEL / OPTIONAL INPUT.

## **Если уровень калибровки разрешен**

 $-$  Нажмите одновременно клавиши  $\frac{P^{\text{CM}}}{H}$  и ▼ / OPTION INPUT.

## **Если уровень калибровки разрешен**

– Нажмите клавишу <sup>[FGM]</sup> и удерживайте ее более 3 с / CALIBR. LEVEL / OPTION INPUT.

## **10.3 Калибровка нулевой точки (одноточечная)**

Измерительный преобразователь находится в режиме измерения.

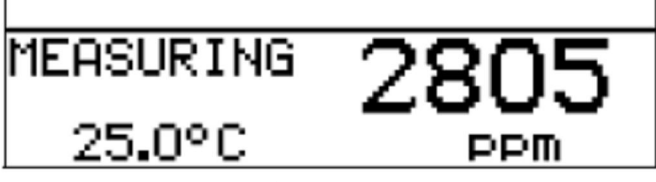

- Погрузите комбинированный электрод в раствор **без аммиака**.
- Сделайте приготовления (см. раздел «Требования», стр. 60).
- Начните калибровку (см. раздел «Способы начать калибровку», стр. 61).

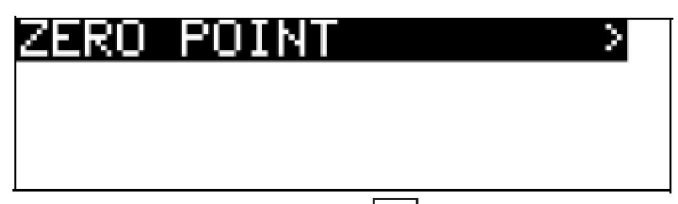

\* С помощью клавиши <sup>| ром</sup> начните калибровку нулевой точки.

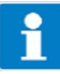

Теперь можно выбрать источник сбора значений температуры (вручную, или с помощью температурного ввода основной платы, или с помощью температурного ввода через дополнительную плату. Этот источник будет активным в течение калибровки.

Пример: ручной ввод температуры:

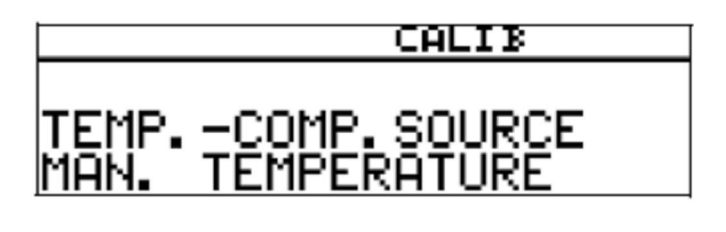

 При ручном вводе температуры используйте клавиши ▲ и ▼, чтобы установить температуру раствора, и подтвердите свой ввод, нажав клавишу **РСМ** 

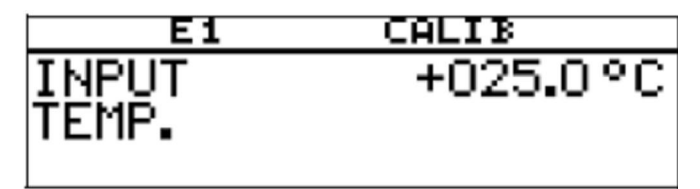

 Подождите, пока значение на дисплее стабилизируется, потом нажмите клавишу <sup>[ром]</sup>, для продолжения калибровки.

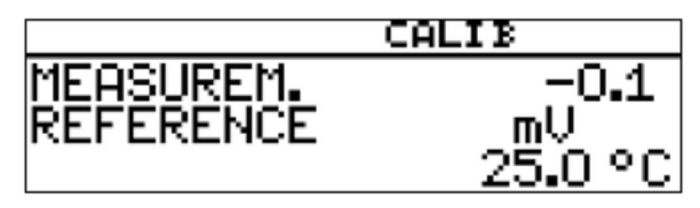

 Подождите, пока значение на дисплее стабилизируется, потом нажмите клавишу <sup>[ром]</sup>, для продолжения калибровки.

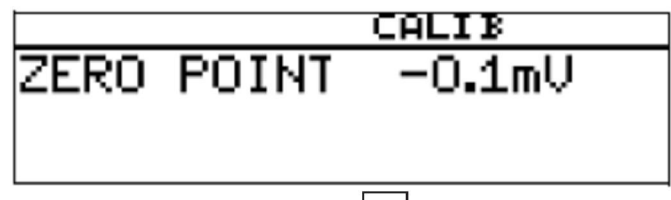

\* Нажмите клавишу <sup>Ром</sup>, чтобы принять результат калибровки, или клавишу  $\boxed{\text{ENT}}$ , чтобы отклонить его.

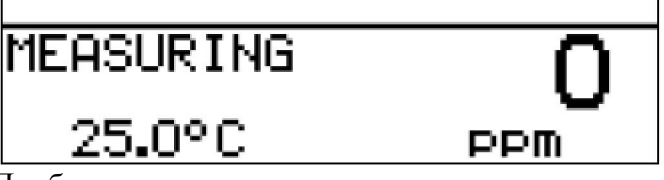

Прибор вернется в режим измерения.

#### **Калибровка завершена**

После промывки комбинированный электрод можно опять использовать для выполнения измерений.

## **11 Калибровка датчика со стандартным сигналом**

## **11.1 Общая информация**

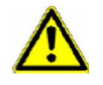

Во время калибровки сигналы реле и аналогового вывода принимают свои конфигурированные состояния.

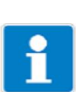

Датчики с выходом стандартного сигнала можно подключать только к дополнительной плате «Аналоговый вход (универсальный)» Датчики, подключенные к прибору, необходимо очищать, а сам прибор калибровать, через регулярные интервалы времени (в зависимости от среды образца).

Каждая успешно выполненная калибровка документируется в журнале калибровки (см. раздел 12 «Журнал калибровки», стр. 79).

## **11.1.1 Режимы работы**

Выбор режима работы зависит от того, какой датчик (измерительный преобразователь) подключен.

#### **Линейный рабочий режим**

Например, датчик свободного хлора, окислительно-восстановительного потенциала, давления, уровня жидкости или влажности.

## **Рабочий режим для измерения рН**

Например, датчик рН.

#### **Рабочий режим для измерения удельной электропроводности**

Например, датчик удельной электропроводности, концентрации.

#### **Определяемый покупателем**

Для датчиков с нелинейными характеристиками.

В таблице прибора можно определить до хх точек интерполяции.

Это обеспечивает превосходную аппроксимацию нелинейной характеристики.

#### **Хлор, рН и с температурной компенсацией**

Сочетание датчика хлора, датчика рН и датчика температуры.

Измеренное значение хлора часто в значительной степени зависит от значения рН раствора.

В этом режиме работы измерение хлора компенсируется в зависимости от значения рН. Измерение рН производится с температурной компенсацией.

## **11.1.2 Варианты калибровки**

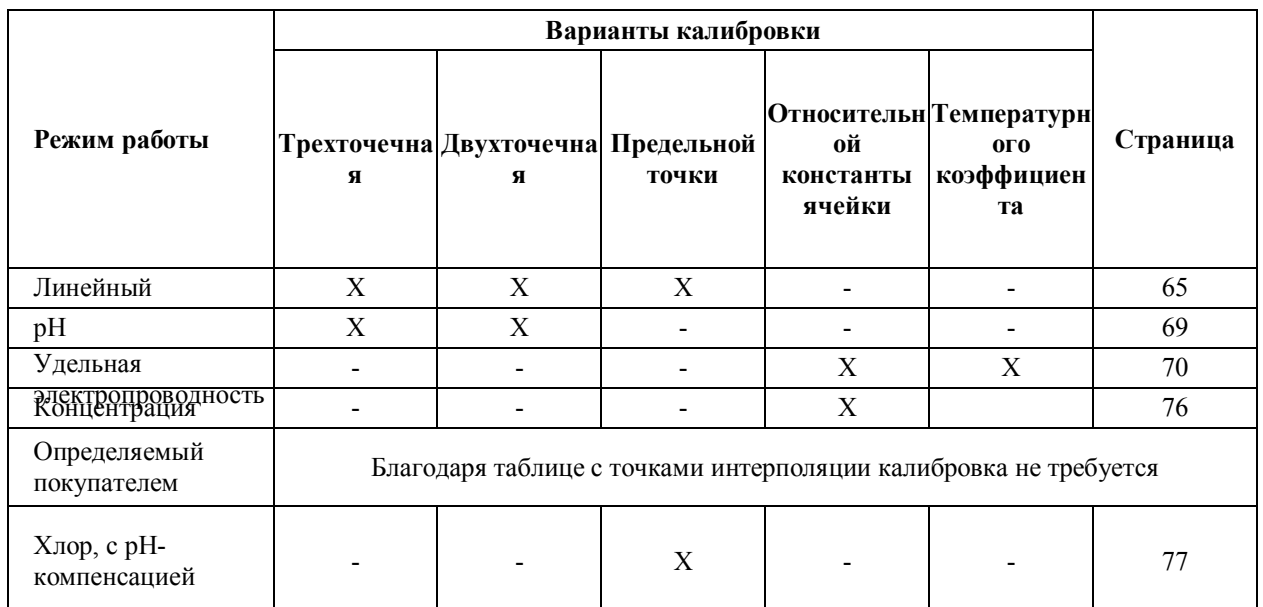

В зависимости от режима работы имеются различные варианты калибровки.

- В случае **одноточечной калибровки (смещения)** калибруется нулевая точка датчика.
- В случае **двухточечной калибровки** калибруется нулевая точка и крутизна кривой датчика. Это рекомендуемая калибровка для большинства датчиков.
- В случае **одноточечной калибровки конечного значения** калибруется крутизна кривой датчика. Это рекомендуемая калибровка для датчиков хлора, например.
- **Калибровка относительной константы ячейки** Только для ячеек измерения удельной проводимости.
- **Калибровка температурного коэффициента** Только для ячеек измерения удельной проводимости.

## **11.1.3 Способы начать калибровку**

Выберите ввод, к которому подключен датчик.

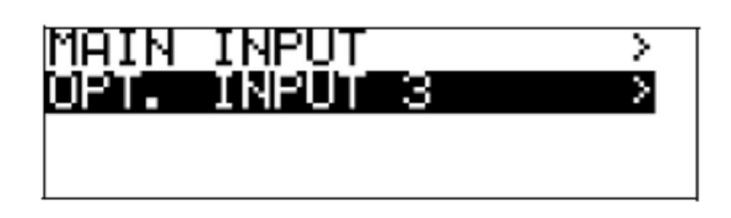

**Если уровень калибровки заблокирован**

– Нажмите клавишу <sup>PGM</sup> и удерживайте ее более 3 с / ADMINISTR. LEVEL / PASSWORD / CALIBR. LEVEL / OPTIONAL INPUT.

## **Если уровень калибровки разрешен**

– Нажмите одновременно клавиши  $\frac{P^{\text{CM}}}{H}$  и ▼ / OPTION INPUT.

## **Если уровень калибровки разрешен**

– Нажмите клавишу  $\frac{FGM}{H}$  и удерживайте ее более 3 с / CALIBR. LEVEL / OPTION INPUT.

## **11.2 Линейный рабочий режим**

#### **11.2.1 Одноточечная калибровка**

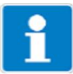

Этот пример основывается на измерении уровня жидкости (в %). Входной сигнал обеспечивает измерительный преобразователь давления.

Измерительный преобразователь находится в режиме измерения.

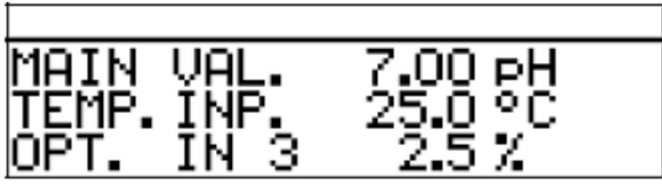

- Теперь приведите систему в определенное состояние (например, при измерении уровня жидкости опорожните контейнер).
- Начните калибровку (см. раздел «Способы начать калибровку», стр. 64).
- \* С помощью клавиши <sup>ром</sup> выберите калибровку нулевой точки.

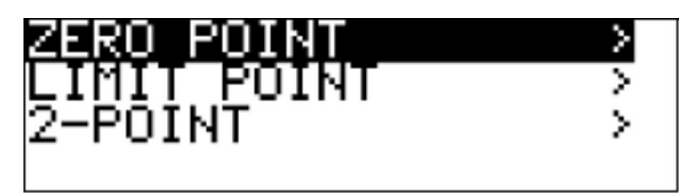

 Подождите, пока значение на дисплее стабилизируется, потом нажмите клавишу <sup>| РСМ</sup>, для продолжения калибровки.

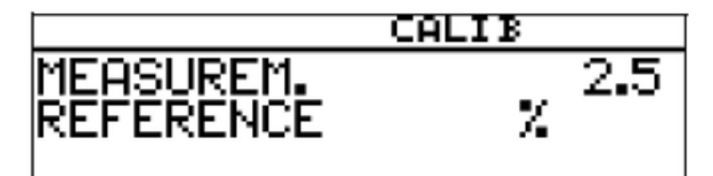

С помощью клавиши ▲ или ▼ установите отображаемое значение на требуемое значение (обычно 0 %); затем нажмите клавишу [PGM] лля продолжения калибровки.

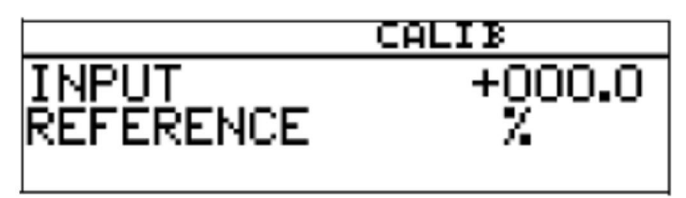

Отобразится нулевая точка, определенная прибором.

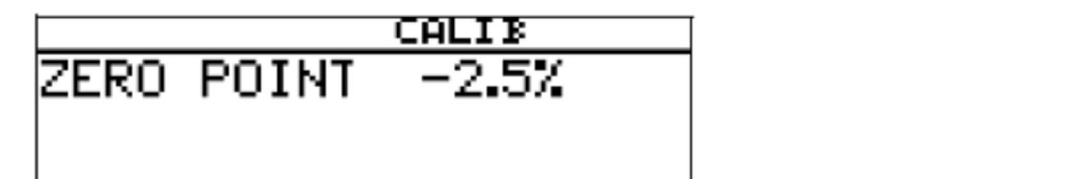

Нажмите клавишу <sup>ром</sup>, чтобы принять значение, или клавишу **EXT, чтобы** отклонить его.

Прибор вернется в режим измерения.

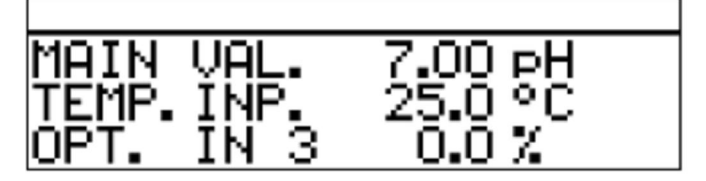

## **Калибровка завершена**

После промывки датчик можно опять использовать для выполнения измерений.

## **11.2.2 Двухточечная калибровка**

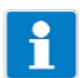

Значения, определенные во время калибровки (нулевая точка и кривизна кривой), выражаются следующим образом:

*íóëåâàÿ òî÷êà íàêëîí âõîäíîå çíà÷åíèå Îòîáðàæåíè <sup>å</sup>*

Этот пример основывается на измерении уровня жидкости. Входной сигнал обеспечивает измерительный преобразователь давления.

Измерительный преобразователь находится в режиме измерения.

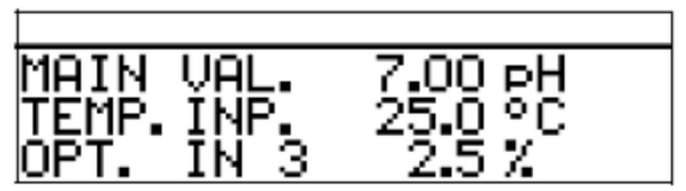

- Теперь приведите систему в определенное состояние (например, при измерении уровня жидкости опорожните контейнер).
- Начните калибровку (см. раздел «Способы начать калибровку», стр. 64).
- С помощью клавиши **выберите двухточечную калибровку**.

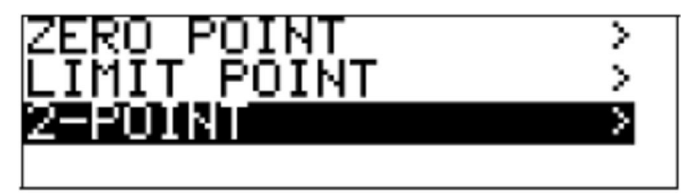

 Подождите, пока значение на дисплее стабилизируется, потом нажмите клавишу <sup>Ром</sup>, для продолжения калибровки.

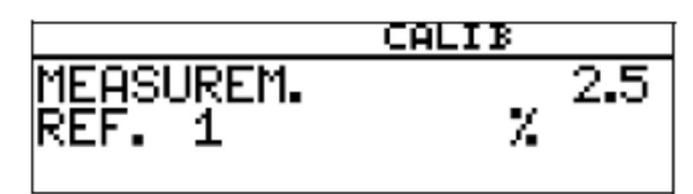

 С помощью клавиши ▲ или ▼ установите отображаемое значение на требуемое значение (обычно 0); затем нажмите клавишу для продолжения калибровки.

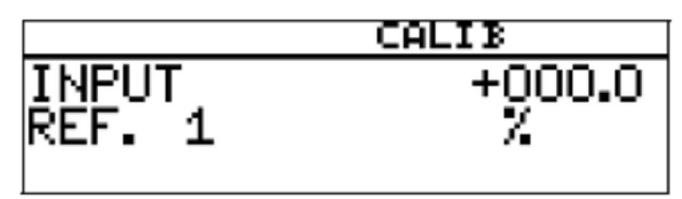

 Теперь приведите систему во второе определенное состояние (например, при измерении уровня жидкости, полный контейнер).

Подождите, пока значение на дисплее стабилизируется, потом нажмите клавишу <sup>рем</sup>, для продолжения калибровки.

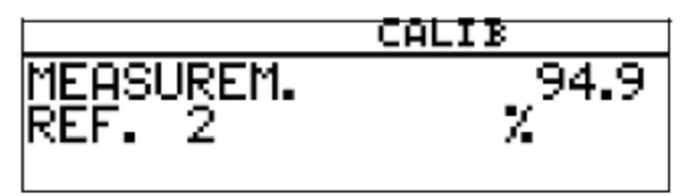

С помощью клавиши ▲ или ▼ установите отображаемое значение на максимум (обычно 100%); затем нажмите клавишу  $\frac{p}{m}$ для продолжения калибровки.

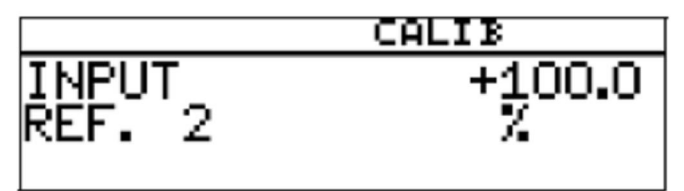

Отобразится нулевая точка и крутизна кривой, определенные прибором.

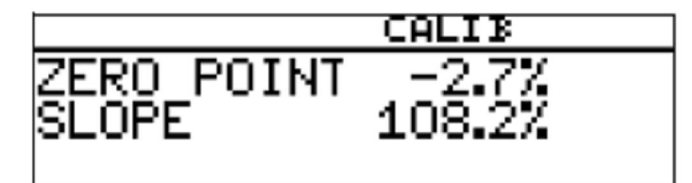

\* Нажмите клавишу <sup>[ром</sup>], чтобы принять калиброванные значения, или клавишу **ЕКТ**, чтобы отклонить их.

Прибор вернется в режим измерения.

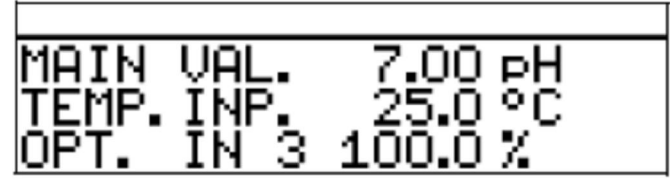

### **Калибровка завершена**

После промывки датчик можно опять использовать для выполнения измерений.

## **11.2.3 Калибровка конечной точки**

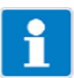

Этот пример основывается на измерении свободного хлора. Входной сигнал обеспечивает измерительный соответствующий преобразователь.

Измерительный преобразователь находится в режиме измерения.

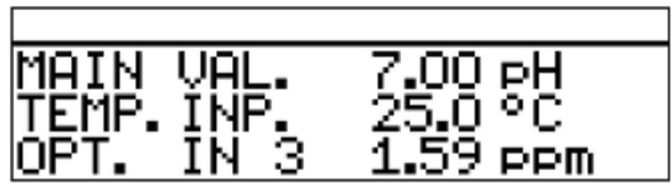

- Теперь процесс необходимо привести в состояние, которое как можно лучше соответствует окончательному значению (например, при измерении хлора, требуемая концентрация).
- Начните калибровку (см. раздел «Способы начать калибровку», стр. 64).
- С помощью клавиши **РЕМ** выберите калибровку предельной точки.

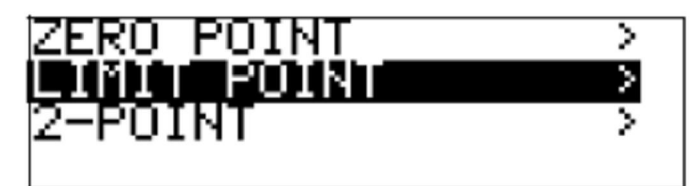

 Подождите, пока значение на дисплее стабилизируется, потом нажмите клавишу <sup>[РОМ]</sup>, для продолжения калибровки.

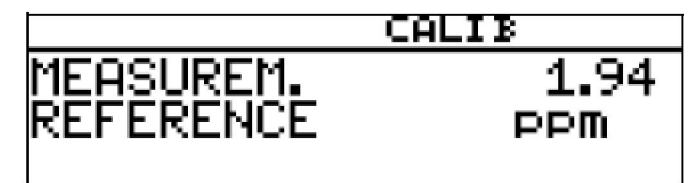

 С помощью клавиши ▲ или ▼ установите отображаемое значение на измеренное контрольное значение; затем нажмите клавишу <sup>рем</sup> для продолжения калибровки.

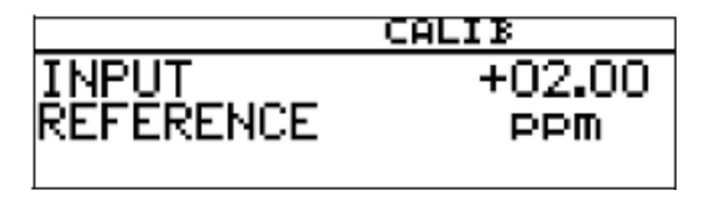

Отобразится кривизна кривой, определенная прибором.

• Нажмите клавишу [PGM], чтобы принять значение, или клавишу [ВТ], чтобы отклонить его.

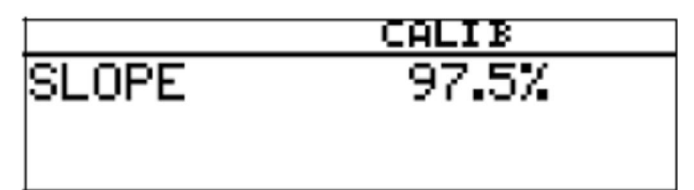

Прибор вернется в режим измерения.

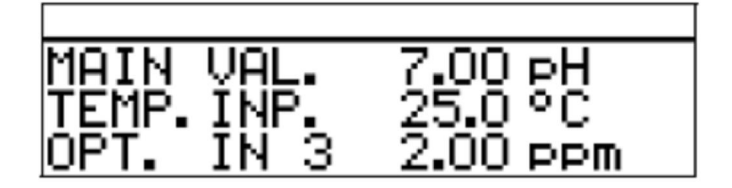

## **Калибровка завершена**

После промывки датчик можно опять использовать для выполнения измерений.

## **11.3 Рабочий режим для измерения рН**

#### **11.3.1 Калибровка нулевой точки (одноточечная)**

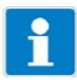

Этот пример основывается на стеклянном комбинированном электроде с подключенным двухпроводным измерительным преобразователем.

Измерительный преобразователь находится в режиме измерения.

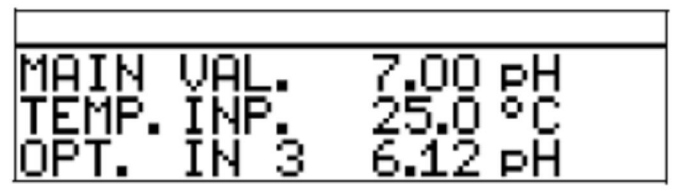

 Выполните калибровку (см. раздел 8.3 «Калибровка нулевой точки (одноточечная)», стр. 48).

## **11.3.2 Двухточечная калибровка**

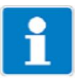

Этот пример основывается на стеклянном комбинированном электроде с подключенным двухпроводным измерительным преобразователем.

Измерительный преобразователь находится в режиме измерения.

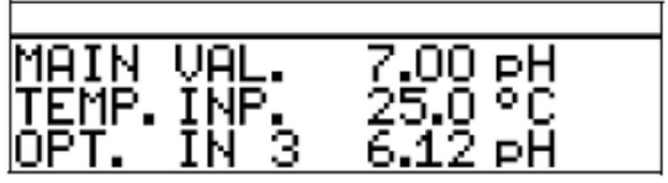

 Выполните двухточечную калибровку (см. раздел 8.4 «Двухточечная калибровка», стр. 49).

#### **11.4 Рабочий режим для измерения удельной электропроводности**

#### **11.4.1 Калибровка относительной константы ячейки**

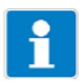

Этот пример основывается на ячейке для измерения удельной электропроводности с подключенным двухпроводным измерительным преобразователем.

Измерительный преобразователь находится в режиме измерения.

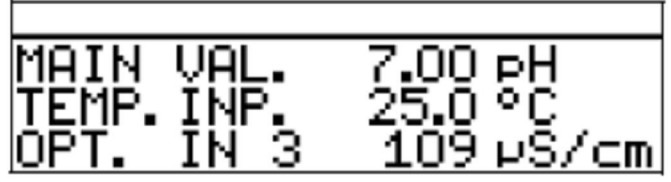

- Погрузите ячейку для измерения удельной электропроводности в эталонный раствор с известной удельной электропроводностью.
- Начните калибровку (см. раздел «Способы начать калибровку», стр. 64).
- Выберите REL. CELL CONST.
- \* Нажмите клавишу

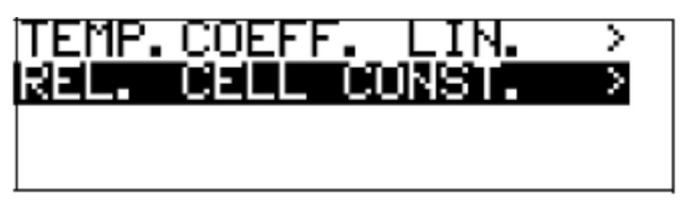

\* Когда измеренное значение станет стабильным, нажмите клавишу <sup>[ром]</sup>.

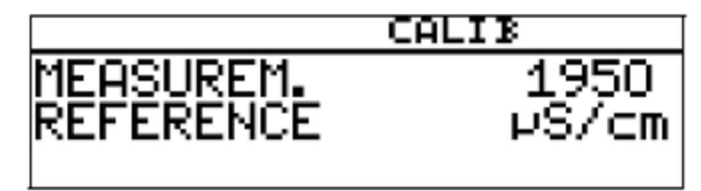

 На дисплее будет мигать измеренное значение удельной электропроводности.

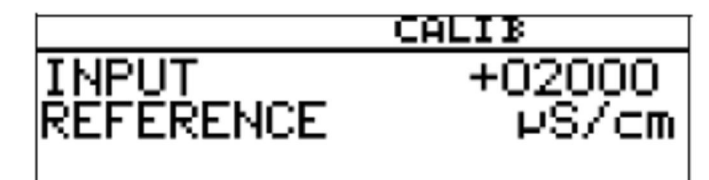

- С помощью клавиши ▼ или ▲ установите значение на действительную удельную электропроводность.
- Нажмите клавишу <sup>РЕМ</sup>; отобразится относительная константа ячейки, определенная прибором (в  $\%$ ).

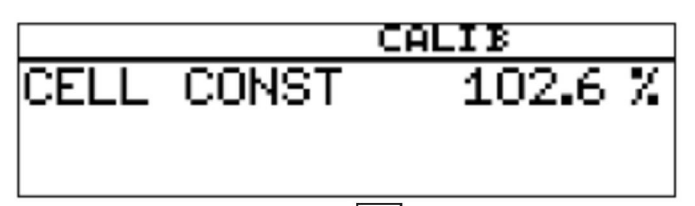

\* Нажмите клавишу <sup>[ром]</sup>, чтобы принять температурный коэффициент, или клавишу **EXT**, чтобы отклонить его.

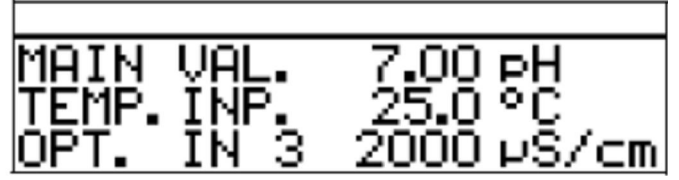

Отображаются текущее измеренное значение и температура.

### **Калибровка завершена**

После промывки датчик можно опять использовать для выполнения измерений.

## **11.4.2 Калибровка температурного коэффициента**

## **Линейный температурный коэффициент**

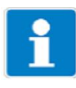

Этот пример основывается на ячейке для измерения удельной электропроводности с подключенным двухпроводным измерительным преобразователем.

Измерительный преобразователь находится в режиме измерения.

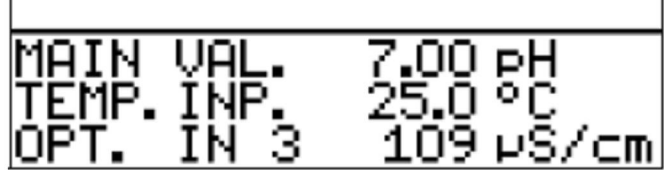

- Погрузите ячейку для измерения удельной электропроводности в среду образца.
- Начните калибровку (см. раздел «Способы начать калибровку», стр. 64).
- Выберите «LINEAR TEMP. COEF.».

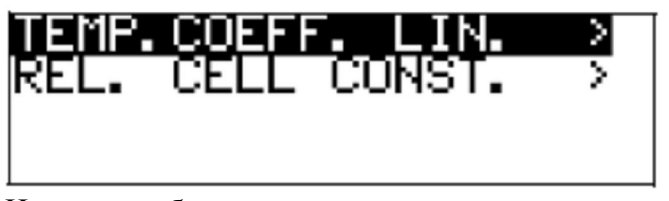

На дисплее будет мигать текущая температура датчика (1)

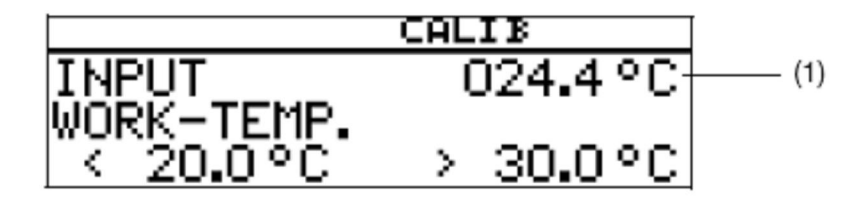

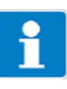

Рабочая температура должна быть не менее чем на 5 °С выше или ниже контрольной температуры (25,0 °С).

 Введите требуемую рабочую температуру и подтвердите ввод. Теперь на жидкокристаллическом дисплее появится выбранная рабочая температура (мигающая) (2).

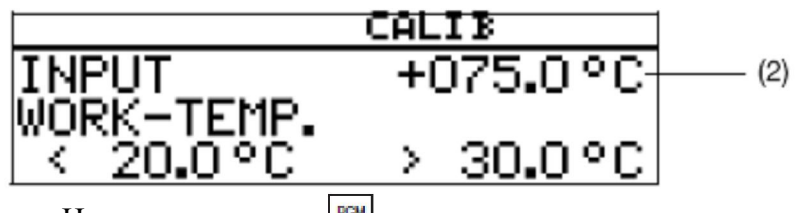

\* Нажмите клавишу

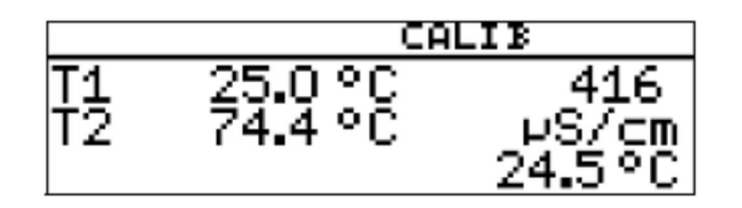

Теперь в правой части жидкокристаллического дисплея появится удельная электропроводность (399 мкСм/см) при текущей температуре (24,3 °C). Слева будут показаны температуры T1 (25 °C) и T2 (70,0 °C), которые еще нужно ввести.

- \* Нажмите клавишу **PGM**
- Нагревайте среду образца до тех пор, пока не будет достигнута рабочая температура.

Во время калибровки скорость изменения температуры в измеряемом растворе не должна превышать 10 °С/мин.

Калибровка также возможна в процессе охлаждения (с падающей температурой). Она начинается выше рабочей температуры и заканчивается ниже рабочей температуры.

Когда температура среды образца превышает T1 (25 °C), это значение исчезает из дисплея. В правой части отображается некомпенсированная удельная электропроводность при текущей температуре.

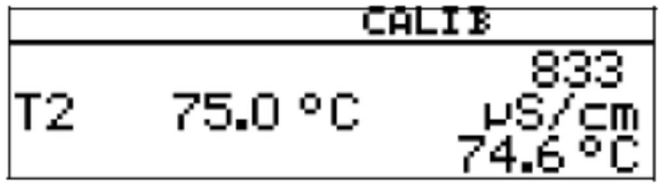

Если температура среды превышает T2 (73,0 °C), прибор определяет температурный коэффициент.

Теперь на жидкокристаллическом дисплее появится определенный температурный коэффициент в виде %/K.

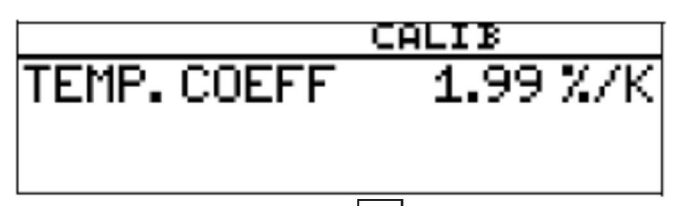

Нажмите клавишу <sup>| ром</sup>, чтобы принять температурный коэффициент, или клавишу  $\boxed{\text{ENT}}$ , чтобы отклонить его.

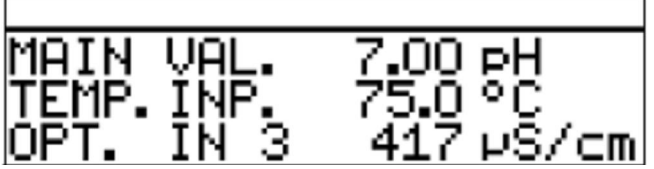

Измерительный преобразователь находится в режиме измерения и отображает компенсированную удельную электропроводность раствора.

#### **Калибровка завершена**

После промывки датчик можно опять использовать для выполнения измерений.

**С нелинейным температурным коэффициентом (TEMP. COEF. CURVE)**

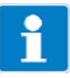

Этот пример основывается на ячейке для измерения удельной электропроводности с подключенным двухпроводным измерительным преобразователем.

Нелинейный температурный коэффициент можно калибровать **только** с возрастающей температурой.

Начальная температура **должна быть ниже** конфигурированной контрольной температуры (обычно 25 °С).

Пункт меню «TEMP.COEF. CURVE» отображается только в том случае, когда подключен датчик температуры, и «TEMP.COEFF. CURVE» конфигурировано как тип температурной компенсации.

Измерительный преобразователь находится в режиме измерения.

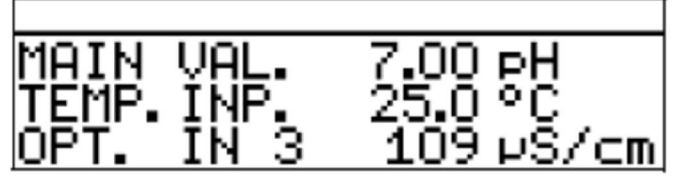

- Погрузите ячейку для измерения удельной электропроводности в среду образца.
- Начните калибровку (см. раздел «Способы начать калибровку», стр. 64).
- $*$  Выберите «TEMP. COEF. CURVE» и нажмите клавишу  $\frac{|\text{perm}|}{|\text{num}|}$

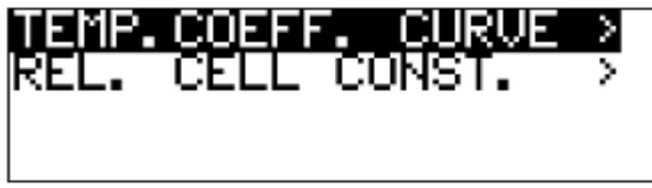

 Введите требуемую начальную температуру (1) для кривой температурного коэффициента.

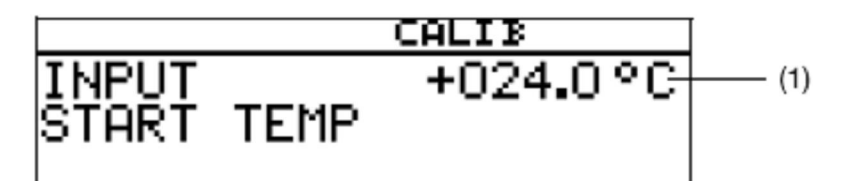

 Введите требуемую конечную температуру (2) для кривой температурного коэффициента.

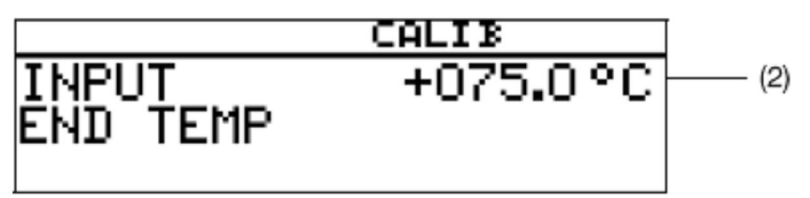

- Непрерывно нагревайте среду образца.
	- (3) текущая некомпенсированная удельная электропроводность
	- (4) текущая температура среды образца
	- (5) первая целевая температура

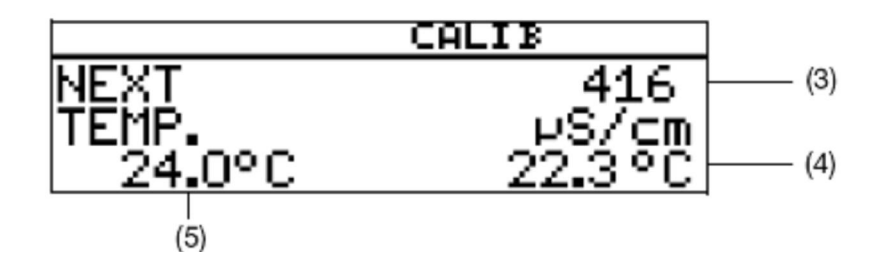

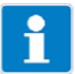

Во время калибровки скорость изменения температуры в измеряемом растворе не должна превышать 10 °С/мин.

Во время процесса калибровки прибор отображает значения для следующих точек интерполяции температуры.

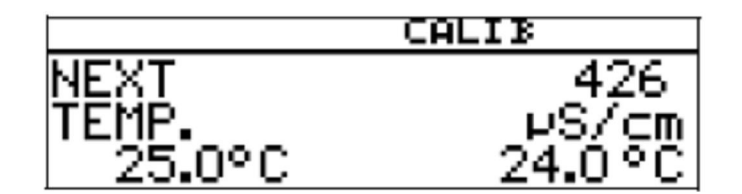

## **Достигнута конечная температура**

Нажмите клавишу <sup>[ром]</sup>, чтобы принять температурные коэффициенты, или клавишу <u>ват</u>, чтобы отклонить результат калибровки.

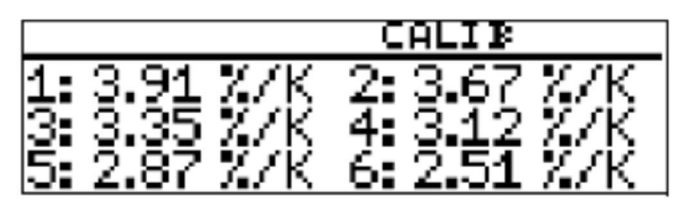

Теперь на жидкокристаллическом дисплее появятся определенные температурные коэффициенты в виде %/K.

\* Нажмите клавишу <sup>[РСМ]</sup>, чтобы принять температурные коэффициенты, или клавишу <sup>[ENT]</sup>, чтобы отклонить значения.

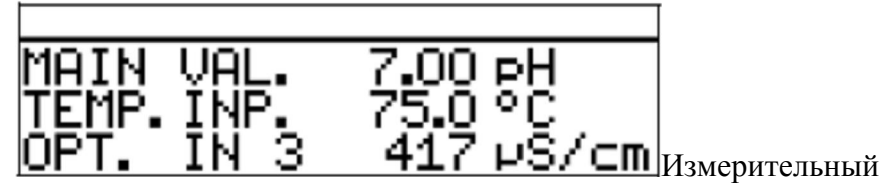

преобразователь находится в режиме измерения и отображает компенсированную удельную электропроводность раствора.

#### **Калибровка завершена**

После промывки датчик можно опять использовать для выполнения измерений.

## **11.5 Рабочий режим для измерения концентрации**

## **11.5.1 Калибровка относительной константы ячейки**

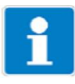

Этот пример основывается на ячейке для измерения удельной электропроводности с подключенным двухпроводным измерительным преобразователем.

Удельная электропроводность каустического раствора конвертируется прибором в значение концентрации [%].

Измерительный преобразователь находится в режиме измерения.

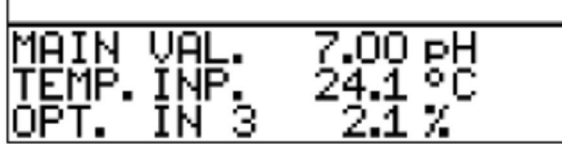

- Погрузите ячейку для измерения удельной электропроводности в среду образца с известной удельной электропроводностью.
- Начните калибровку (см. раздел «Способы начать калибровку», стр. 64).
- \* Нажмите клавишу

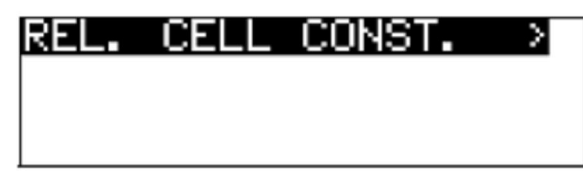

Отображается измеренное значение удельной электропроводности.

- Подождите, пока измеренное значение стабилизируется.
- Нажмите клавишу <sup>PGM</sup>.

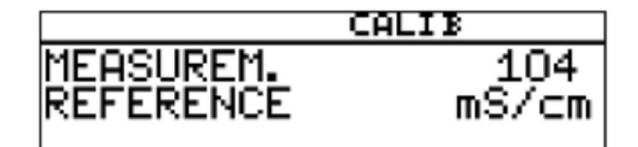

 С помощью клавиши ▼ или ▲ установите значение на действительную удельную электропроводность.

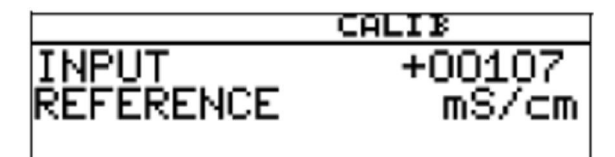

Нажмите клавишу <sup>| ром</sup>]; отобразится относительная константа ячейки, определенная прибором (в %).

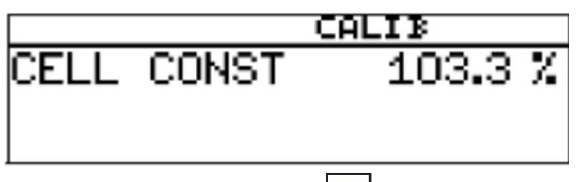

 $*$  Нажмите клавишу  $\mathbb{P}^{\text{can}}$ , чтобы принять относительную константу ячейки, или клавишу **ЕКТ**, чтобы отклонить значения.

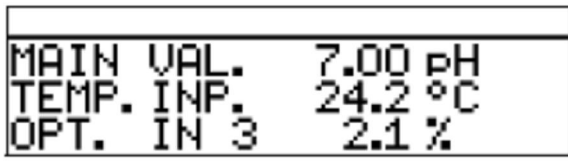

Измерительный преобразователь находится в режиме измерения и отображает компенсированную удельную электропроводность раствора.

#### **Калибровка завершена**

После промывки датчик можно опять использовать для выполнения измерений.

#### **11.6 Режим работы для измерения хлора, с рН-компенсацией**

#### **11.6.1 Калибровка окончательного значения**

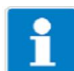

Сигнал рН и сигнал температуры подаются через основной ввод, сигнал хлора (стандартный сигнал) – через дополнительный ввод.

Измерительный преобразователь находится в режиме измерения.

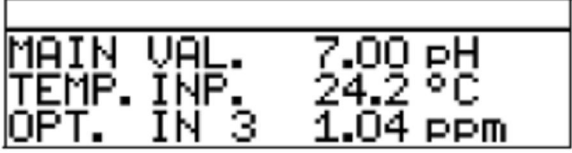

#### **Калибровка датчика рН**

 Выполните калибровку (см. раздел 8 «Калибровка цепи измерения рН», стр. 46).

#### **Калибровка датчика хлора**

- Теперь процесс необходимо привести в состояние, которое как можно лучше соответствует окончательному значению (например, при измерении хлора, требуемая концентрация).
- Начните калибровку (см. раздел «Способы начать калибровку», стр. 64).
- С помошью клавиши **РЕМ** выберите калибровку предельной точки.

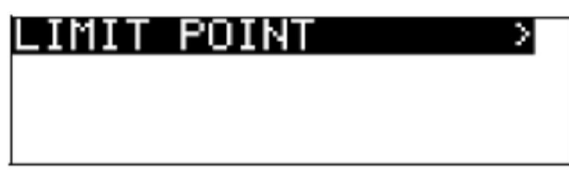

 Подождите, пока значение на дисплее стабилизируется, потом нажмите клавишу <sup>[ром]</sup>, для продолжения калибровки.

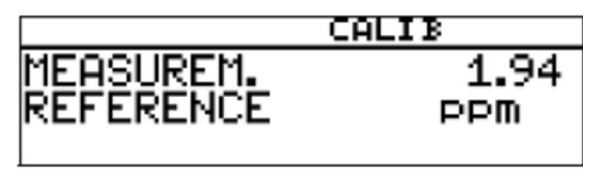

С помощью клавиши ▲ или ▼ установите отображаемое значение на измеренное контрольное значение; затем нажмите клавишу **РЕМ** для продолжения калибровки.

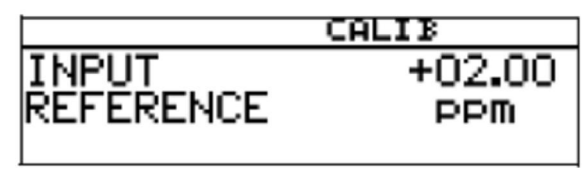

Отобразится кривизна кривой, определенная прибором.

\* Нажмите клавишу <sup>[PGM]</sup>, чтобы принять значение, или клавишу <sup>[EMT]</sup>, чтобы отклонить его.

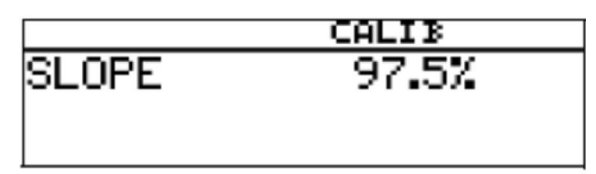

Прибор вернется в режим измерения.

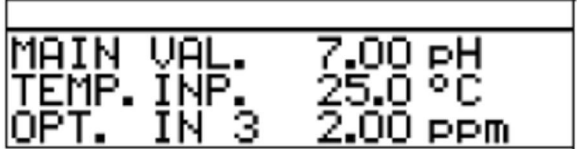

#### **Калибровка завершена**

После промывки датчик можно опять использовать для выполнения измерений.

# **12 Журнал калибровки**

## **12.1 Общая информация**

В журнале калибровки документируются характеристические данные последних 5 успешных калибровок.

#### **Вызов**

Прибор находится в режиме измерения.

 $+$  Нажмите клавишу  $\boxed{\text{pm}}$  и удерживайте ее более 3 с.

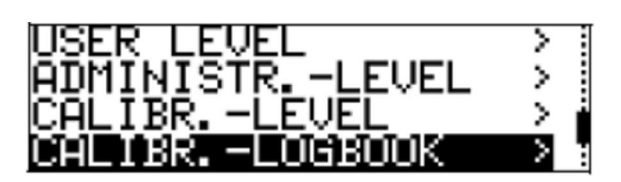

## **Выбор ввода**

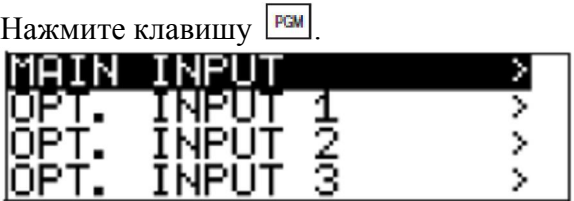

#### **Последняя успешная калибровка**

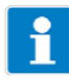

Метка времени в следующих распечатках экрана (вверху слева, например, 11-06-06 12:02) появляется только в том случае, когда подключен дополнительный разъем 3 с «Регистратором данных с интерфейсом RS485».

\* Нажмите клавишу **PGM** 

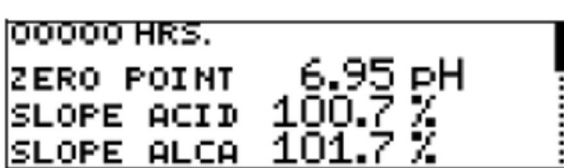

#### **Предпоследняя успешная калибровка**

\* Нажмите клавишу **PGM** 

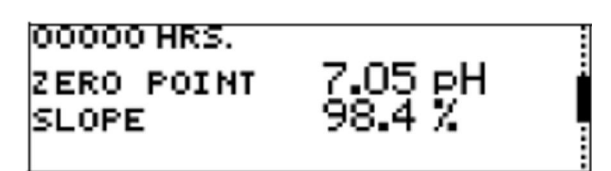
# **Предпоследняя успешная калибровка**

\* Нажмите клавишу **PGM**.

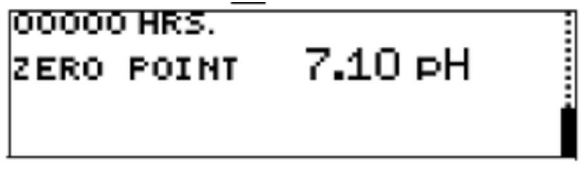

## **13 Регулятор**

### **13.1 Общая информация**

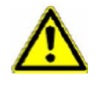

Наряду с неправильным монтажом, неправильная настройка прибора также может повлиять на надлежащее функционирование последующего процесса или привести к повреждению. Следовательно, вы всегда должны обеспечивать безопасное оборудование, независимое от прибора, а настройки должен производить только квалифицированный персонал.

### **13.2 Функции регулятора**

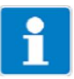

Для этого прибора «аппаратным» выводам назначаются «программные» функции регулировки.

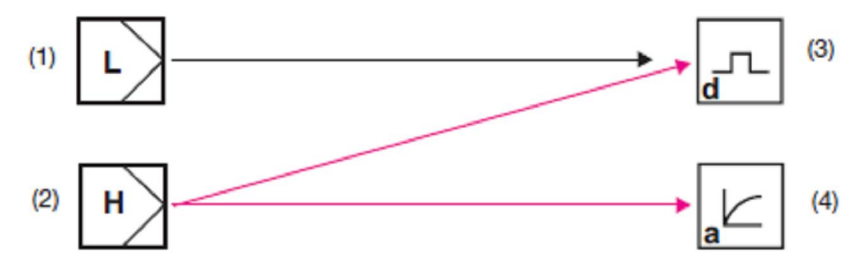

- 1 Программный регулятор для «простых» функций переключения (например, аварийная регулировка).
- 2 Программный регулятор для функций переключения «более высокого порядка» (например, ПИД-регулятор).
- 3 «Переключающий» аппаратный вывод (например, реле)
- 4 «Непрерывный» аппаратный вывод (аналоговый вывод)

### **13.2.1 Простые функции переключения**

Можно установить до четырех функций переключения (предельное значение 1, 2, 3, 4) ADMINISTR. LEVEL / PARAMETER LEVEL / LIMIT VALUE CONTR. / LIMIT VALUE x.

### **13.2.2 Функции переключения более высокого порядка (ПИД)**

Функции переключения более высокого порядка конфигурируются на уровне параметров через параметры «Регулятор 1 или 2). ADMINISTR. LEVEL / PARAMETER LEVEL / CONTROLLER / CONTROLLER 1(2) / CONFIGURATION / CONTROLLER TYPE / например, PULSE LENGTHS

## **13.2.3 Типичные параметры на уровне оператора**

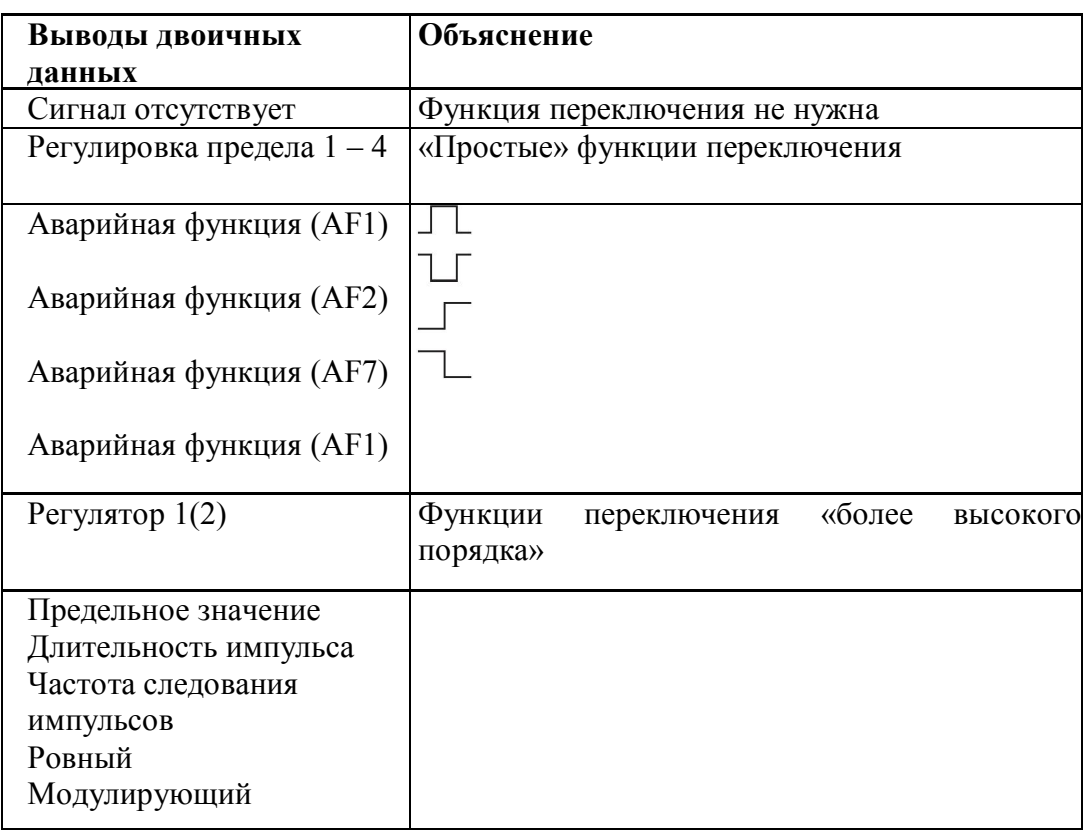

### **13.3 Программные регуляторы и выводы**

### **Простые функции регулятора**

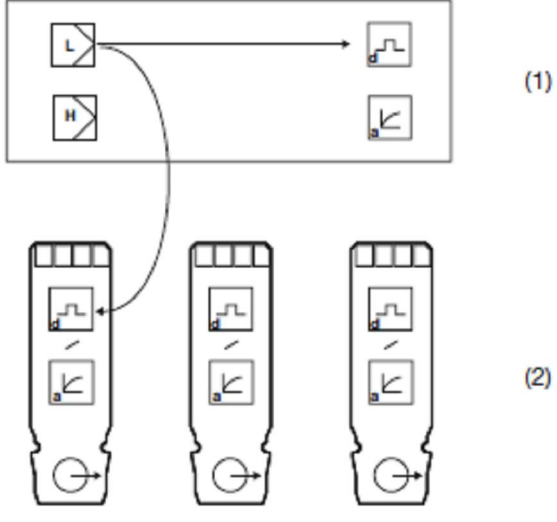

 $(2)$ 

- 1 Основная плата
- 2 Дополнительная плата
- L Простой регулятор
- H Регулятор более высокого порядка
- d Цифровой вывод
- a Аналоговый вывод

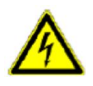

Если конфигурированы «Простые функции регулятора», то можно управлять только цифровыми выводами.

Оператор должен конфигурировать, какие цифровые выводы будут регулироваться – основной платы или дополнительной платы 1, 2 или 3.

### **Функции регулятора более высокого порядка**

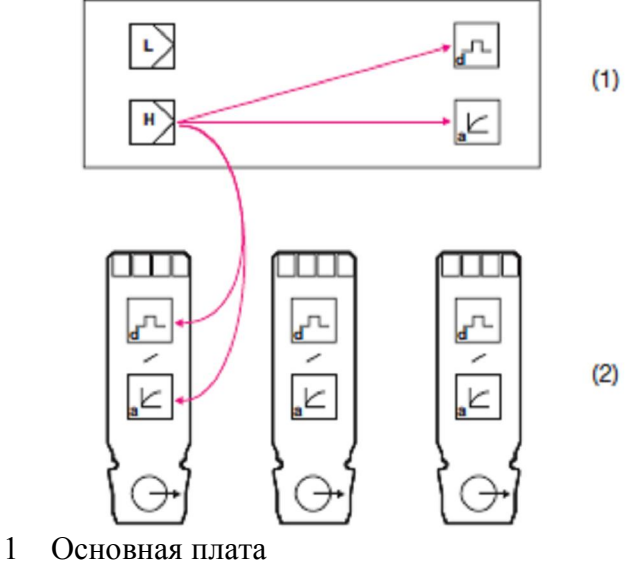

- 2 Дополнительная плата
- L Простой регулятор
- H Регулятор более высокого порядка
- d Цифровой вывод
- a Аналоговый вывод

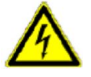

Если конфигурированы «Функции регулятора более высокого порядка», то можно управлять цифровыми и аналоговыми выводами.

Оператор должен конфигурировать, какие выводы будут регулироваться – основной платы или дополнительной платы 1, 2 или 3.

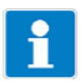

Дополнительные пояснения см. в разделе 18,1 «Глоссарий», стр. 102.

### **13.4 Конфигурирование регуляторов более высокого порядка**

## **13.4.1 Структура**

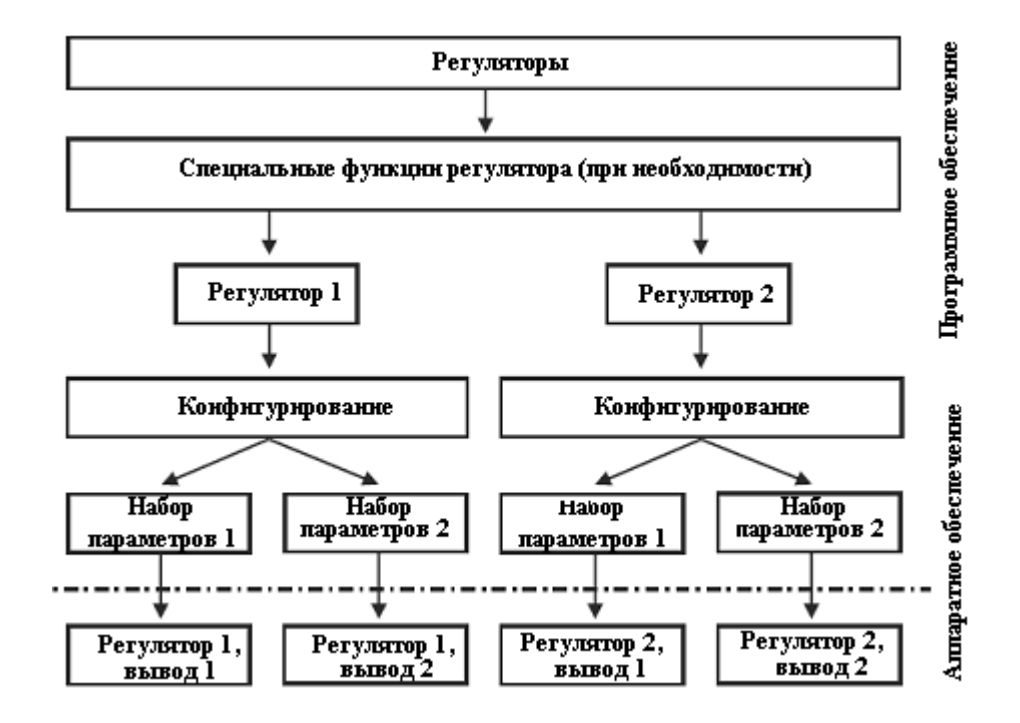

### **13.5 Наборы параметров**

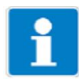

Различные ступени процесса могут требовать различных настроек регулятора. Прибор предлагает вариант создания двух наборов параметров, а затем переключается между ними с помощью ввода двоичных данных.

### **Определение набора параметров**

ADMINISTR. LEVEL / PARAMETER LEVEL / CONTROLLER / 1(2) / PARAMETER SET 1(2) См. «Регулятор», стр. 115.

### **Конфигурирование переключения между наборами параметров**

ADMINISTR. LEVEL / PARAMETER LEVEL / BINARY INPUTS / BINARY INPUT 1(2) / PARAMET. SWITCHOVER См. «Вводы двоичных данных», стр. 114.

## **13.6 Конфигурации образца**

## **13.6.1 Простой мониторинг пределов**

## **Конфигурирование**

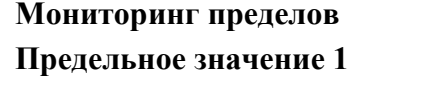

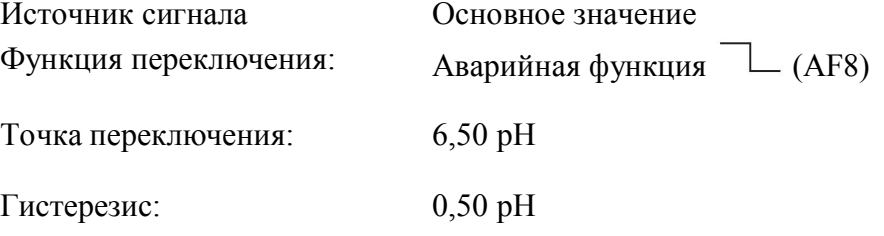

## **Предельное значение 2**

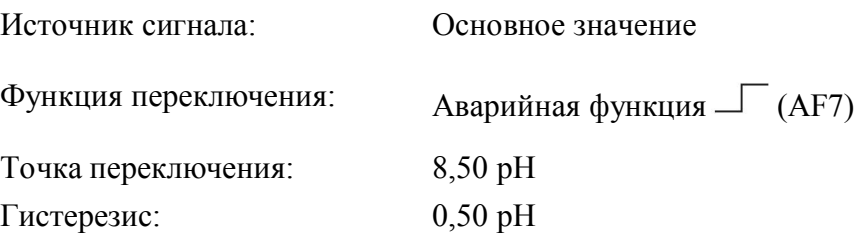

## **Конфигурирование выводов двоичных данных (например, реле)**

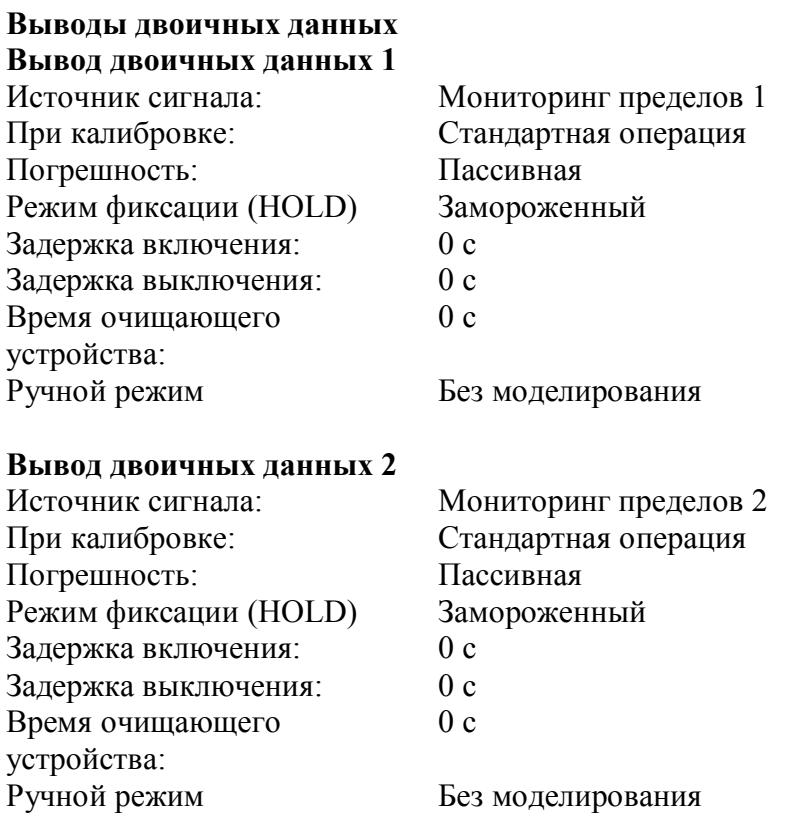

## **13.6.2 Регулятор с ПИД-характеристикой и выводом длительности импульса**

## **Конфигурирование программным регуляторов**

## **Регулятор 1 Конфигурирование**

Ретрансляция хода<sup>1</sup>:

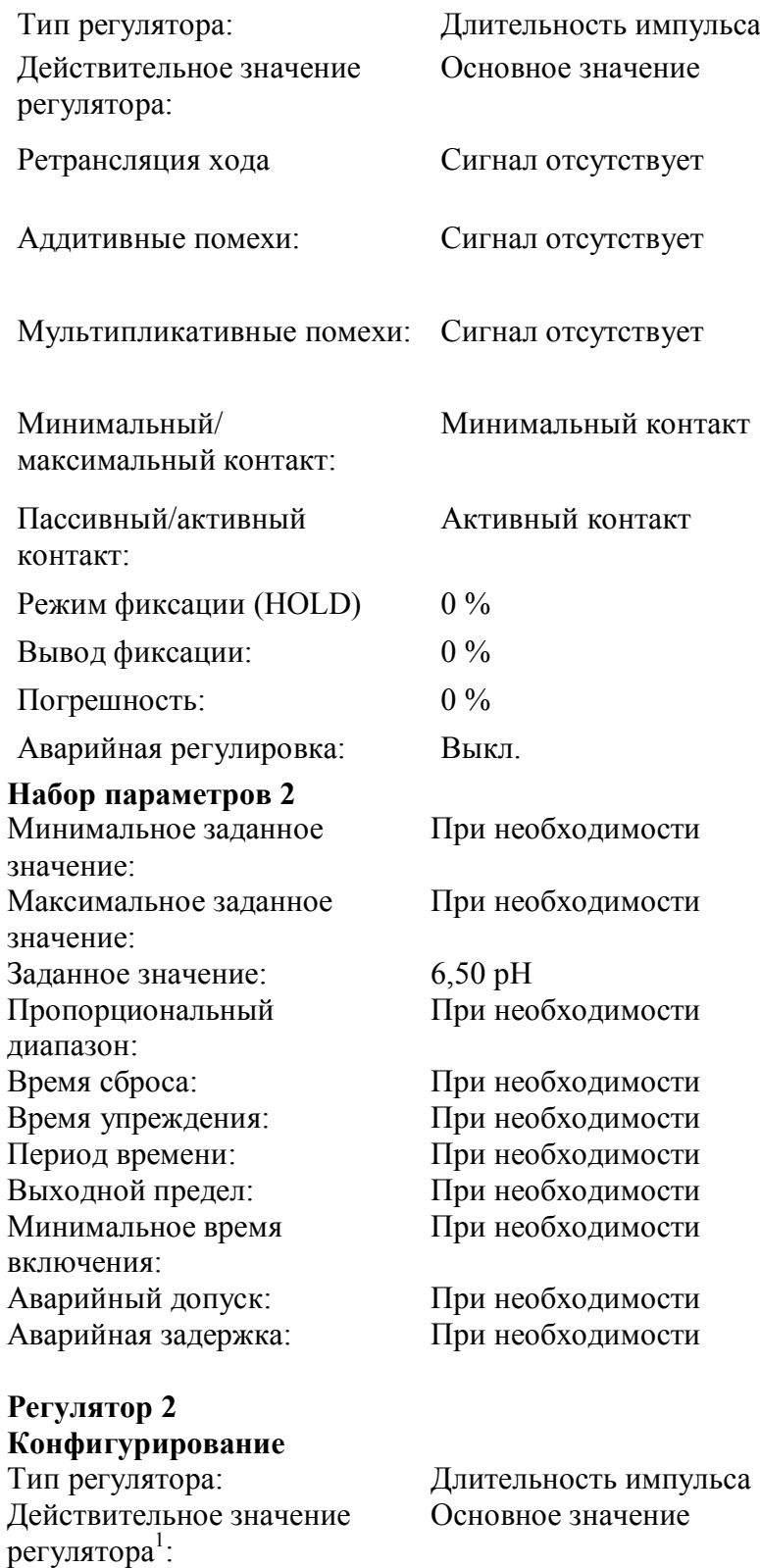

: Сигнал отсутствует

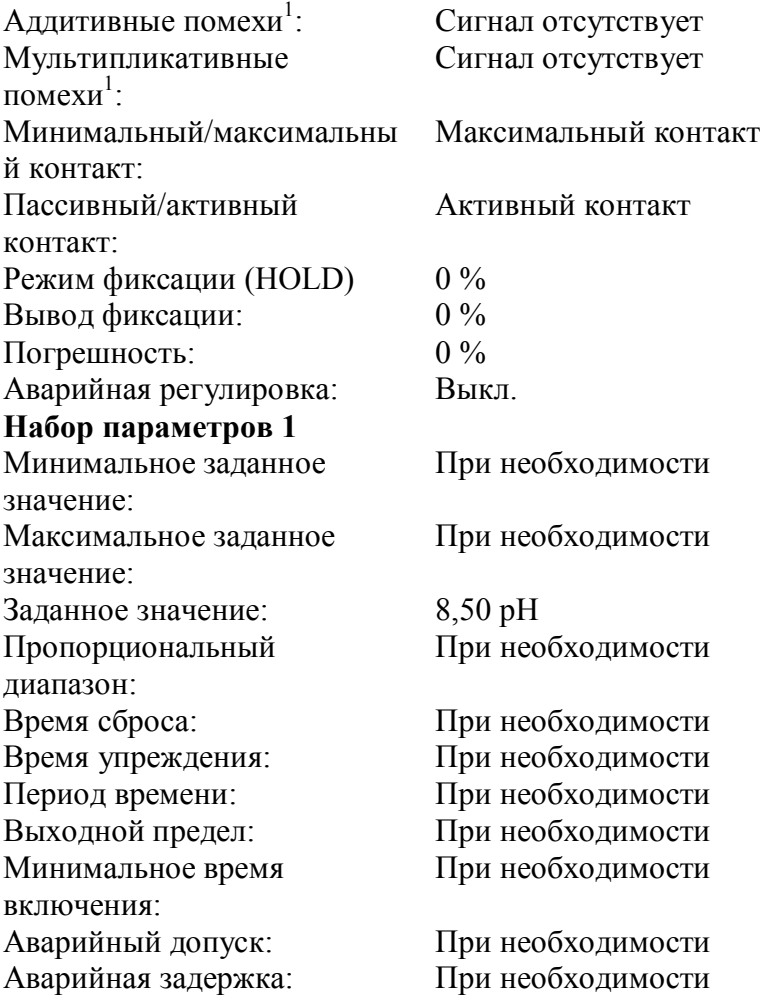

## **Конфигурирование выводов двоичных данных (например, реле)**

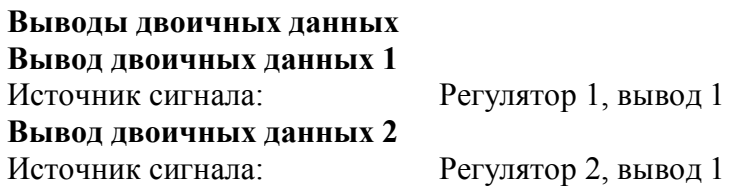

 $^1$  Этот параметр появляется только в том случае, когда в специальных функциях регулятора конфигурированы «Отдельные регулятора».

## **14 Программа настройки**

### **14.1 Конфигурируемые параметры**

В качестве вариантов имеются программа настройки (ACM-Soft) и кабель интерфейса ПК с конвертором USB/ TTL (ACM-Int), которые обеспечивают удобный способ приспособить измерительный преобразователь в соответствии с требованиями:

- установка диапазона измерений;
- установка поведения выводов при превышении диапазона измерений;
- установка функций переключающих выводов K1 K8;
- установка функций вводов двоичных данных;
- установка заданной характеристики;
- и т.д.

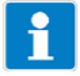

Переносить данные из измерительного преобразователя или на измерительный преобразователь можно только в том случае, когда на него подается напряжение (см. раздел 5 «»Установка», стр. 15ff).

### **Соединение**

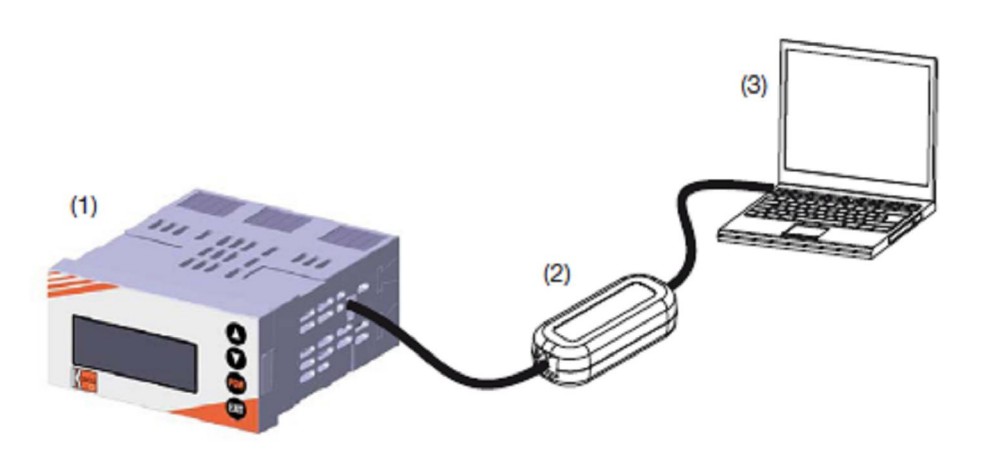

(1) APM-1

(2) Кабель интерфейса ПК с конвертором USB/TTL, номер в каталоге:

- ACM-Int
- (3) ПК или ноутбук

### **14.2 Документирование конфигурации прибора**

- Запустите программу настройки.
- Установите связь с прибором (1).
- Считайте конфигурацию прибора (2).

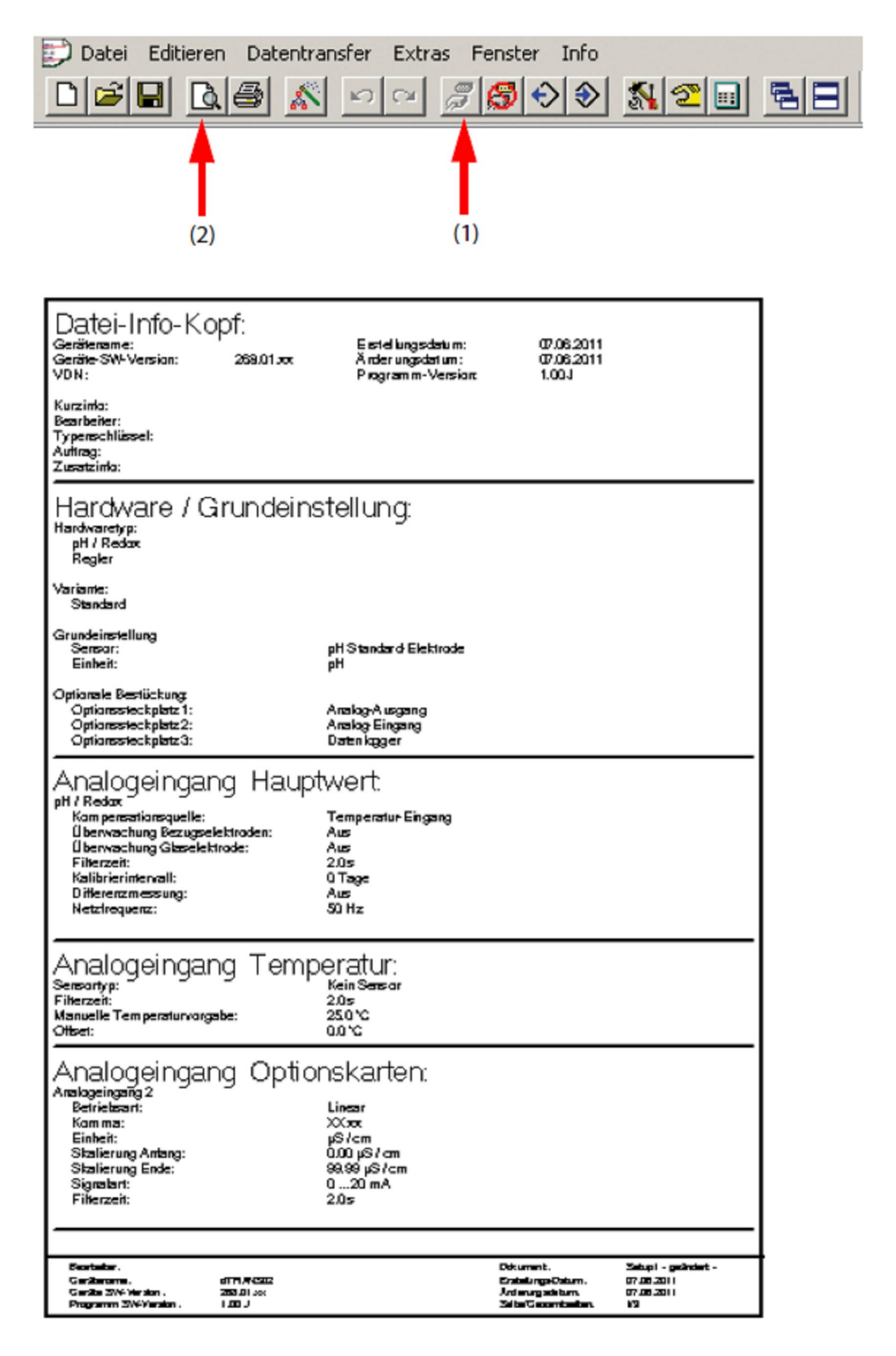

### **14.3 Специальные характеристики для «Регистратора данных»**

- Запустите программу настройки.
- Установите связь с прибором (1).
- Считайте конфигурацию прибора (2).

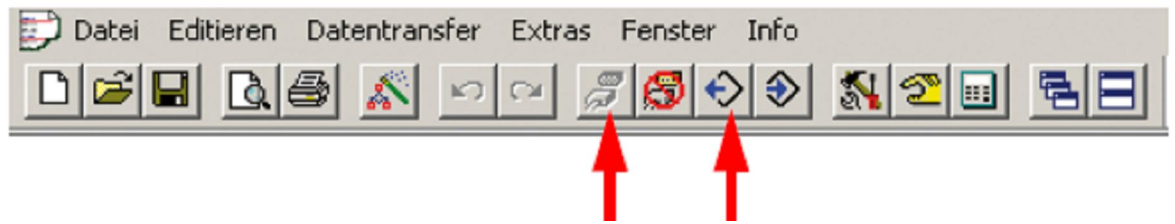

- Считайте данные из регистратора данных (например, в табличном виде).
	- Пометьте значок регистратора данных (3)
	- Считайте значения с прибора (4).

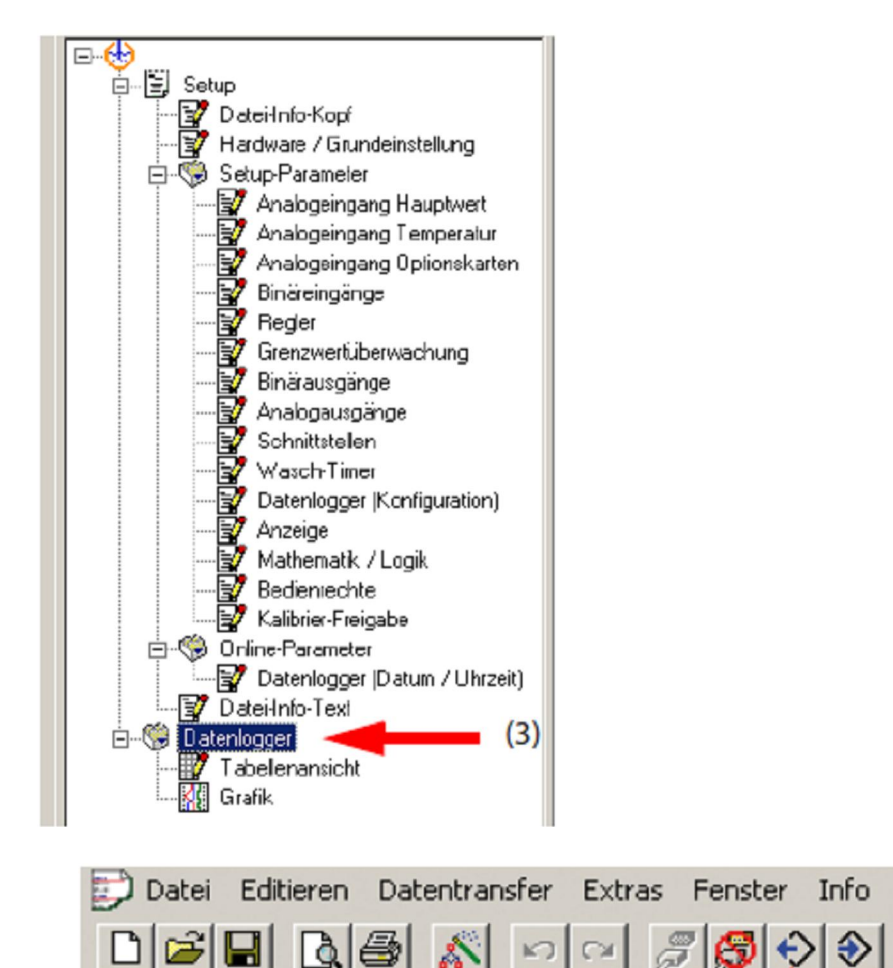

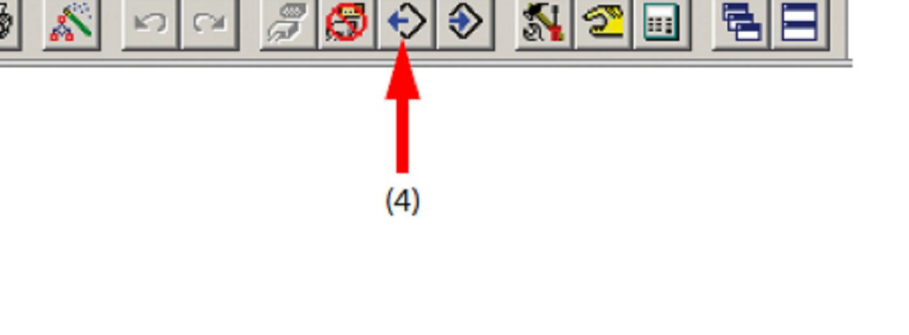

同

E.I

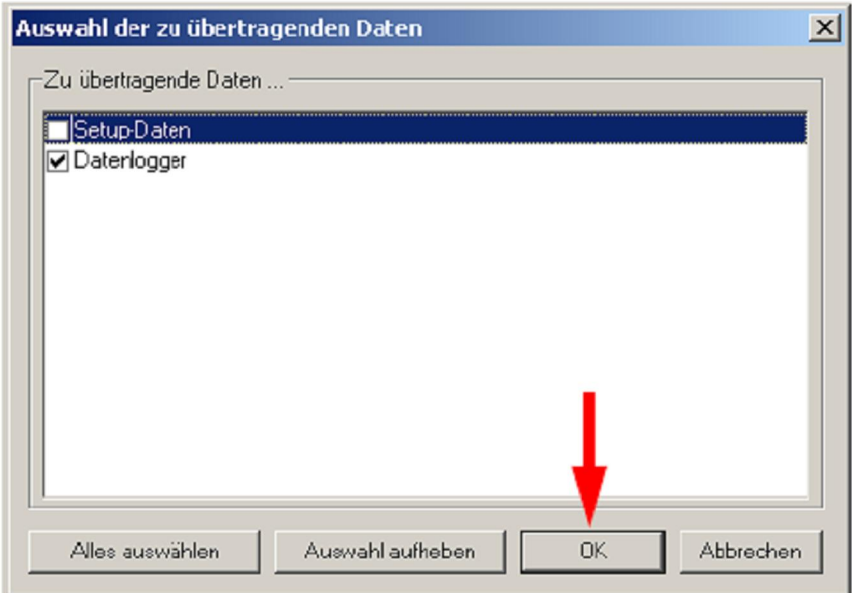

Экспортируйте данные (для обработки во внешней программе).

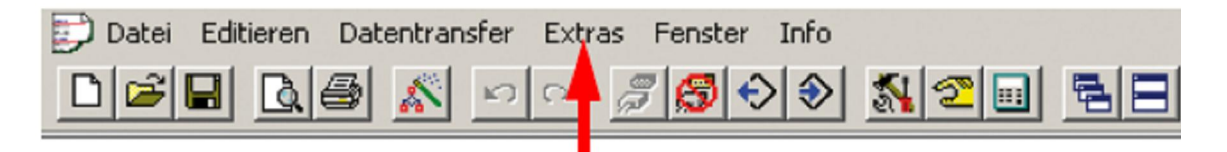

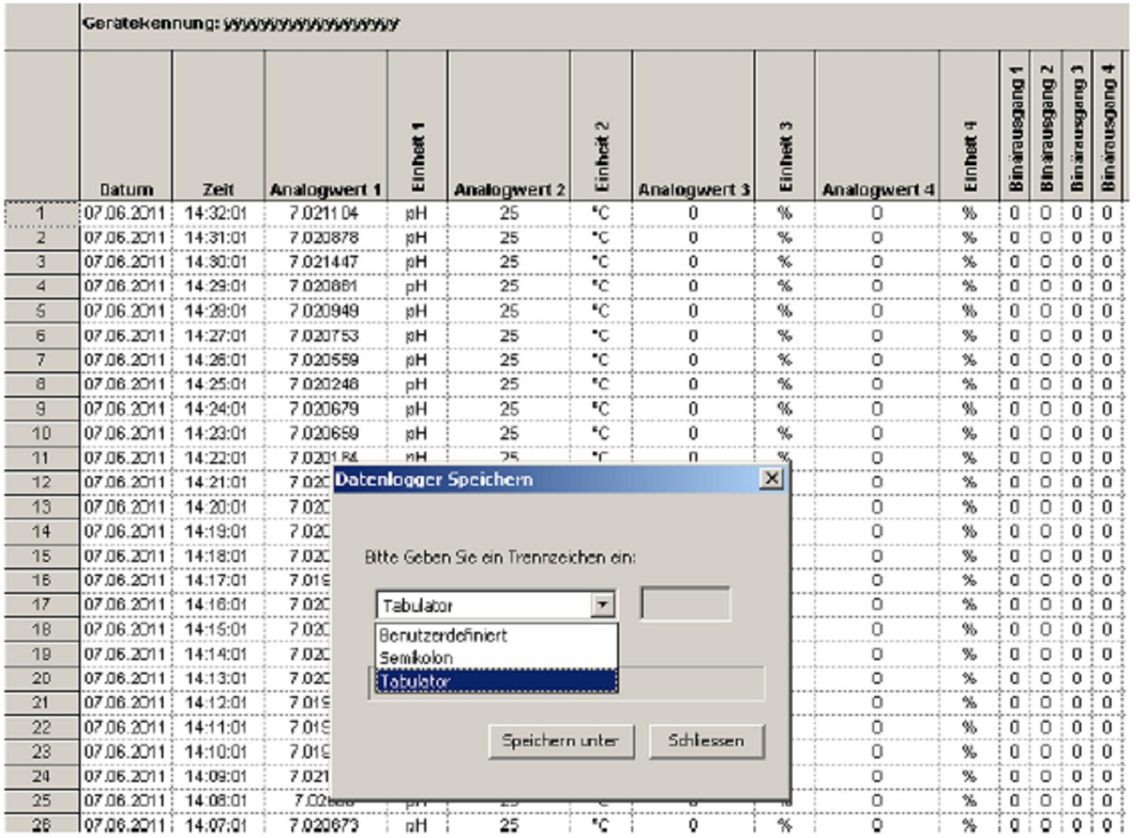

# **15 Устранение ошибок и неисправностей**

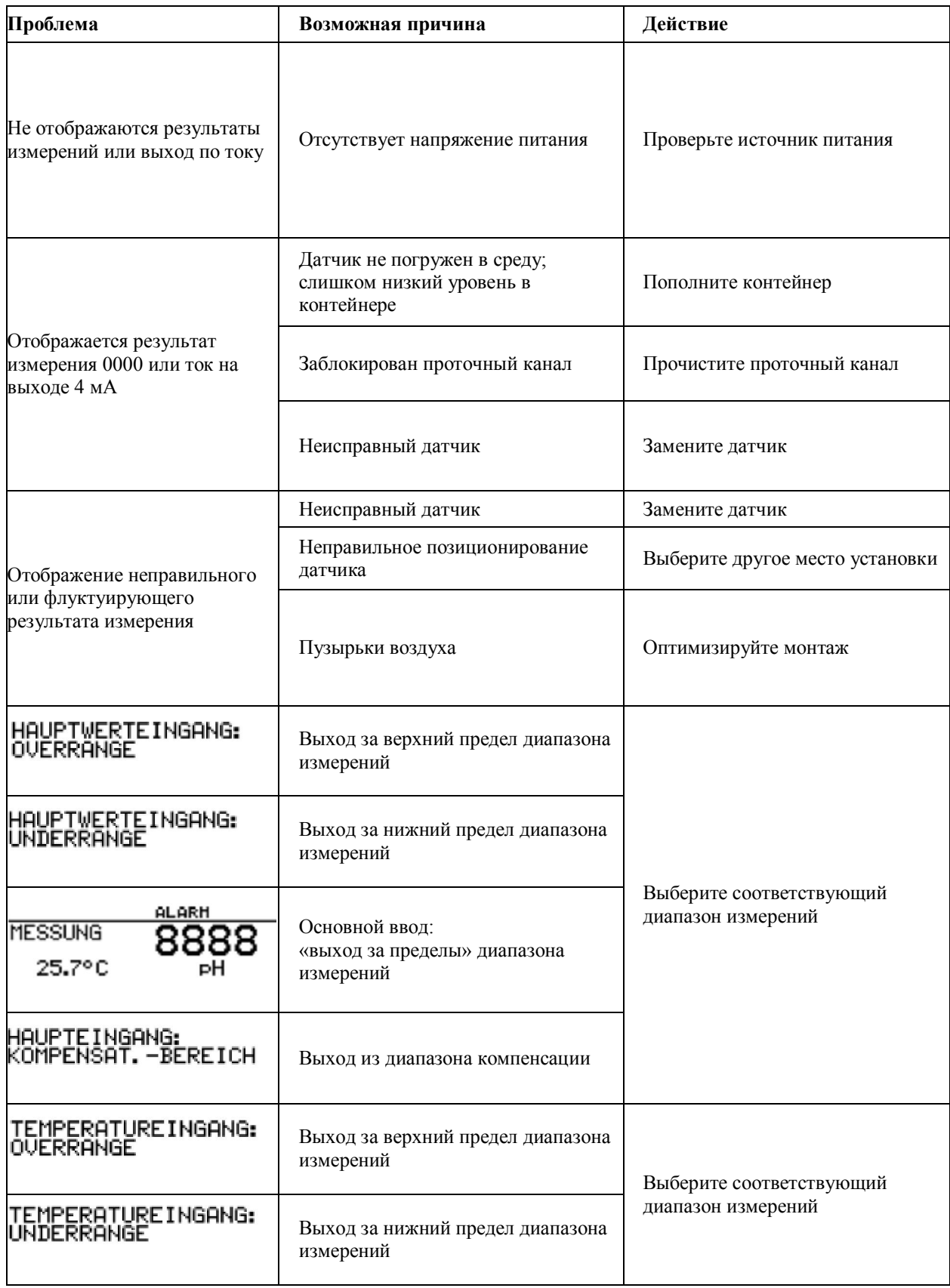

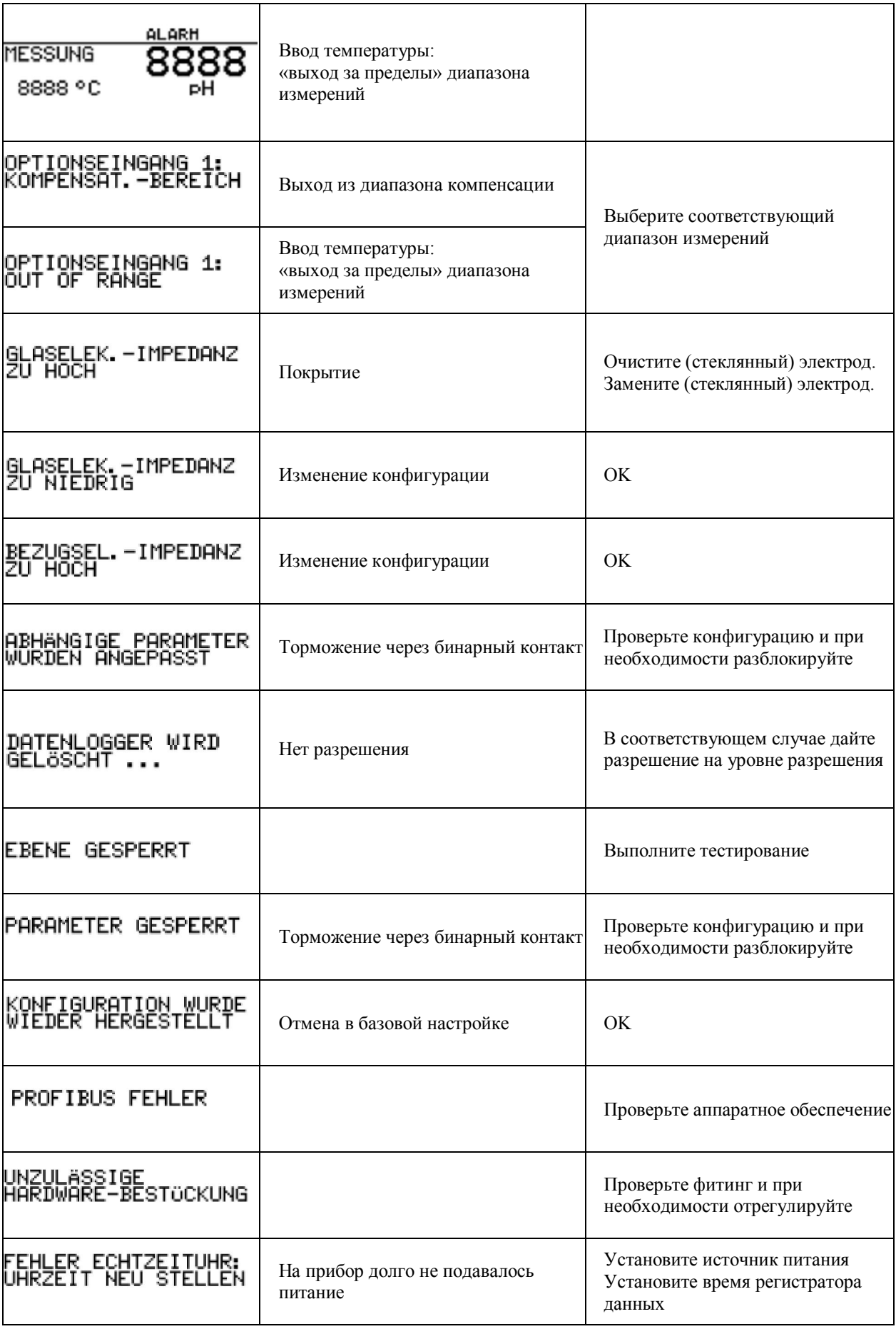

## **16 Технические данные**

## **Вводы (основная плата)**

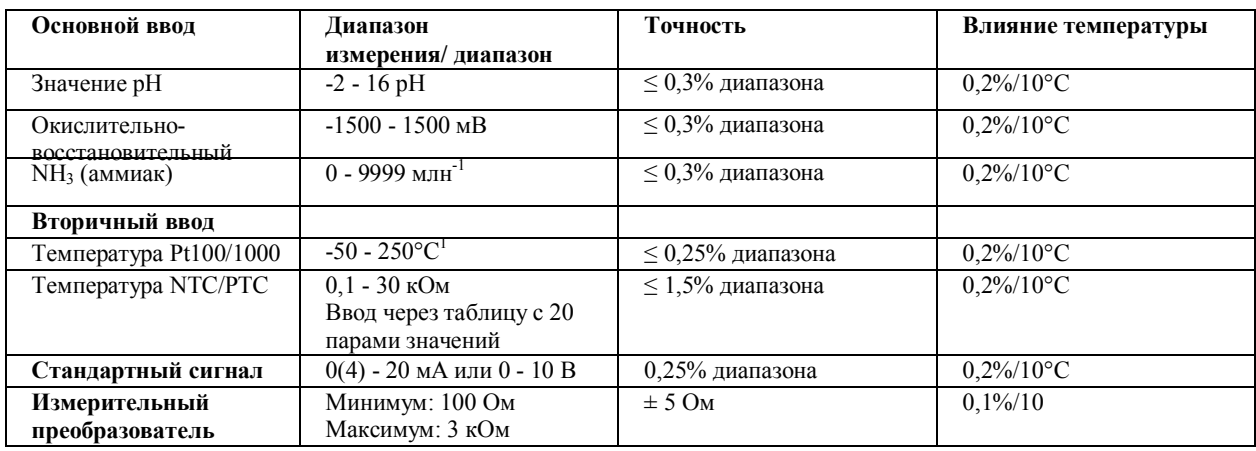

**сопротивления**

## <sup>1</sup> Можно выбрать в °F.

## **Вводы термометра сопротивления (дополнительная плата)**

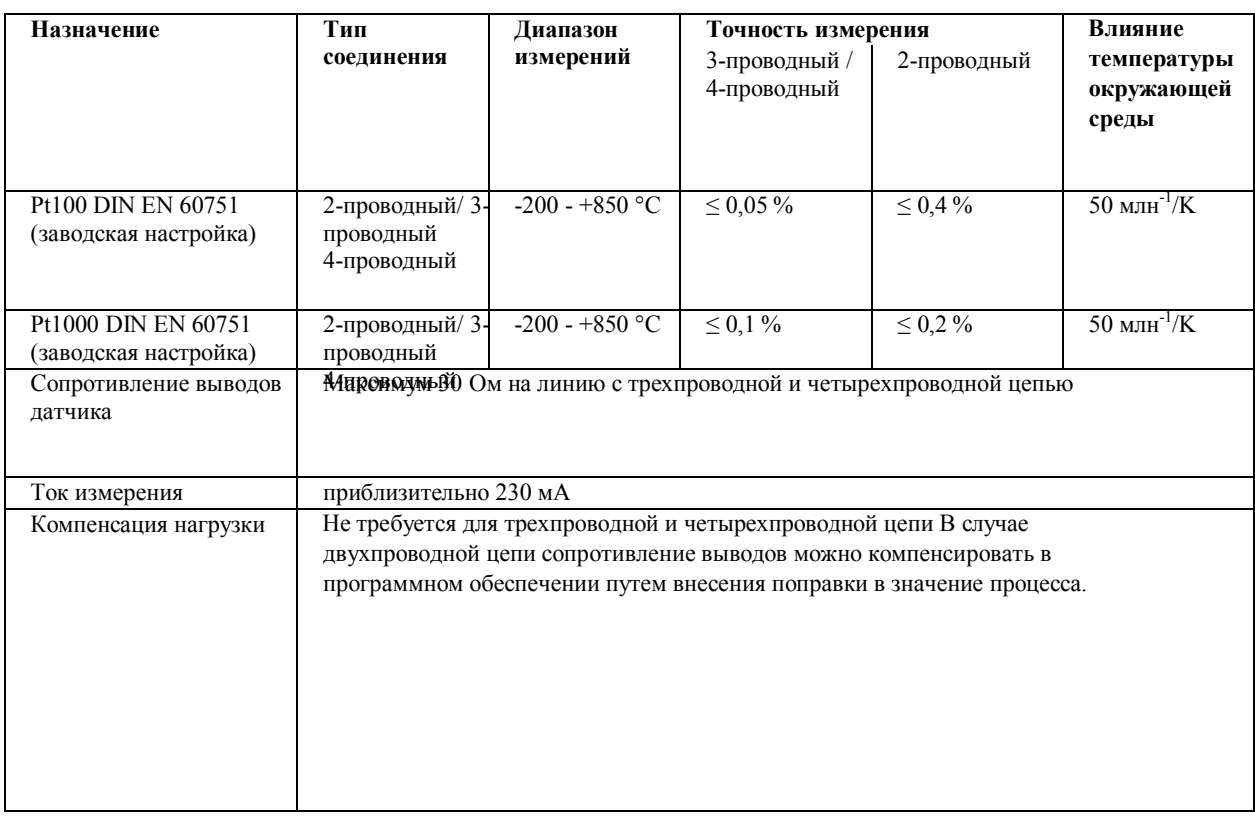

## **Вводы стандартных сигналов (дополнительная плата)**

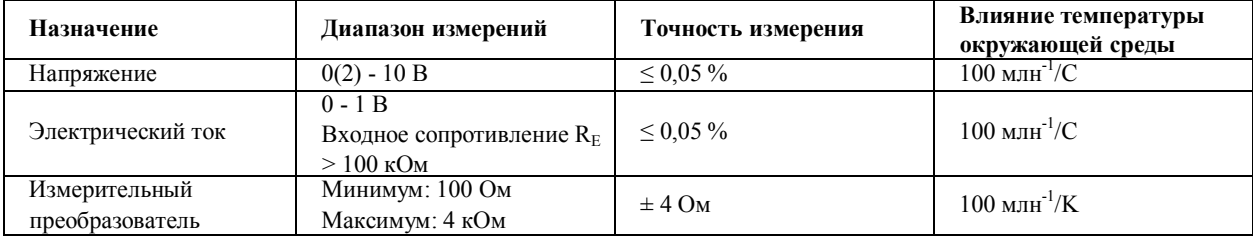

### **Температурная компенсация**

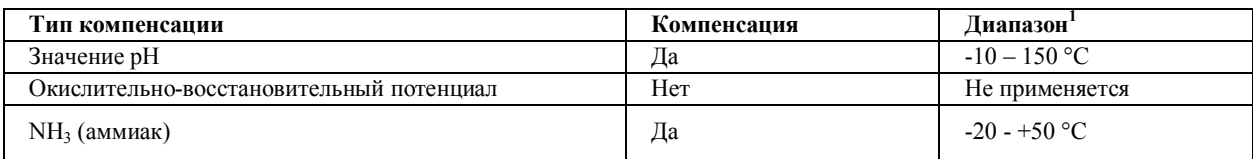

 $1$  Обратите внимание на диапазон рабочих температур датчика!

#### **Мониторинг измерительной цепи**

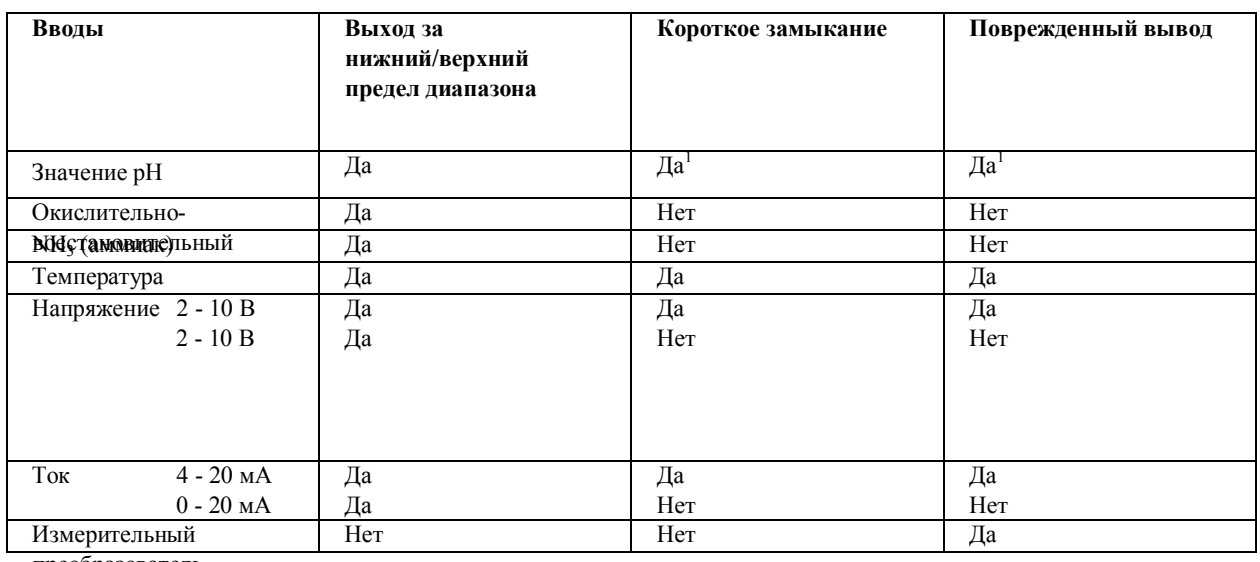

преобразователь

<sup>1</sup> Во время измерения рН, активировав измерение импеданса, можно контролировать датчик на короткое замыкание и поврежденный вывод.

### **Измерение импеданса**

Факультативно можно активировать измерение импеданса.

Поскольку импеданс зависит от некоторых граничных параметров, следует отметить такие моменты:

- Допускаются только стеклянные датчики.
- Датчики должны быть подключены непосредственно к измерительному преобразователю;

В измерительной цепи можно использовать только один измерительный преобразователь импеданса!

- Максимально допустимая длина линии между датчиком и измерительным преобразователем равна 10 м.
- Сопротивления жидкостей непосредственно включены в результаты измерений. Поэтому мы рекомендуем активировать измерение в жидкостях с минимальной удельной электропроводностью около 100 мкСм/см.

## **Ввод двоичных данных**

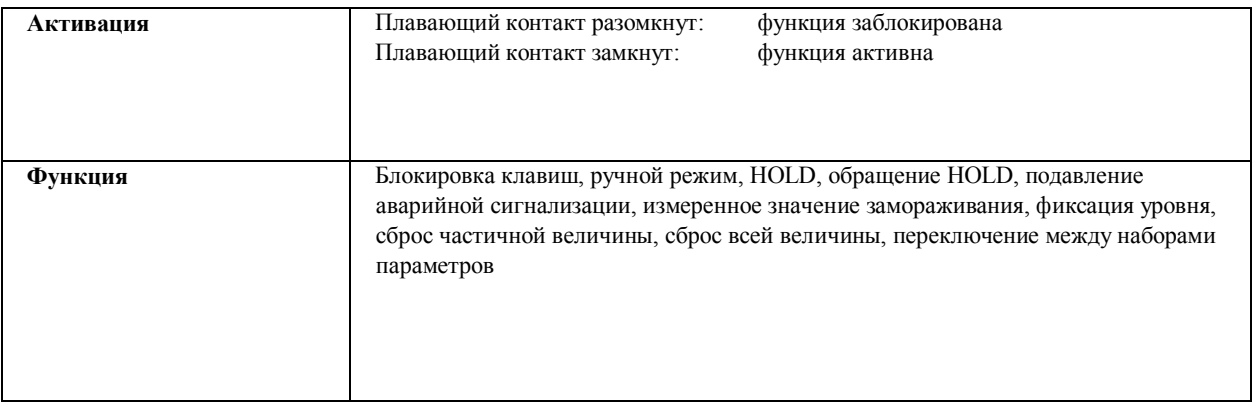

## **Регулятор**

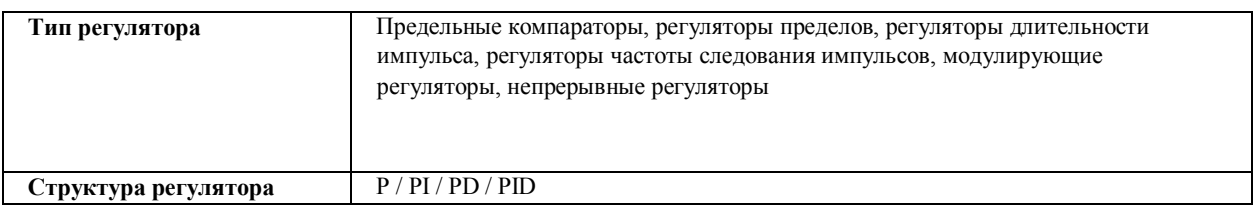

### **Выводы**

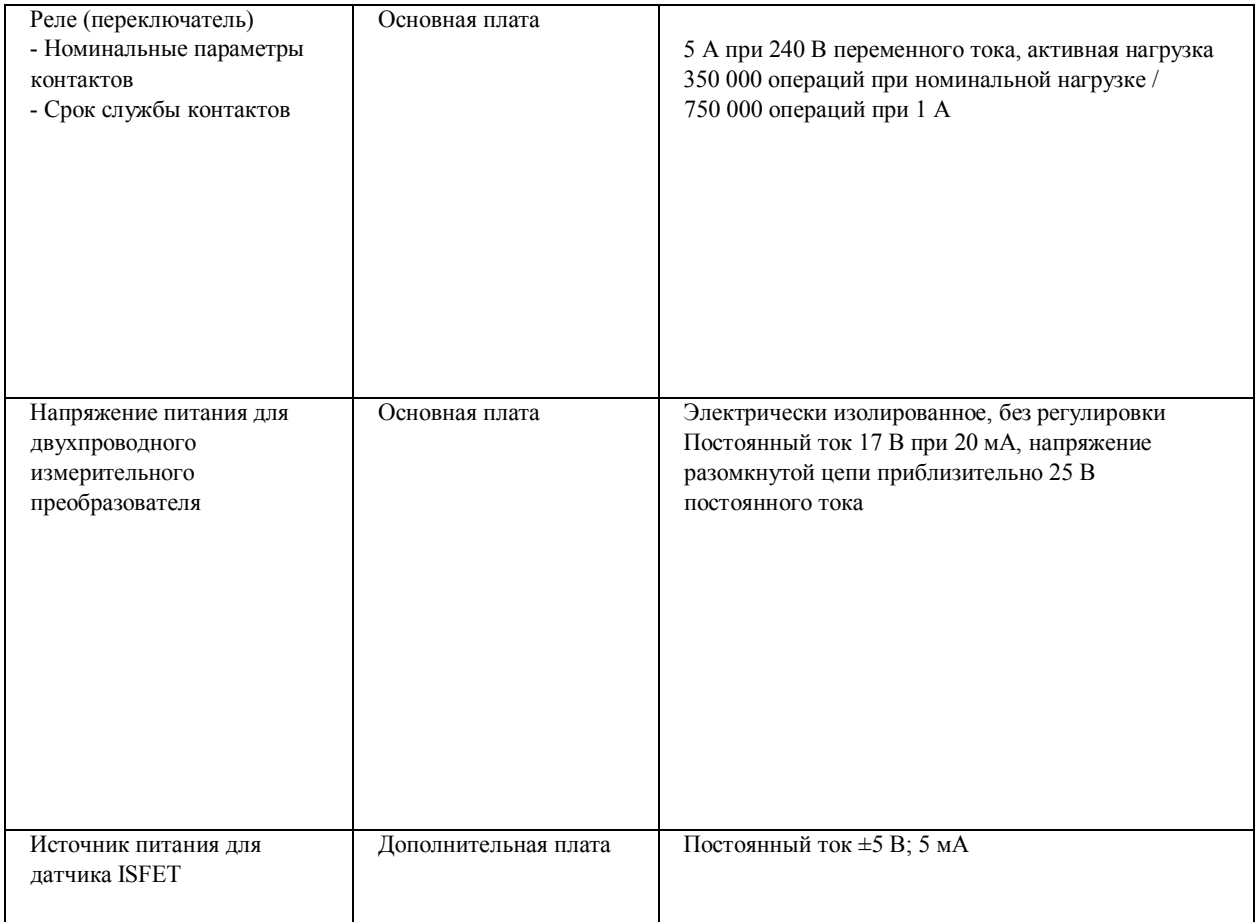

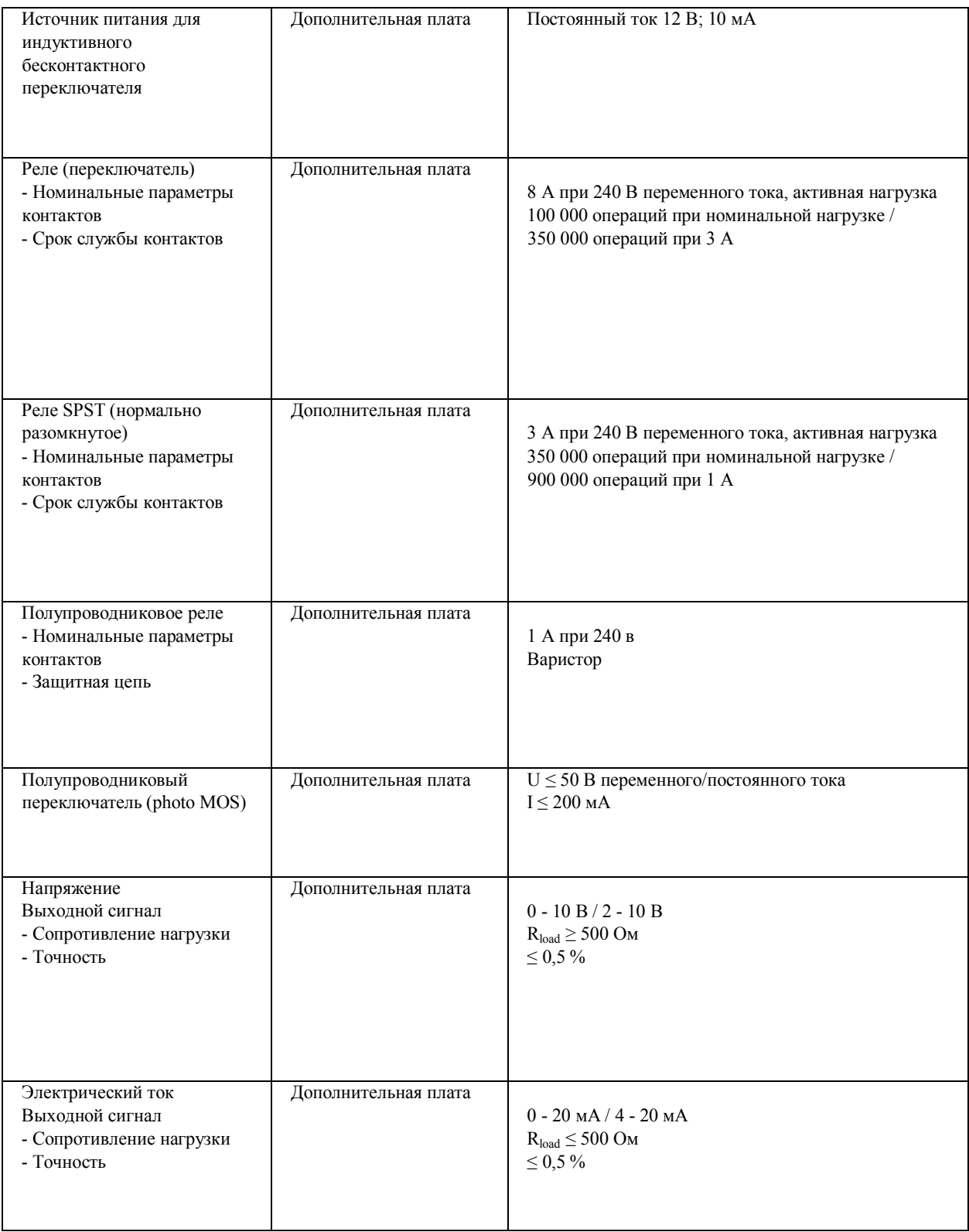

## **Дисплей**

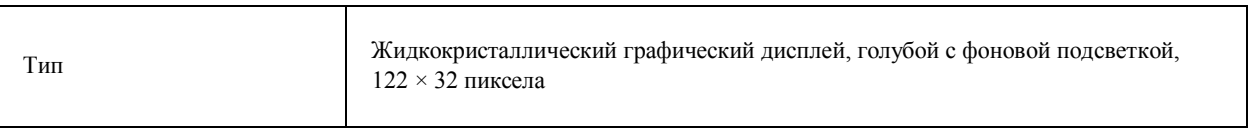

## **Электрические данные**

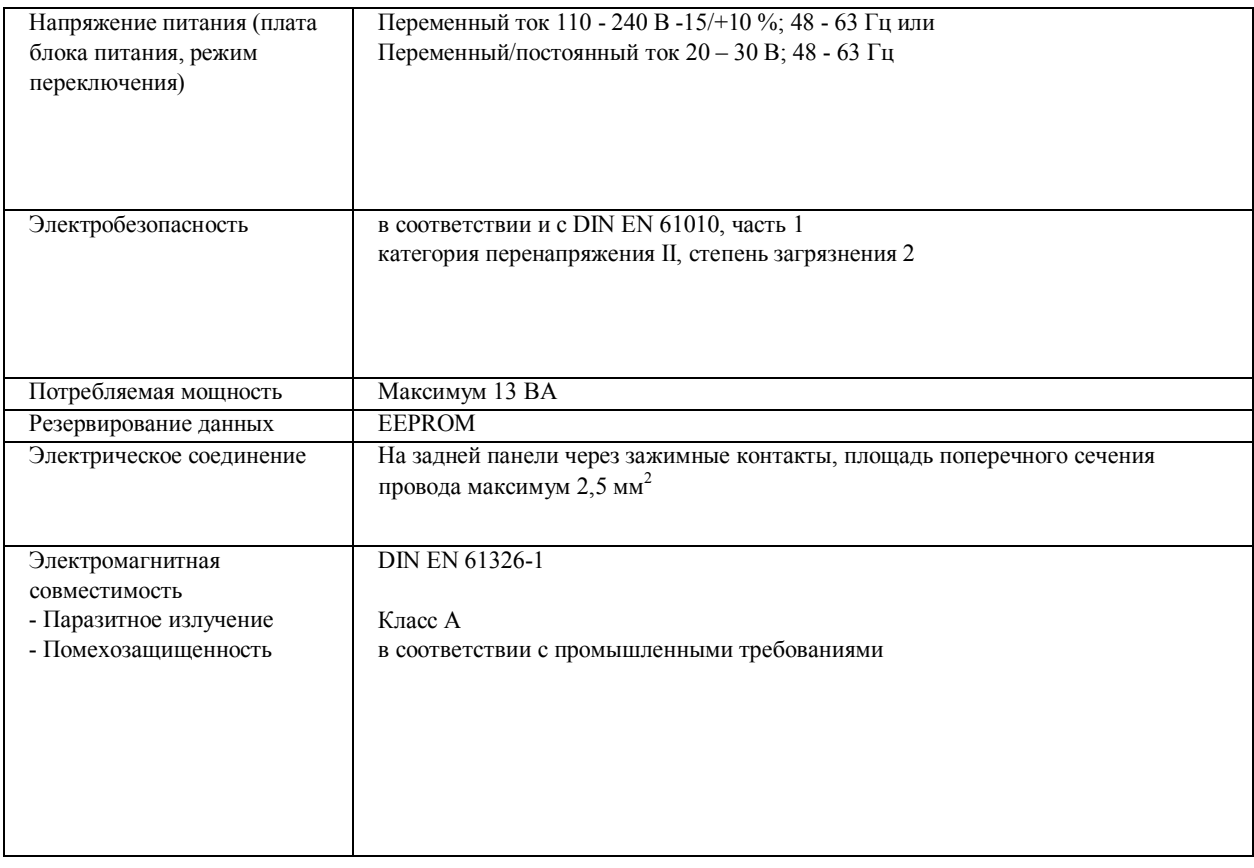

## **Кожух**

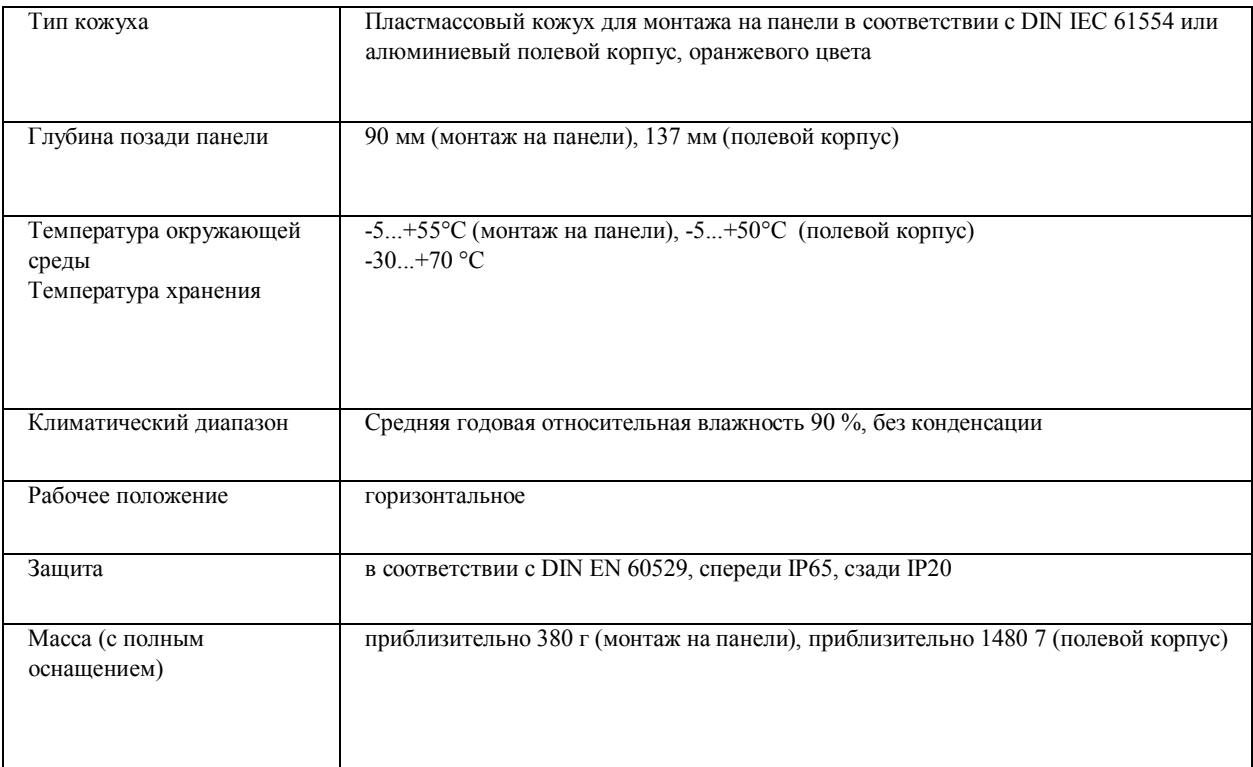

## **Интерфейс**

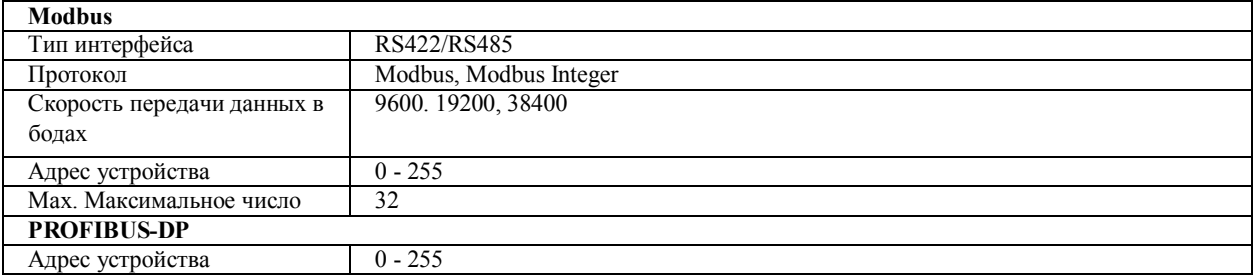

## **17 Установка дополнительных плат**

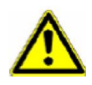

## **ВНИМАНИЕ!**

Прибор необходимо обесточить со стороны ввода и вывода. Установку дополнительных плат должны производить только квалифицированные специалисты.

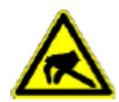

### **Электростатический разряд**

Дополнительные платы могут быть повреждены электростатическим разрядом. Следовательно, во время установки и снятия вы должны предотвратить накопление электростатических зарядов. Дополнительные платы необходимо устанавливать на заземленной рабочей станции.

### **17.1 Идентификация дополнительной платы**

На упаковке дополнительной платы стоит номер в каталоге.

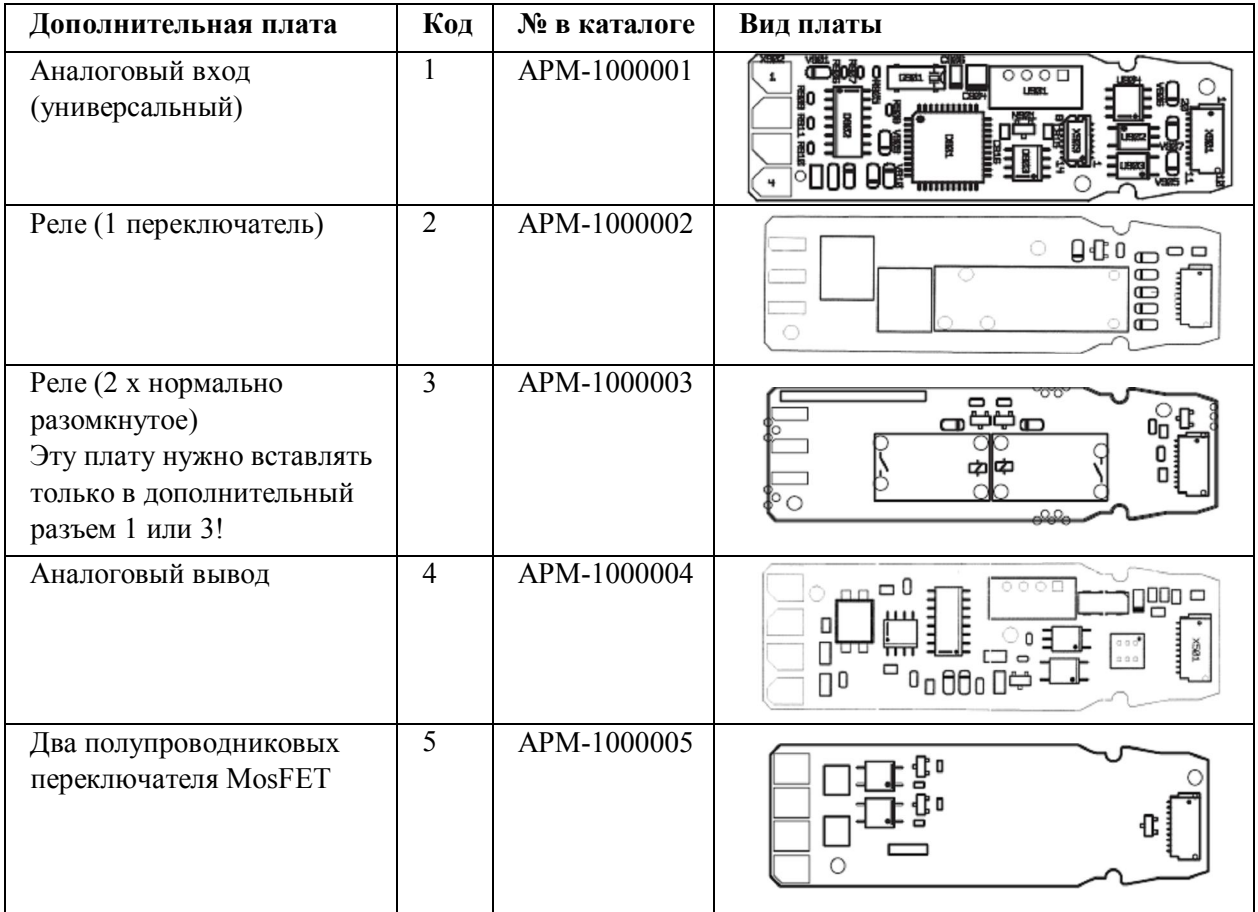

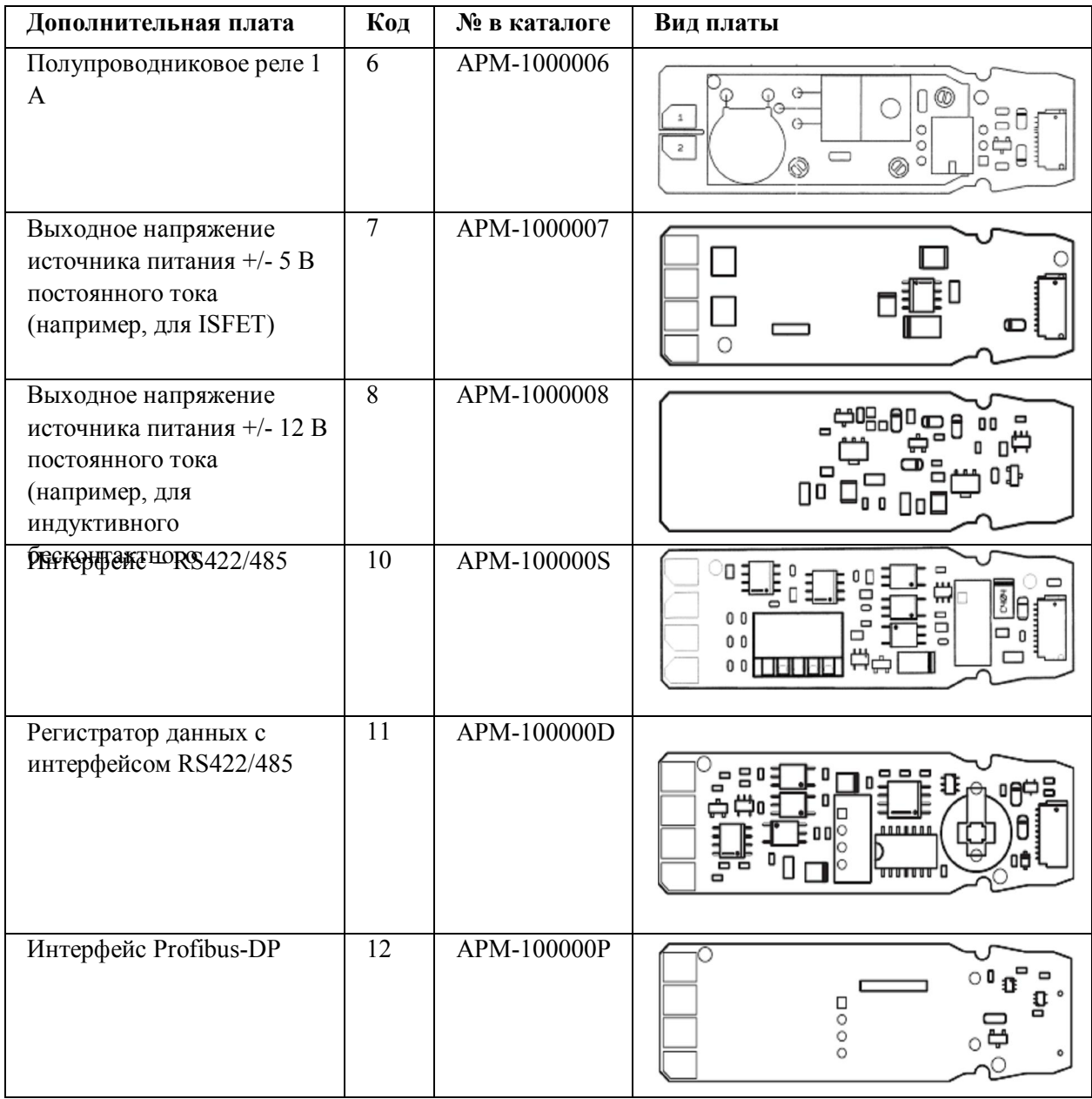

### **17.2 Снятие сменного модуля**

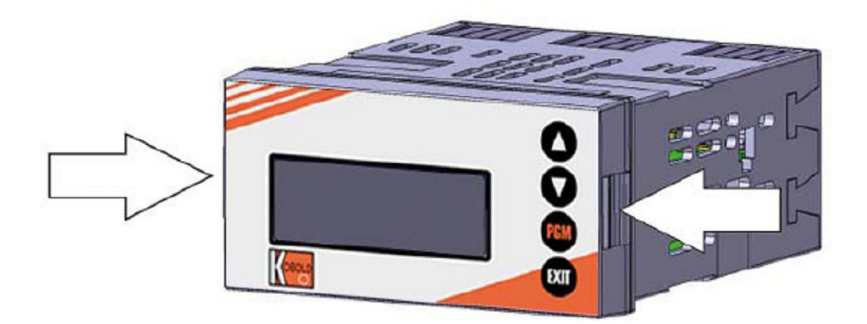

(1) Нажмите на переднюю панель слева и справа и снимите сменный модуль.

### **17.3 Установка сменного модуля**

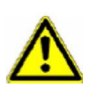

## **ВНИМАНИЕ!**

Реле № 3 (2 × SPST/нормально разомкнутые) можно вставить в разъем 2.

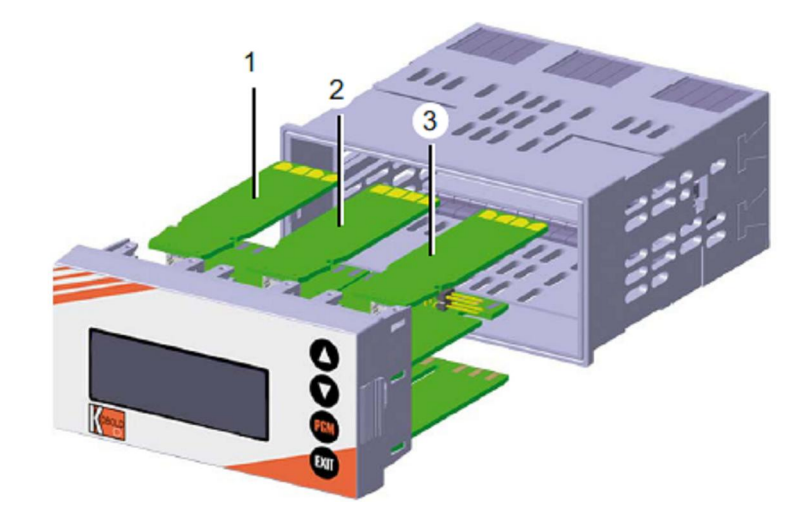

- (1) Разъем 1 для дополнительной платы
- (2) Разъем 2 для дополнительной платы
- (3) Разъем 3 для дополнительной платы

(1) Задвигайте дополнительную плату в разъем, пока она не станет на место.

(2) Задвигайте сменный модуль устройства в кожух, пока он не станет на место.

## **17.4 Установка дополнительных плат (полевой корпус)**

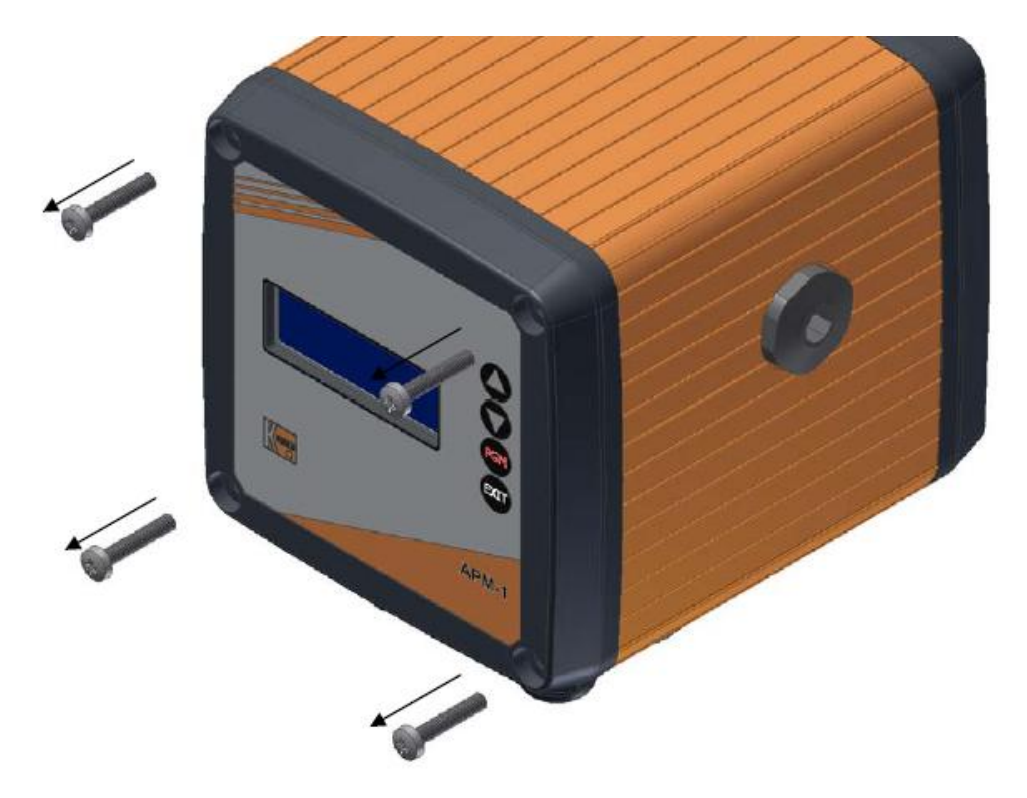

- 1. Открутите винты крепления передней панели и снимите ее.
- Не потеряйте прокладки.

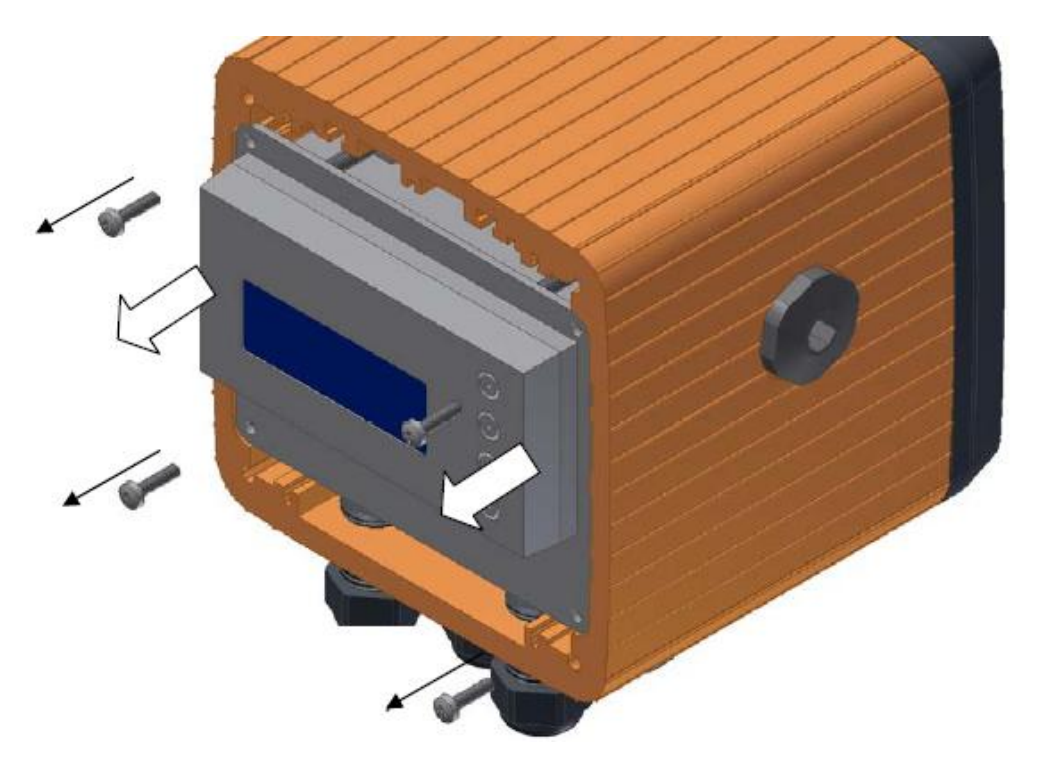

3. Открутите винты крепления электронного модуля (4 шт.) и вытащите его, при необходимости ослабьте жгут на кабельном сальнике.

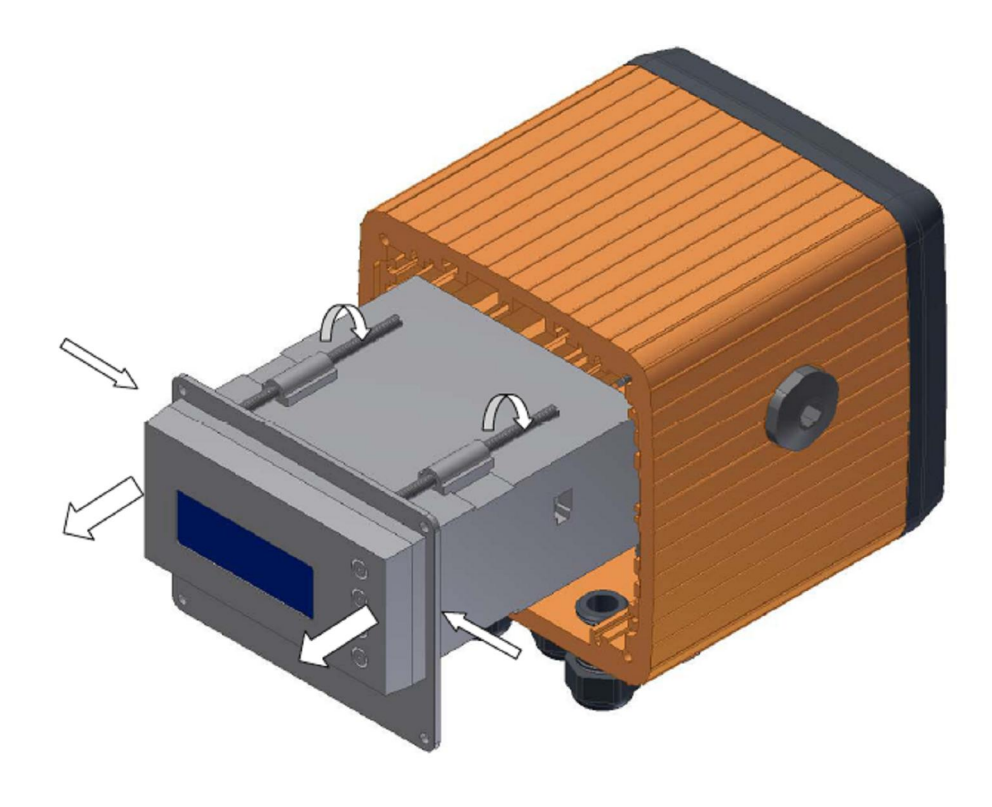

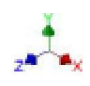

- 4. Ослабьте зажимные винты (4 шт.), установите обратно переднюю панель и нажмите защелкивающуюся поверхность электронного модуля слева и справа. Вытащите вставку из корпуса электронного модуля.
- 5. Теперь дополнительные платы можно установить в электронный модуль. Сборка производится в обратном порядке. При установке передней панели на профиле корпуса примите меры, чтобы обеспечить правильное положение прокладки в канавке.

## **18 Приложение**

### **18.1 Глоссарий**

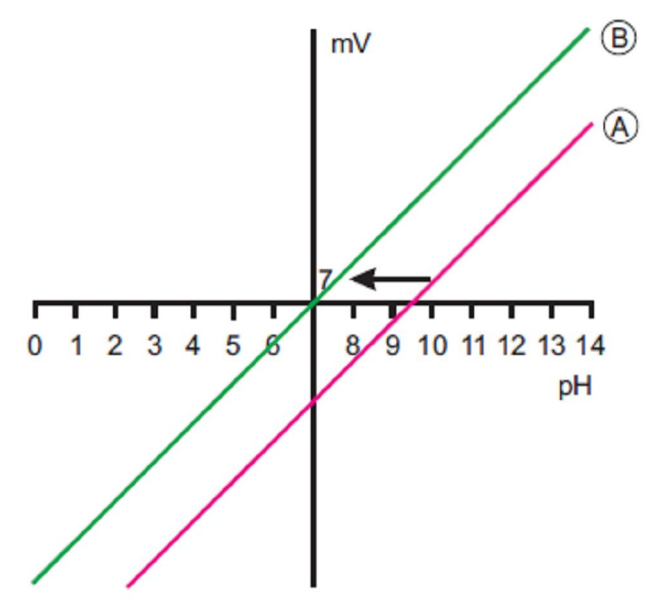

### **Калибровка нулевой точки (одноточечная)**

 В случае одноточечной калибровки смещения вычисляется нулевая точка комбинированного электрода для измерения рН. См. раздел 8.3 «Калибровка нулевой точки (одноточечная)», стр. 48. Рекомендуется только для специальных областей применения, таких как сверхчистая вода.

### **Двухточечная калибровка**

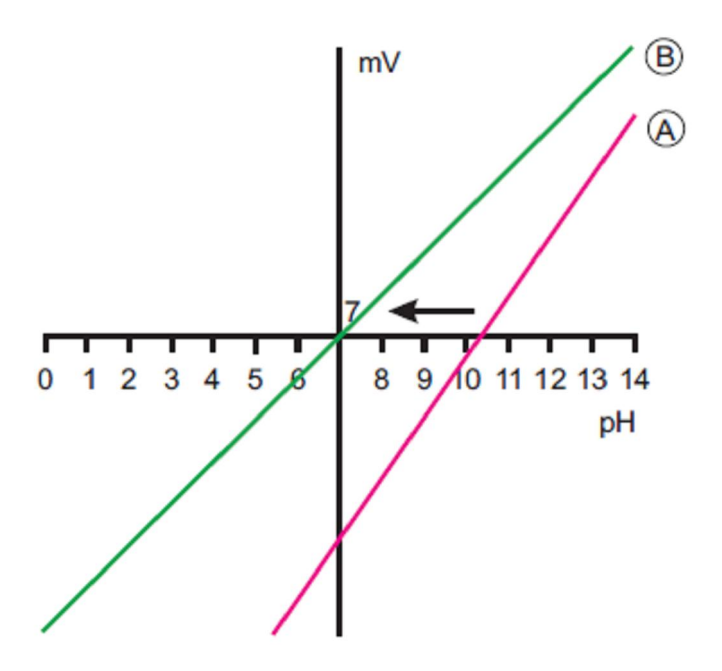

 В случае двухточечной калибровки калибруется нулевая точка и крутизна кривой комбинированного электрода. См. раздел 8.4 «Двухточечная калибровка», стр. 49.

Это рекомендуемая калибровка для большинства датчиков.

## **Трехточечная калибровка**

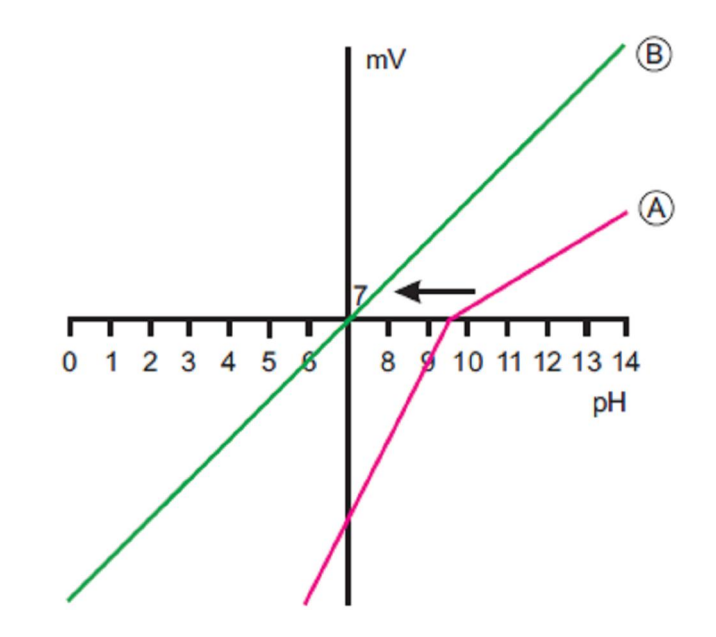

 В трехточечной калибровке калибруются нулевая точка и крутизна кривой в кислотном диапазоне и крутизна кривой в щелочном диапазоне (см. раздел 8,5 «Двухточечная калибровка», стр. 51).

Эта калибровка рекомендуется при повышенных требованиях к точности.

### **Функция (аварийная) предельного значения выводов двоичных данных**

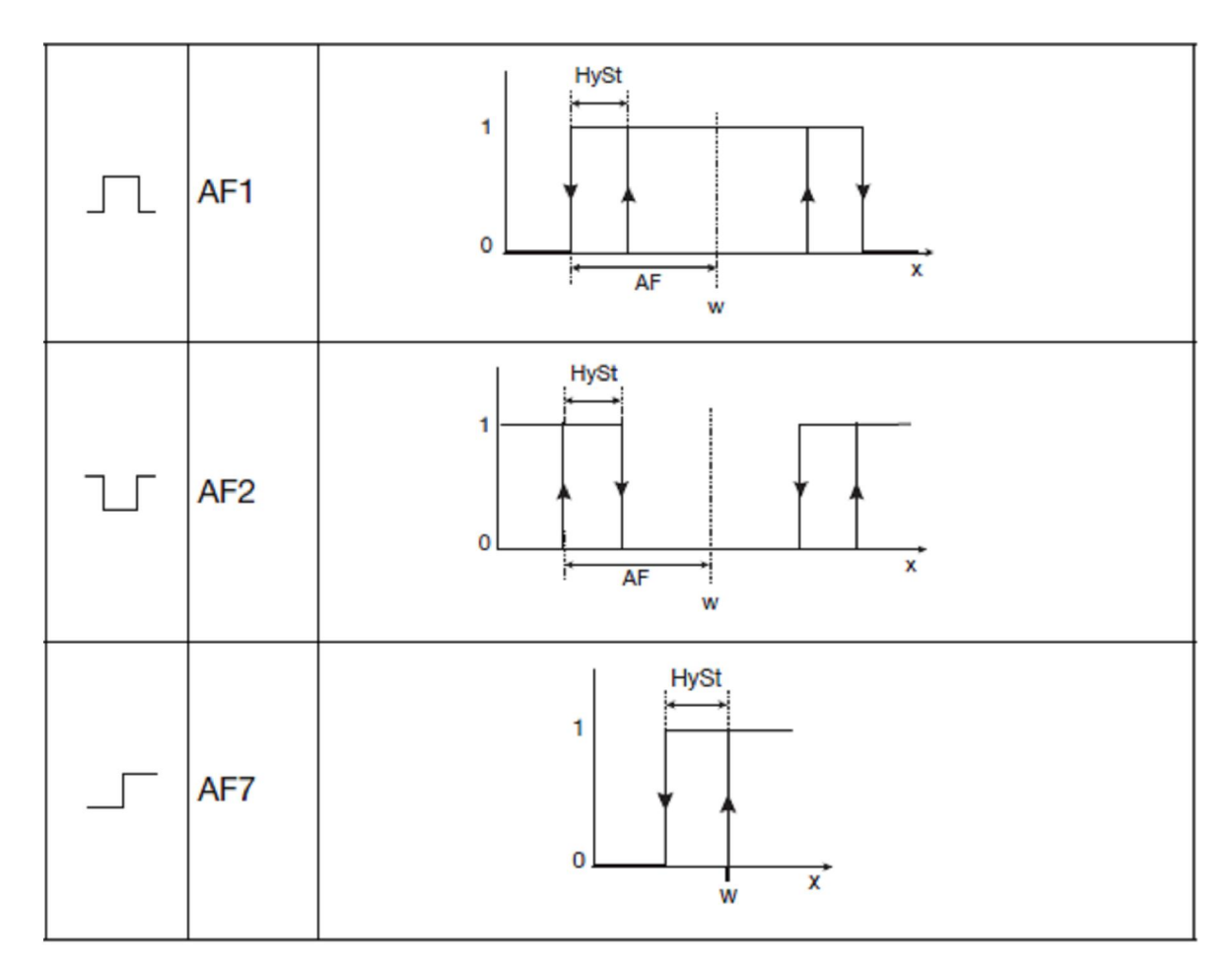

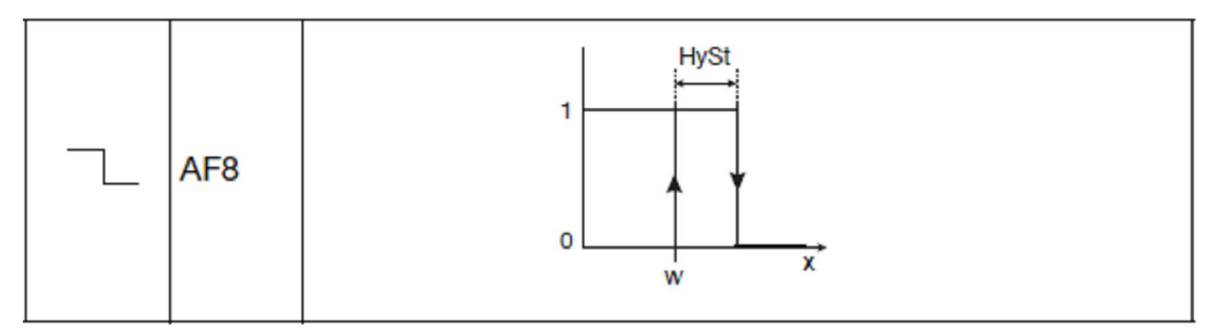

### **Отображение измеренных значений STANDARD**

Измеренное значение, измеренная переменная и температура измеряемого материала отображаются в стандартном виде.

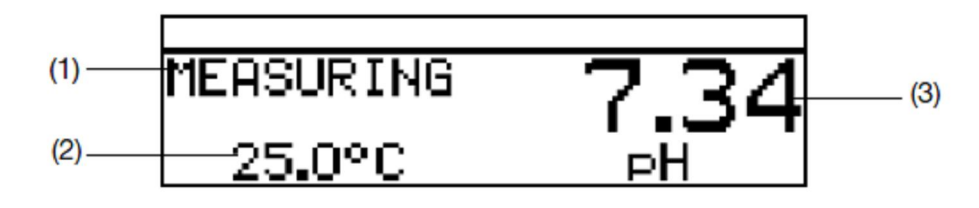

- (1) Режим работы
- (2) Отображение внизу (ввод температуры)
- (3) Отображение вверху (аналоговый ввод измеренного значения)

### **Отображение измеренных значений TENDENCY**

Оператор может быстро увидеть направление, в котором изменяется измеренное значение.

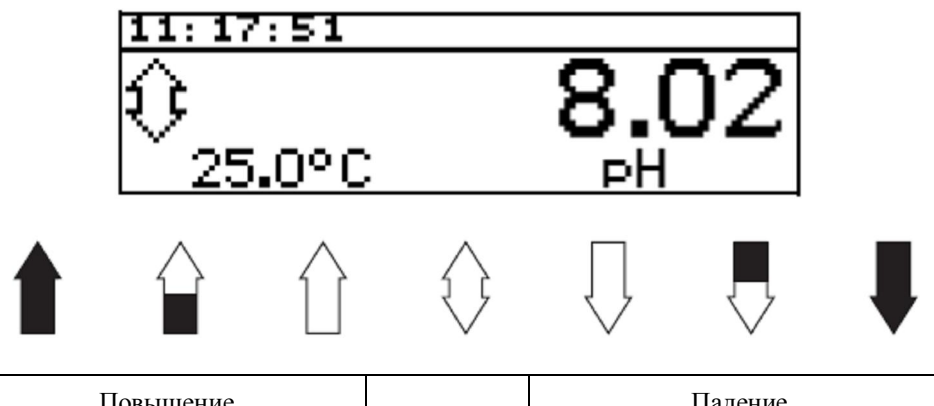

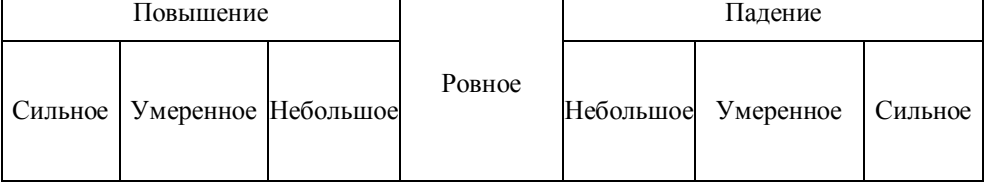

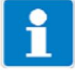

Тенденция (тренд) измерения вычисляется по последним 10 измеренным значениям.

Так с интервалом выборки 500 мс рассматриваются последние 5 с.

### **Отображение измеренных значений BARGRAPH**

 Значения основных вводов, вариантов ввода или математических каналов (источника сигнала) можно представить в виде гистограммы.

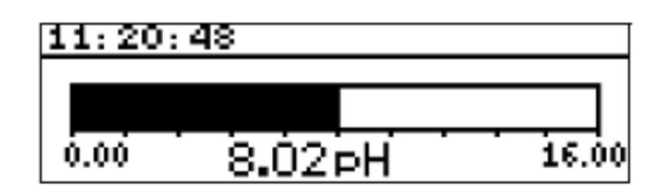

### **Пересчет гистограммы**

- Активируйте «BARGRAPH» как отображение измеренных значений.
- С помощью клавиши ▼ выберите «SCALE START».
- Подтвердите выбор, нажав клавишу <sup>| ром</sup>|.
- С помощью клавиш ▼ и ▲ введите нижний предел отображаемого диапазона.
- \* Подтвердите выбор, нажав клавишу <sup>ром</sup>.
- С помощью клавиши ▼ выберите «SCALE END».
- С помощью клавиш ▼ и ▲ введите верхний предел отображаемого диапазона.
- $\ast$  Подтвердите выбор, нажав клавишу  $\frac{1}{2}$

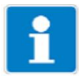

Для того чтобы вернуться в режим измерения:

Несколько раз нажмите клавишу  $\boxed{\text{em}}$  или выждите «время ожидания».

### **Отображение измеренных значений TREND CHART**

Значения основных вводов, вариантов ввода или математических каналов (источника сигнала) можно представить в виде графика. Справа на экране появятся текущие значения.

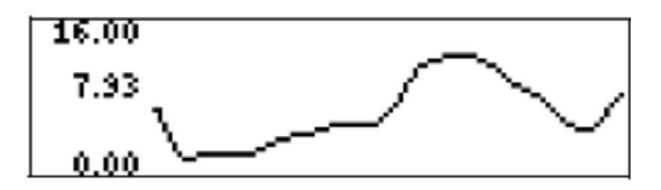

### **Пересчет отображения**

- Активируйте «TREND CHART» как отображение измеренных значений.
- С помощью клавиши ▼ выберите «SCALE START».
- $\ast$  Подтвердите выбор, нажав клавишу  $\frac{PGM}{PGM}$ .
- С помощью клавиш ▼ и ▲ введите нижний предел отображаемого диапазона.
- Подтвердите выбор, нажав клавишу **PEM**.
- С помощью клавиши ▼ выберите «SCALE END».
- С помощью клавиш ▼ и ▲ введите верхний предел отображаемого диапазона.
- Подтвердите выбор, нажав клавишу **РЕМ**

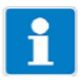

Для того чтобы вернуться в режим измерения: Несколько раз нажмите клавишу  $\boxed{\text{em}}$  или выждите «время ожидания».

### **Отображение измеренных значений LARGE DISPLAY**

Значения основных вводов, вариантов ввода или математических каналов (источника сигнала) можно представить в крупном формате.

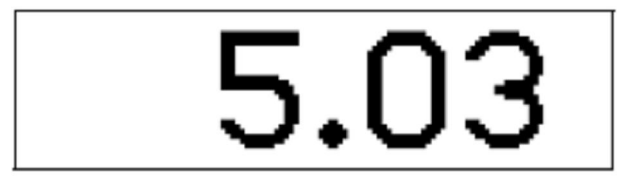

### **Отображение измеренных значений 3 MEAS. VALUES**

Три значения основных вводов, вариантов ввода или математических каналов (источника сигнала) можно отобразить одновременно.

Положение отображаемого значения можно установить на «Top» (Верху), «Center» (По центру) или «Bottom» (Внизу).

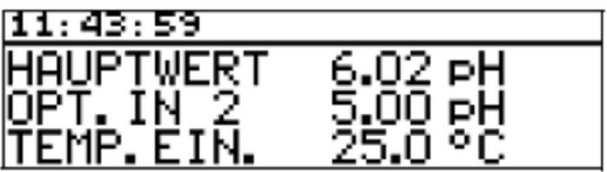

**Регулятор длительности импульса (выход активный с x > w и структурой регулятора Р)**

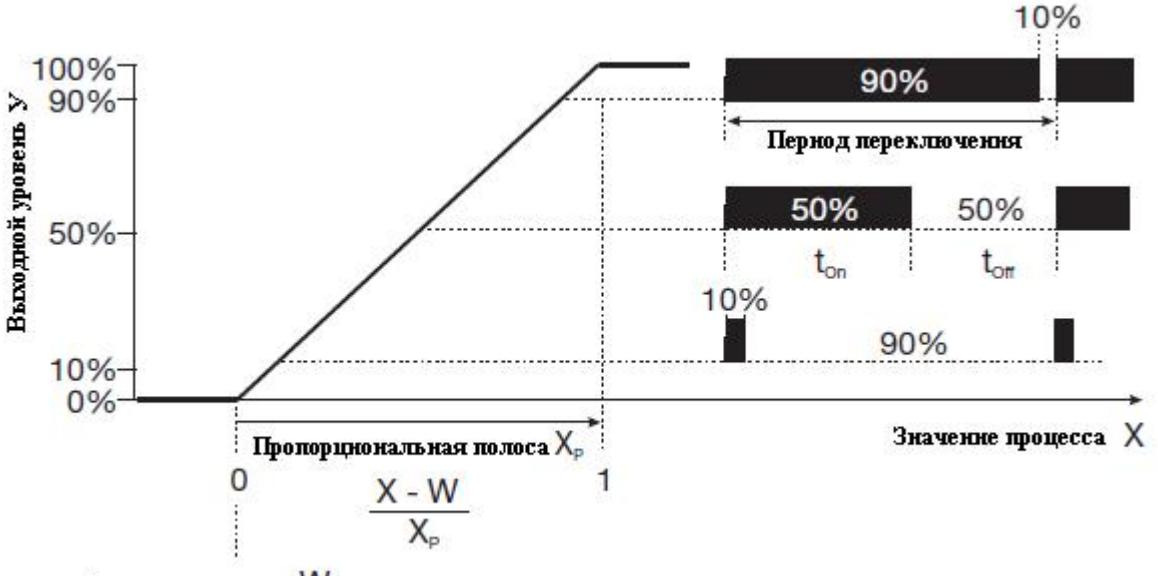

Заданное значение W

Если действительное значение х превышает заданное значение W, регулятор P будет пропорционально регулировать отклонение. В случае превышения пропорционального диапазона регулятор работает с уровнем вывода 100 % (синхронизация 100 %).

**Регулятор частоты следования импульсов (выход активный с x > w и структурой регулятора Р)**

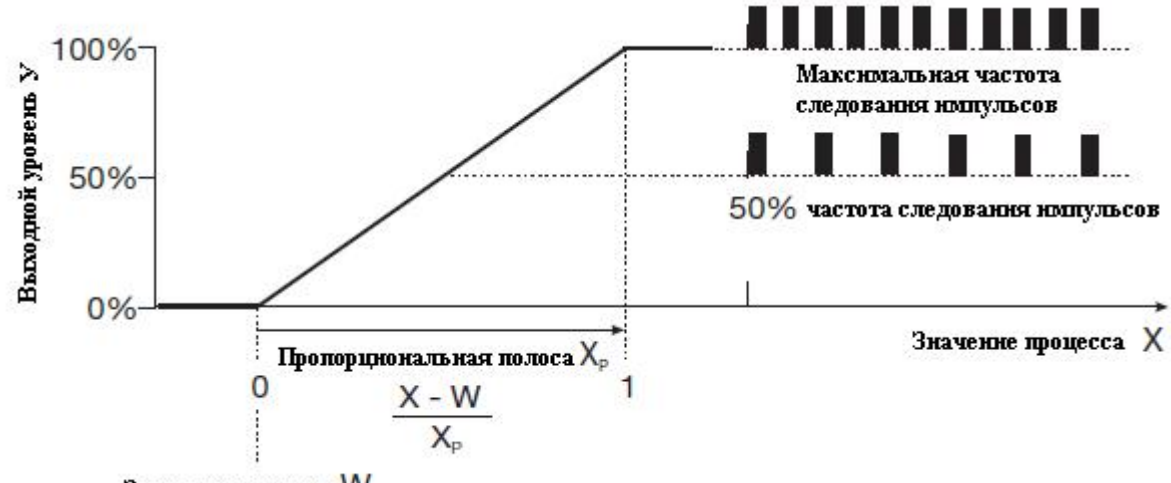

Заданное значение W

Если действительное значение х превышает заданное значение W, регулятор P будет пропорционально регулировать отклонение. В случае превышения пропорционального диапазона регулятор работает с уровнем вывода 100 % (синхронизация 100 %).

### **Таймер калибровки**

Таймер калибровки указывает (по запросу) требуемую процедуру калибровки. Таймер калибровки активируется путем ввода числа дней, которое должно пройти, прежде чем будет выполнена повторная плановая калибровка (это число определяет система или оператор).

### **Определяемая покупателем таблица**

В этом режиме вводное значение можно отображать в табличном формате (максимум 20 пар значений). Эта функция используется для отображения и линеаризации нелинейных вводных переменных. Значения можно вводить в таблицу только с помощью факультативной программы настройки.

#### **Определяемая покупателем характеристика**

В этом режиме прибор может моделировать монотонно возрастающую вводную переменную до выходного значения.

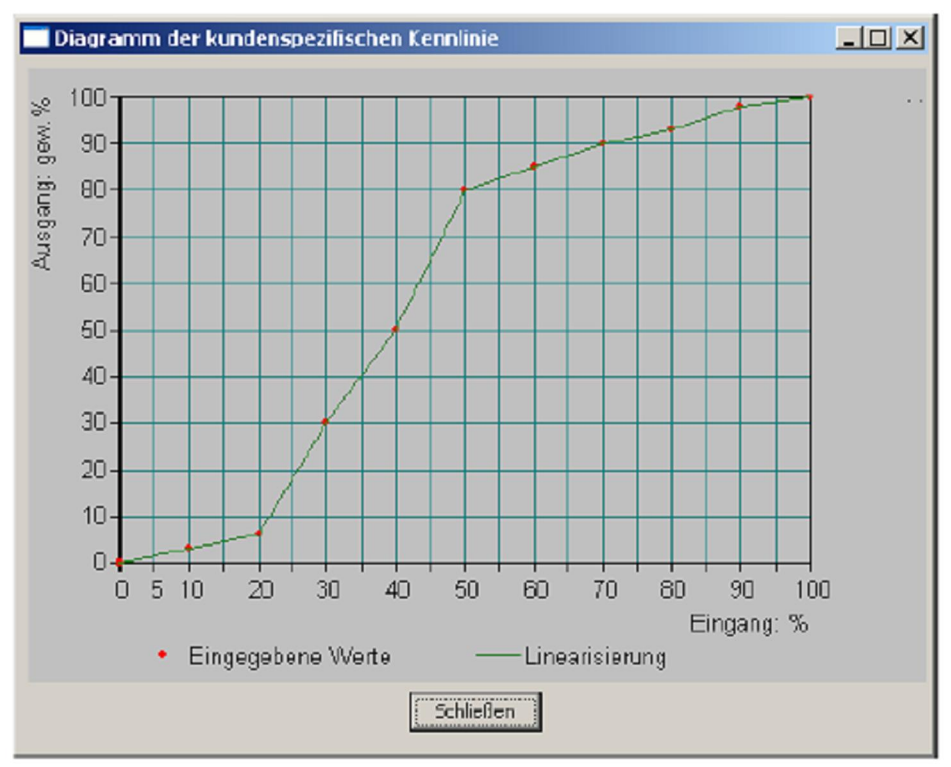

Факультативная программа настройки используется для ввода таблицы необходимых значений.

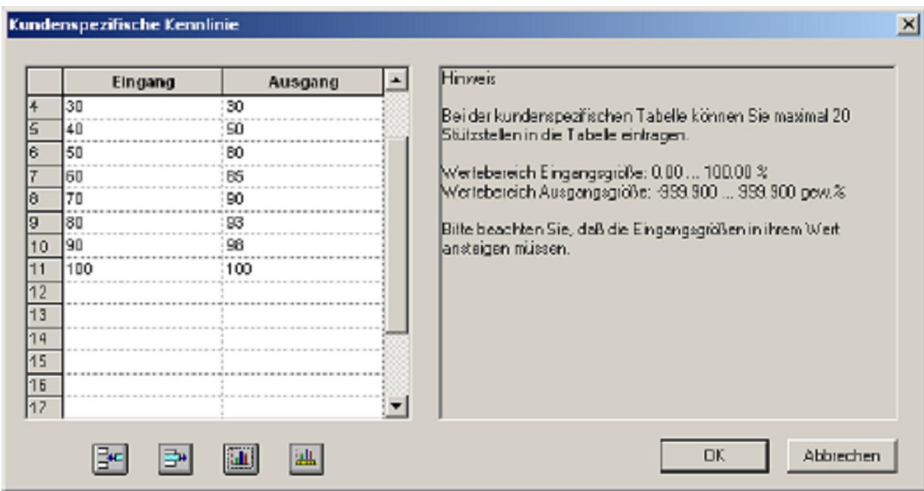

#### **Память минимальных/максимальных значений**

В этой памяти записываются имеющиеся минимальные и максимальные вводные величины. Эту информацию можно использовать, например, для того чтобы оценить пригодность конструкции подключенного датчика для действительных значений.

Память минимальных/максимальных значений можно очистить. См. раздел 6.7.6 «Удалить минимальные/максимальные значения», стр. 35.

#### **Температурная компенсация**

Значение рН измеряемого раствора зависит от температуры. Поскольку значение рН не всегда измеряется при контрольной температуре, прибор может выполнять температурную компенсацию. Сигнал датчика для измерения аммиака зависит от температуры. Прибор может выполнять температурную компенсацию.

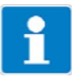

Окислительно-восстановительный потенциал измеряемого раствора не зависит от температуры.

Температурная компенсация не требуется.

#### **Специальные функции регулятора: Отдельные регуляторы**

Эта функция обычно заблокирована (заводская настройка или выберите «No»).

В заблокированном состоянии программное обеспечение не допускает работы выводов двух регулятора «один против другого». Поэтому, например, невозможно одновременно дозировать кислоту и щелок.

Если регуляторы разделены (выбор «Yes»), то каждый регулятор можно свободно конфигурировать.

### **Выключение I-компонента**

Эта функция обычно заблокирована (заводская настройка или выберите «No»).

В заблокированном состоянии регулятор работает в соответствии с общими принципами работы регулятора.

Если выключение I-компонента активировано (выбор «Yes»), то часть выходного уровня, которую можно проследить до I-компонента, устанавливается на нуль, когда достигается заданное значение.

Это может быть полезно с взаимной нейтрализацией (возможно дозирование кислоты и щелока) в одном баке для обработки.

### **Регистратор данных**

Продолжительность записи = приблизительно 10 ч с интервалом сохранения 1 с.

Продолжительность записи = приблизительно 150 дней с интервалом сохранения 300 с.

#### **Асимметричное соединение электродов для измерения рН**

Обычно электроды для измерения рН соединяются асимметрично с измерительным преобразователем. Это соединение точно соответствует структуре электрода для измерения рН с точки зрения импеданса.

В случае асимметричного соединения стеклянный электрод подключается в электронному модулю с большим импедансом, а контрольный электрод – к электронному модулю с малым импедансом. Большинство измерительных преобразователей сконструированы для соединения этого типа.

Для асимметричных и симметричных соединений входной импеданс измерительного преобразователя приблизительно в 100 раз превышает импеданс подключенного стеклянного электрода. Импеданс стеклянного электрода может быть равен 1000 МОм.

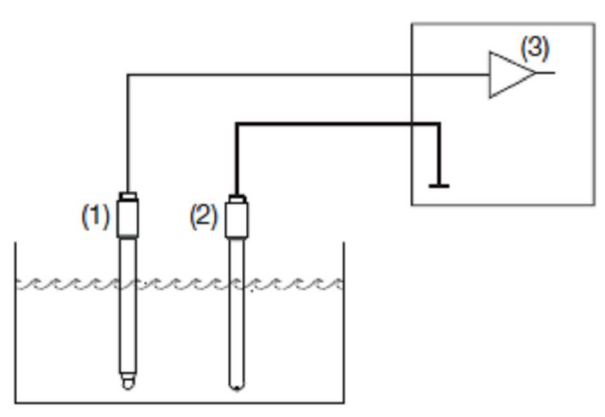

(1) Стеклянный электрод

(2) Контрольный электрод

(3) Операционный усилитель

#### **Симметричное соединение электродов для измерения рН**

Симметричный ввод с большим импедансом – это альтернативный способ подключения электродов для измерения рН к измерительному преобразователю. В этом случае стеклянный и контрольный электроды подключаются в измерительному преобразователю с большим импедансом. В случае соединения этого типа к измерительному преобразователю необходимо также подключить диффузный потенциал.

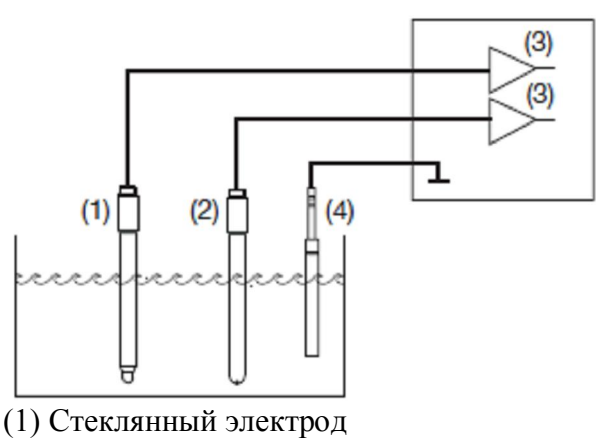

(2) Контрольный электрод

(3) Операционный усилитель

(4) Заземляющий штырь

С помощью симметричного соединения можно компенсировать даже сложные электрические окружающие условия.

Например, если плохо изолированный электродвигатель мешалки подает остаточный ток в образец, то это приведет к смещению потенциала относительно системной земли.

В случае обычного асимметричного соединения остаточный ток может протекать через конденсаторы связи (которые имеются во всех приборах) в системную землю, вызывая ошибку измерения.

В случае симметричного соединения оба ввода направляются через операционные усилители в электронный модуль прибора. Эти операционные усилители блокируют (в определенной степени) остаточный ток и таким образом предотвращается ошибка измерения.

#### **Мониторинг импеданса**

Мониторинг импеданса стеклянных комбинированных электродов для измерения рН налагает высокие требования на электронный модуль измерительного преобразователя. Измерение, необходимое для этой цели, происходит одновременно с записью основного измеренного значения. Для того чтобы свести к минимуму нагрузку на электрод, возможно время отклика до одной минуты.

В случае асимметричного соединения стеклянного и контрольного электродов можно осуществлять мониторинг общего импеданса.

Мониторинг контрольного электрода не рекомендуется, поскольку трудно интерпретировать измеренное значение.

Измерение импеданса зависит от материала кабеля, длины линии и используемого компонента. Длина специальных линий компании Kobold для измерений рН ограничивается 10 м.

В случае использования датчиков ISFET или конверторов импеданса мониторинг импеданса невозможен.

### **Таймер промывки**

Таймер промывки можно использовать для выполнения автоматической очистки датчиков. Для этого переключающему выводу назначается эта функция.

Продолжительность цикла (интервал очистки) можно регулировать в диапазоне от 0,0 до 240,0 ч.

Продолжительность цикла «0,0» означает, что таймер промывки отключен.

Продолжительность промывки (очистки) регулируется в диапазоне от 1 до 1800 с.

В течение периода промывки регулятор переходит в состояние HOLD, которое сохраняется в течение 10 с после окончания времени промывки. Калибровка датчика в течение продолжительности цикла перезапускает таймер промывки.

### **18.2 Параметры на уровне пользователя**

При наличии многочисленных параметров для конфигурирования рекомендуется делать заметки в приведенной ниже таблице обо всех параметрах и работать с этими параметрами в данной последовательности.

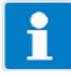

В следующем списке приведено максимальное число параметров, которые можно модифицировать.

В зависимости от конфигурации, некоторые из этих параметров не будут видны (и следовательно, не подлежат редактированию) для вашего конкретного прибора.

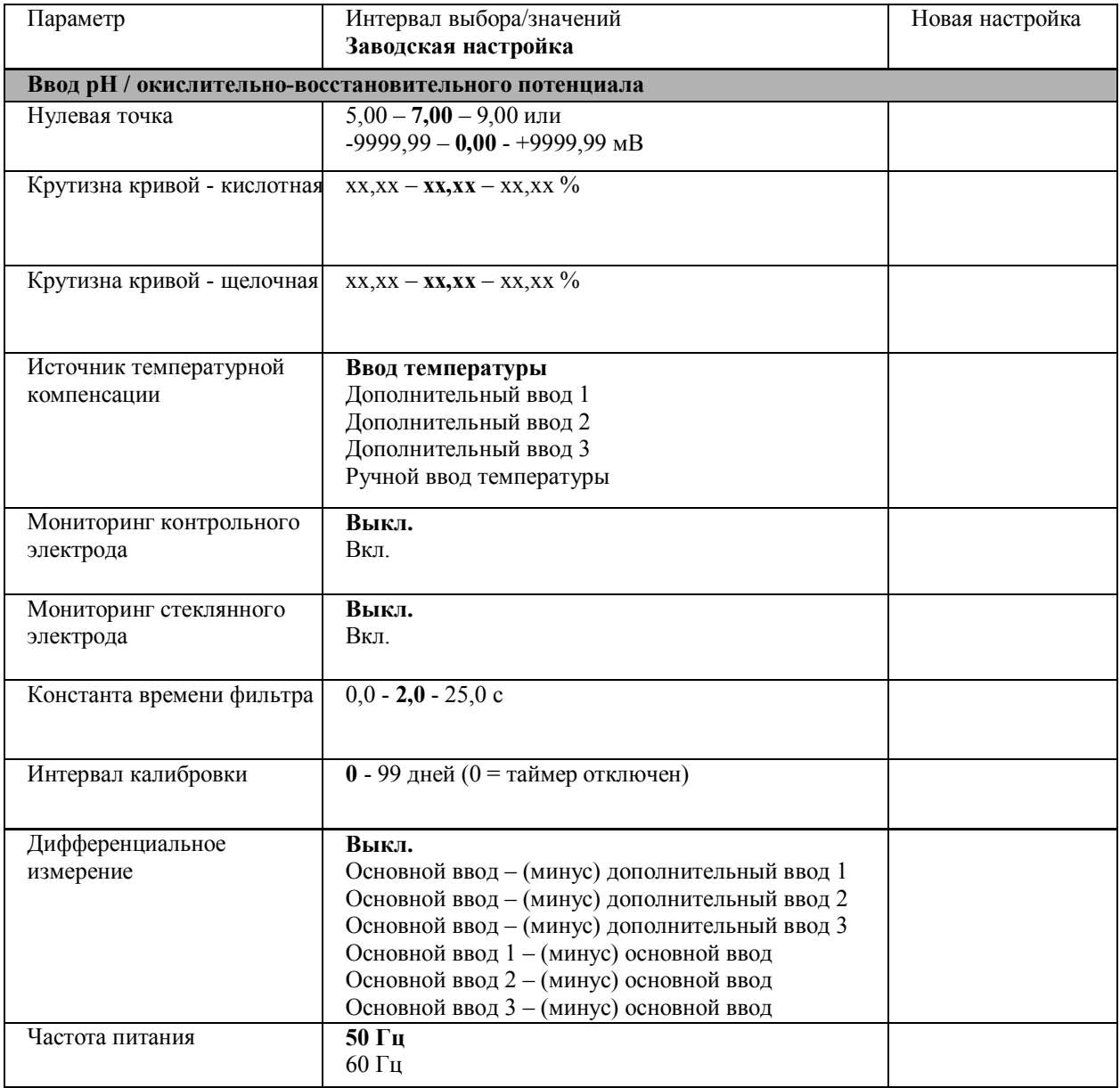
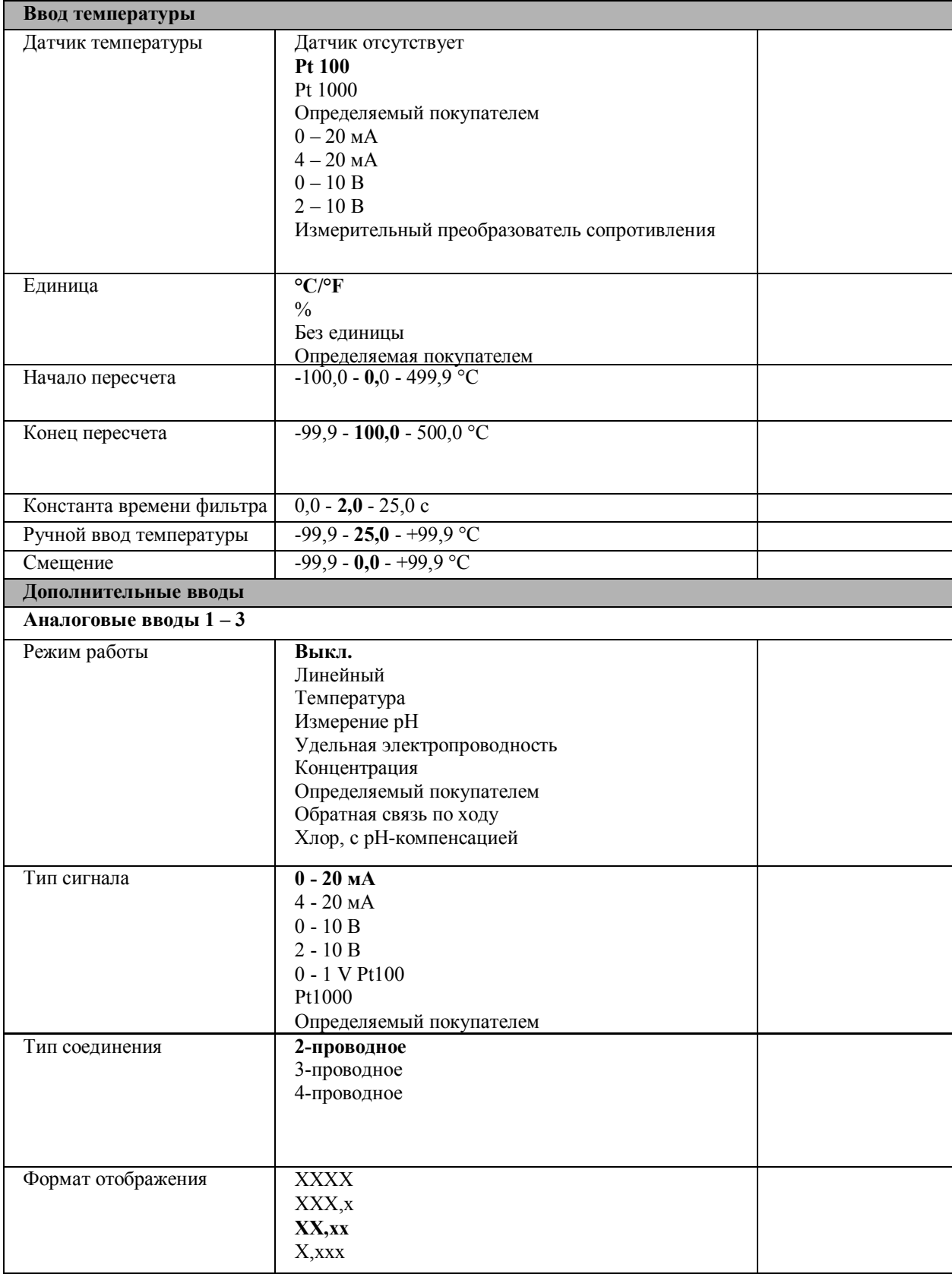

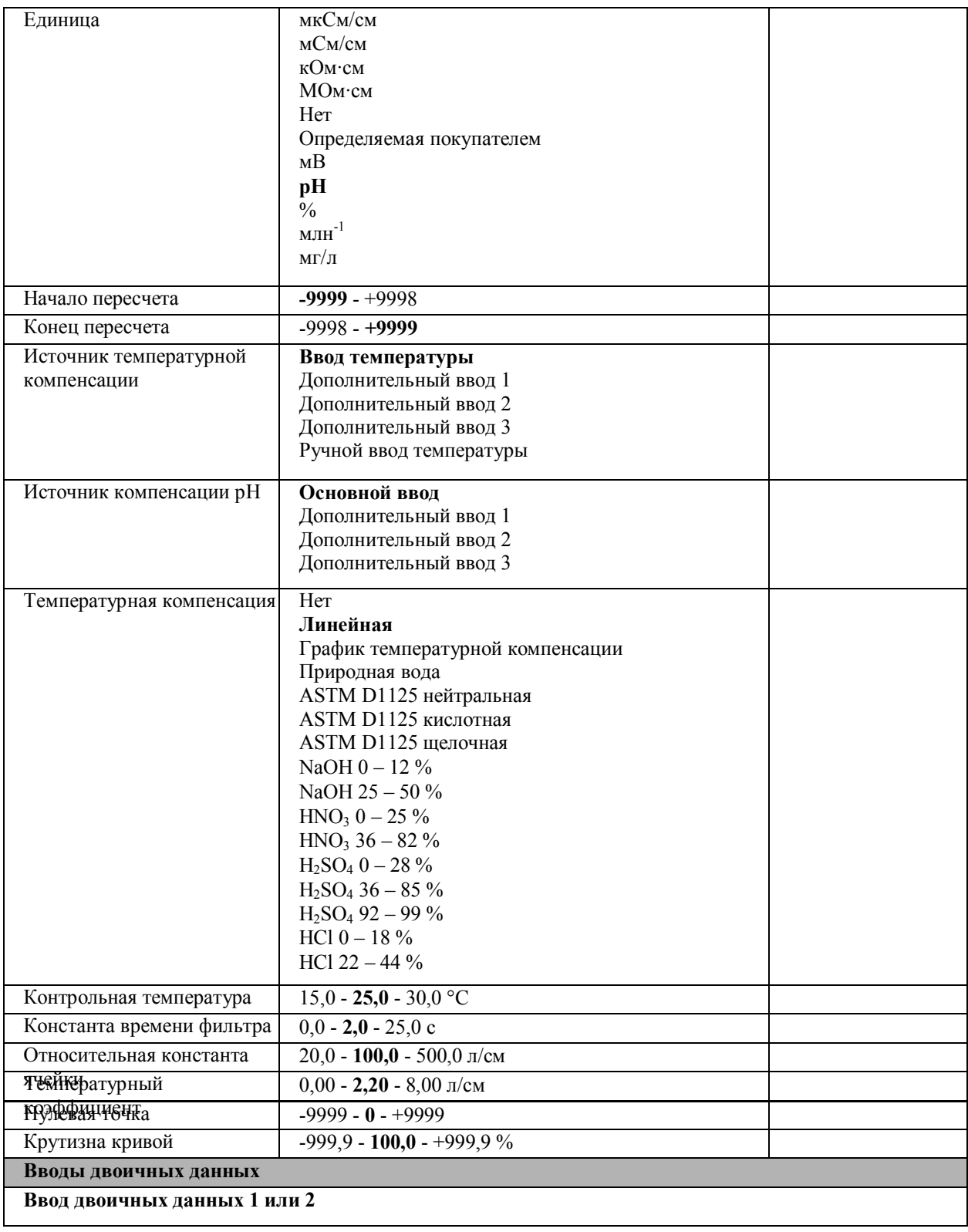

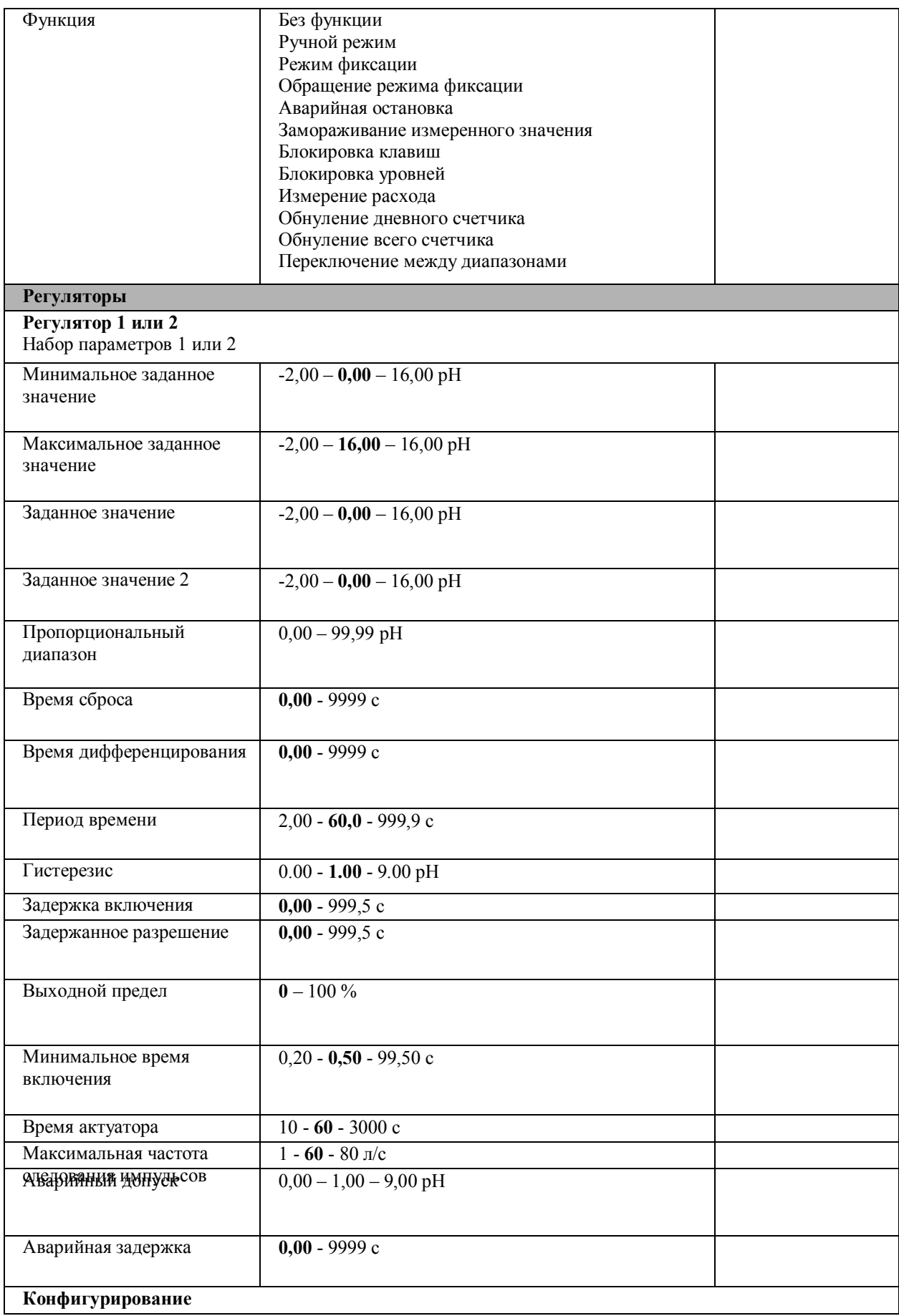

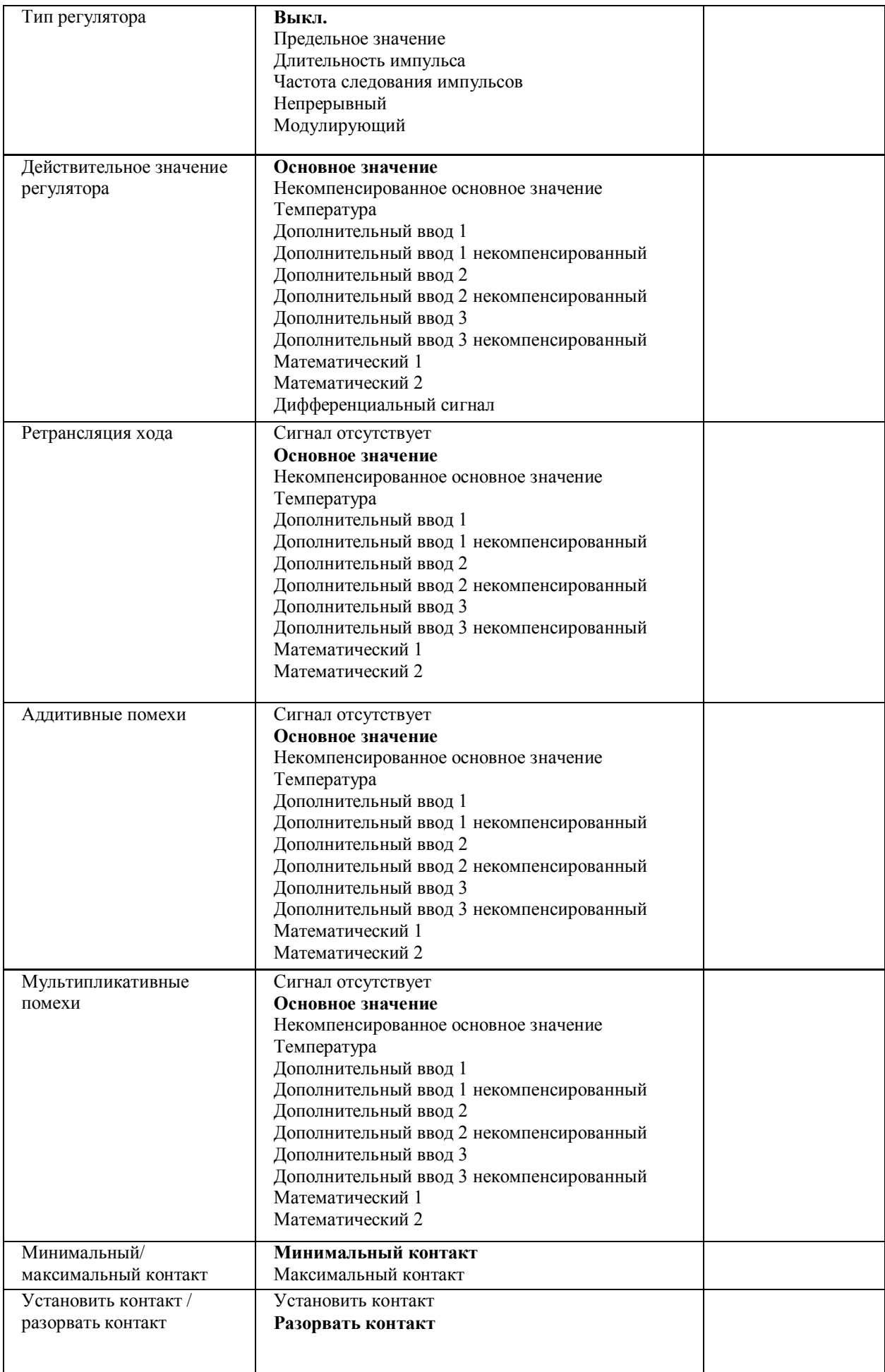

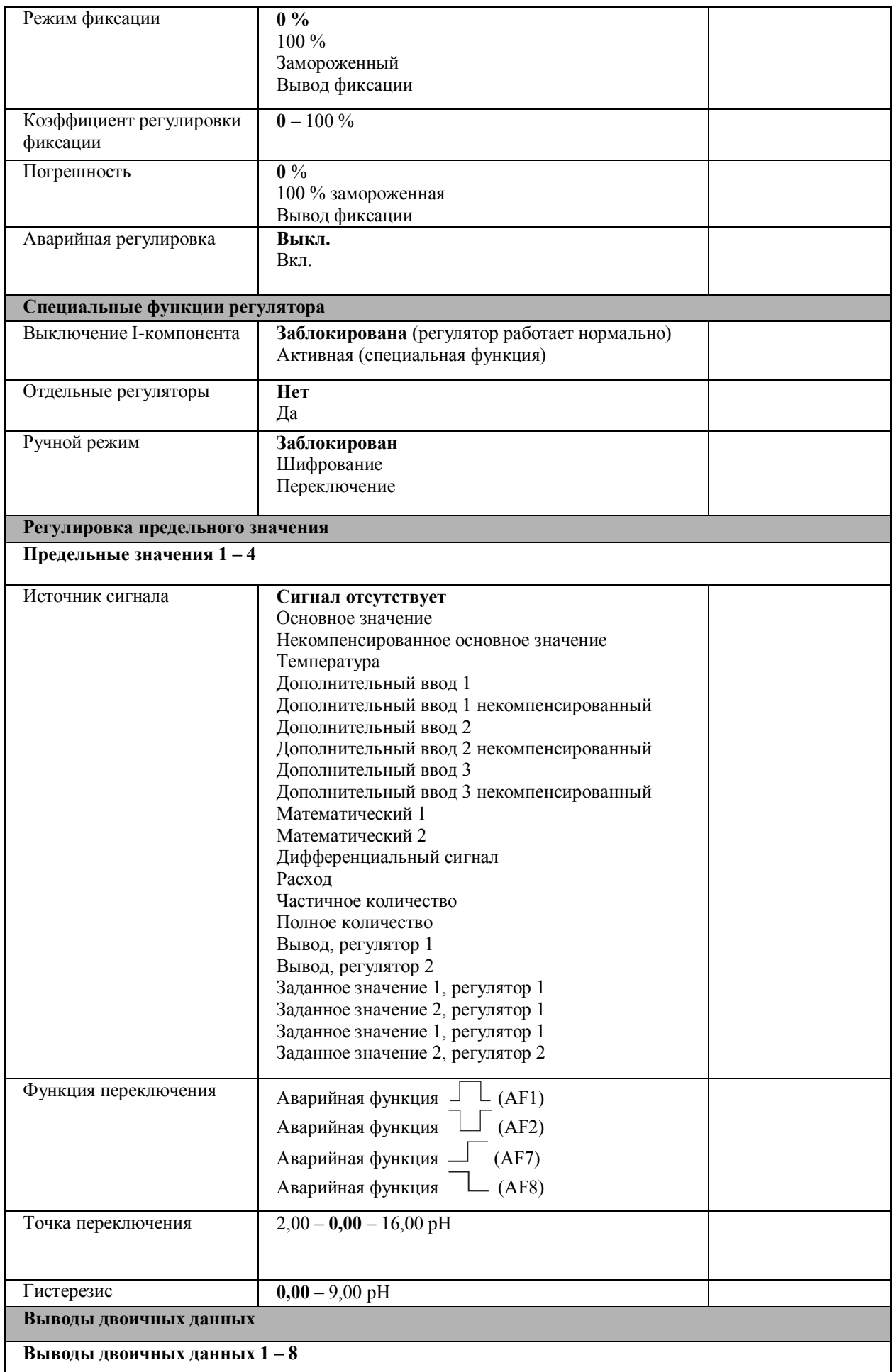

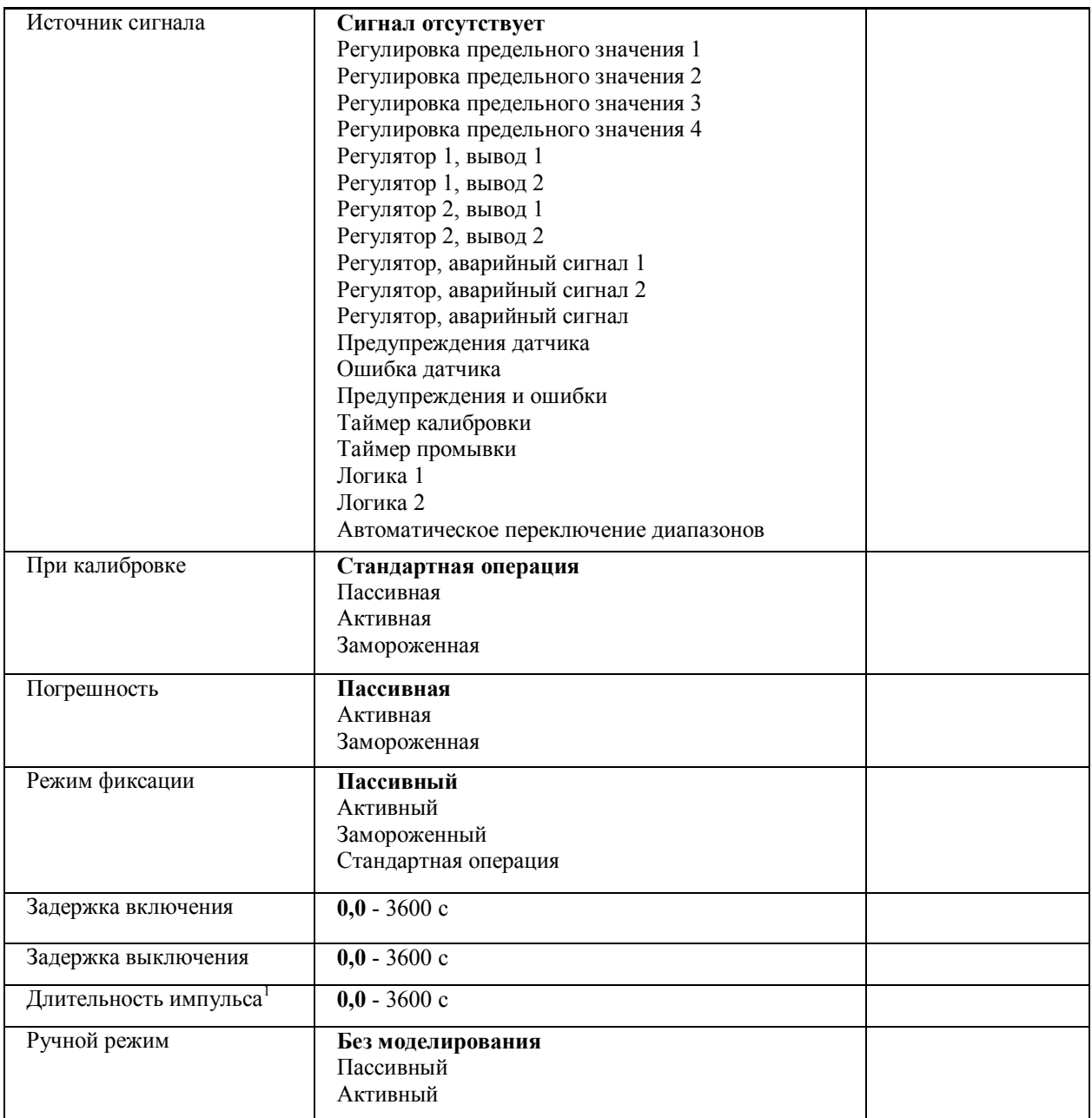

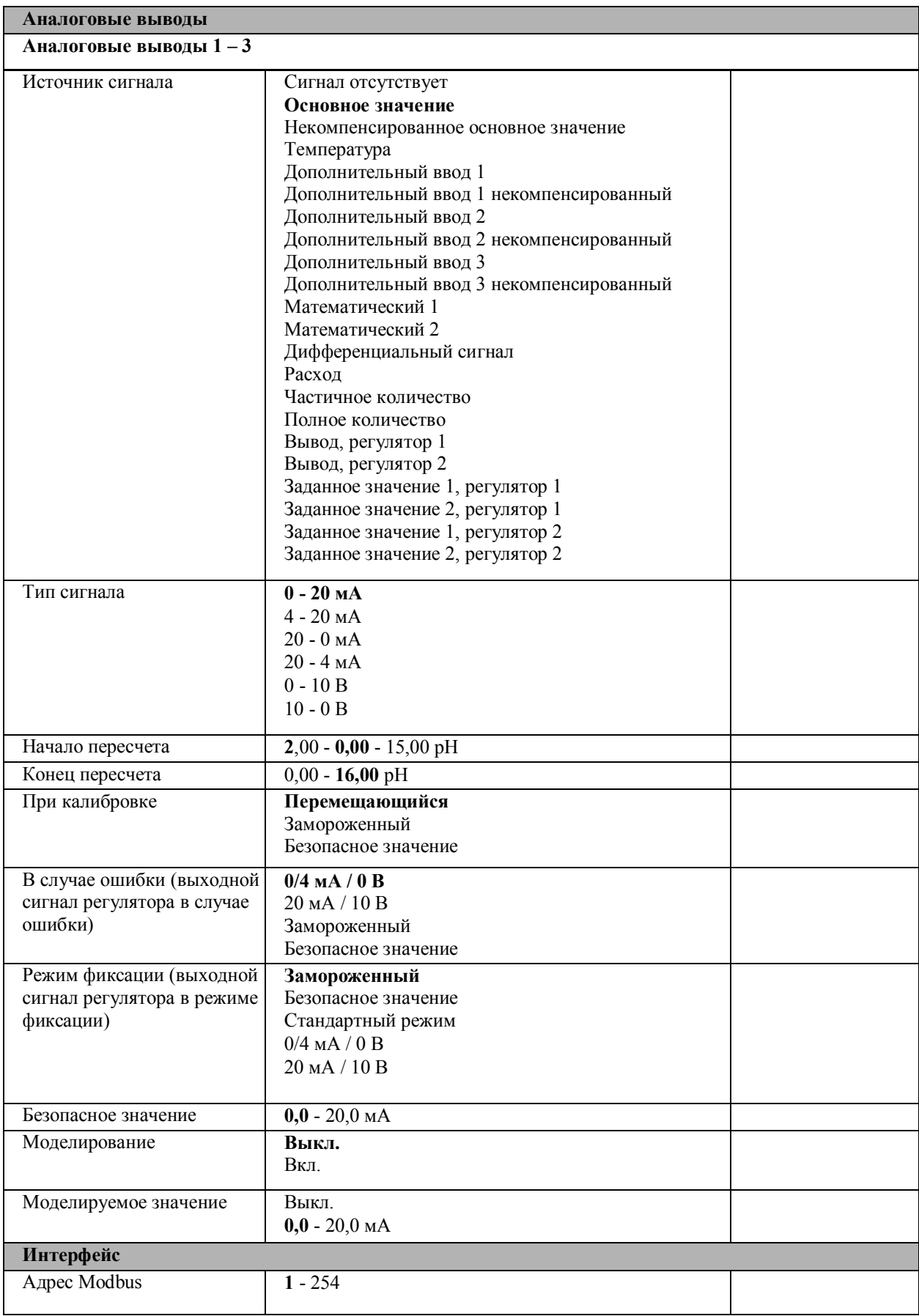

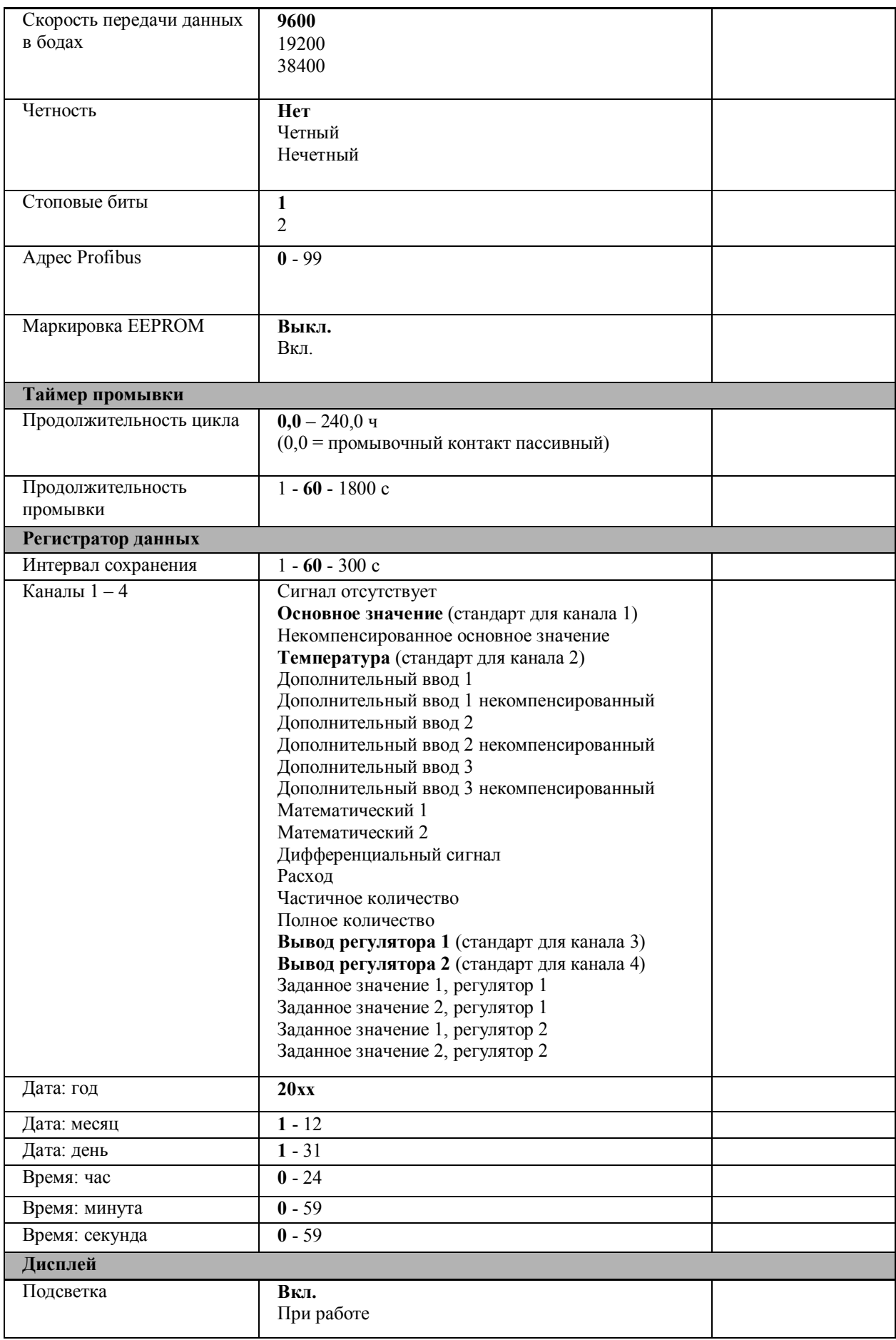

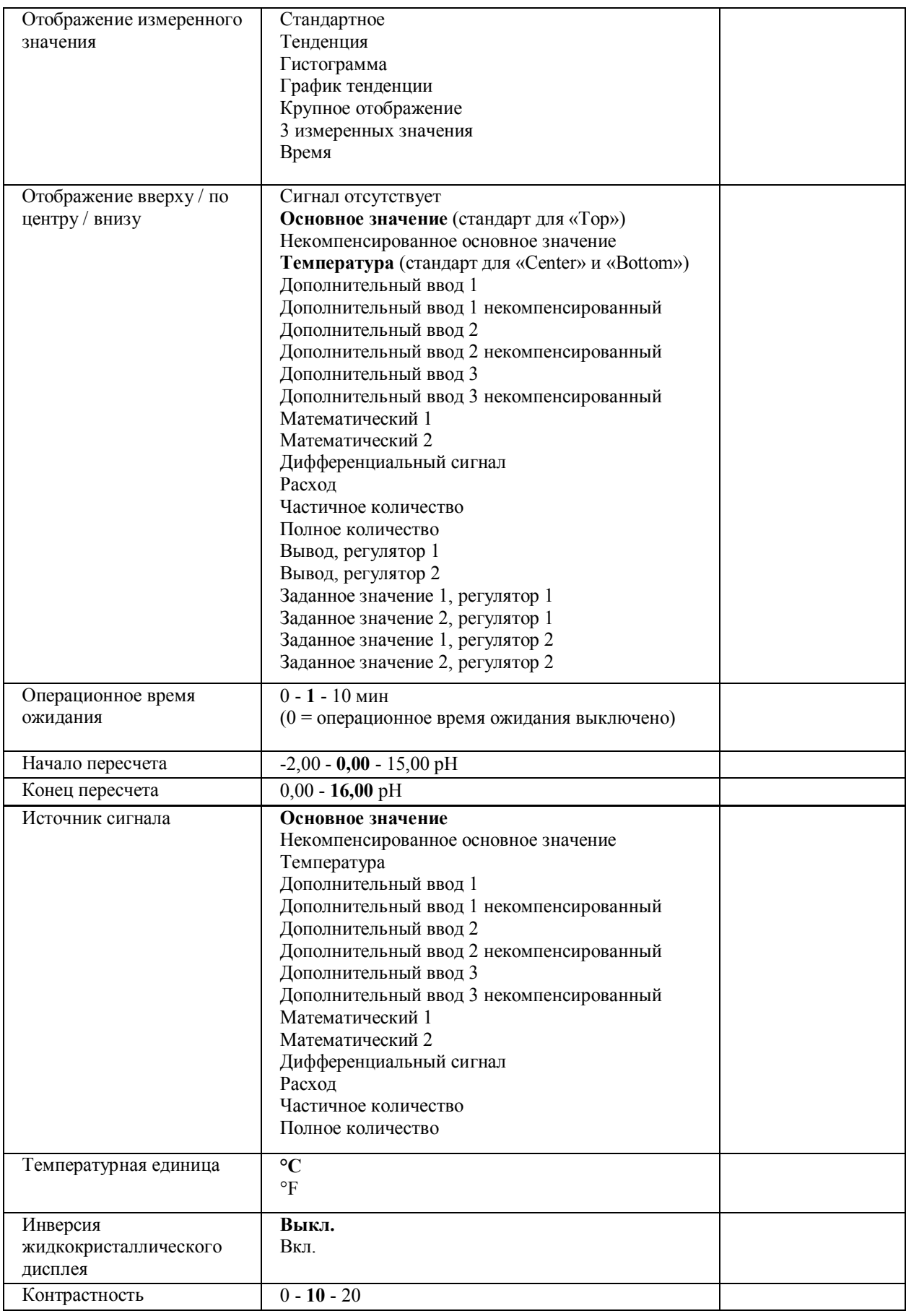

Задержанное разрешение автоматически дезактивируется, когда время очищающего устройства превышает 0 с.

## **19 Декларация соответствия**

Мы, компания KOBOLD Messring GmbH, Hofheim-Ts, Germany, заявляем под свою исключительную ответственность, что данное изделие

## **Измерительный преобразователь / регулятор значения pH, сигналов окислительновосстановительного потенциала, стандартных сигналов и моделирования температуры: APM-1**

к которому относится данная декларация, соответствует указанным ниже стандартам:

**EN 61326-1 2006-10 EN 61010-1 2002-08**

Кроме того, выполняются следующие требования Рабочей группы по окружающей среде:

## **2004/108/EG Электромагнитная совместимость 2006/95/EC Директива по низковольтным устройствам**

Хофхайм, 08 мая 2012 г. (*подпись*) (*подпись*)

Х. Петерс М. Венцель генеральный директор доверенное лицо

## **Изготовитель и продавец:**

Kobold Messring GmbH Nordring 22-24 D-65719 Hofheim Телефон: +49(0)6192-299-0  $\Phi$ акс: +49(0)6192-23398 Электронная почта: info.de@kobold.com Интернет: www.kobold.com

**Версия: K01/0512**